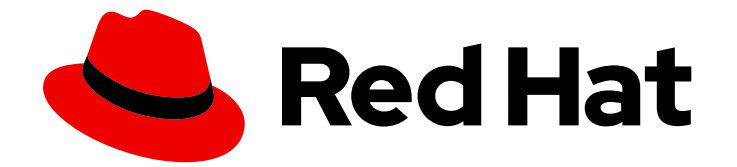

# Red Hat Virtualization 4.4

# コマンドラインを使用したセルフホストエンジン の Red Hat Virtualization のインストール

コマンドラインを使用して、Red Hat Virtualization Manager の管理するホスト上で 動作する仮想マシンとして Manager をインストールする方法

Last Updated: 2024-02-27

# Red Hat Virtualization 4.4 コマンドラインを使用したセルフホストエンジ ンの Red Hat Virtualization のインストール

コマンドラインを使用して、Red Hat Virtualization Manager の管理するホスト上で動作する仮想マ シンとして Manager をインストールする方法

Red Hat Virtualization Documentation Team Red Hat Customer Content Services rhev-docs@redhat.com

# 法律上の通知

Copyright © 2024 Red Hat, Inc.

The text of and illustrations in this document are licensed by Red Hat under a Creative Commons Attribution–Share Alike 3.0 Unported license ("CC-BY-SA"). An explanation of CC-BY-SA is available at

http://creativecommons.org/licenses/by-sa/3.0/

. In accordance with CC-BY-SA, if you distribute this document or an adaptation of it, you must provide the URL for the original version.

Red Hat, as the licensor of this document, waives the right to enforce, and agrees not to assert, Section 4d of CC-BY-SA to the fullest extent permitted by applicable law.

Red Hat, Red Hat Enterprise Linux, the Shadowman logo, the Red Hat logo, JBoss, OpenShift, Fedora, the Infinity logo, and RHCE are trademarks of Red Hat, Inc., registered in the United States and other countries.

Linux ® is the registered trademark of Linus Torvalds in the United States and other countries.

Java ® is a registered trademark of Oracle and/or its affiliates.

XFS ® is a trademark of Silicon Graphics International Corp. or its subsidiaries in the United States and/or other countries.

MySQL<sup>®</sup> is a registered trademark of MySQL AB in the United States, the European Union and other countries.

Node.js ® is an official trademark of Joyent. Red Hat is not formally related to or endorsed by the official Joyent Node.js open source or commercial project.

The OpenStack ® Word Mark and OpenStack logo are either registered trademarks/service marks or trademarks/service marks of the OpenStack Foundation, in the United States and other countries and are used with the OpenStack Foundation's permission. We are not affiliated with, endorsed or sponsored by the OpenStack Foundation, or the OpenStack community.

All other trademarks are the property of their respective owners.

# 概要

本書では、自動インストールを設定および実行するためにコマンドラインを使用して、セルフホス トエンジン環境をインストールする方法について説明します。なお、セルフホストエンジン環境で は、Red Hat Virtualization Manager (または engine) は、自分が管理する同じ環境内の特殊なホス ト上で動作する仮想マシンにインストールされます。これが希望する設定ではない場合には、製品 ガイド でその他の インストールオプション を参照してください。

# 目次

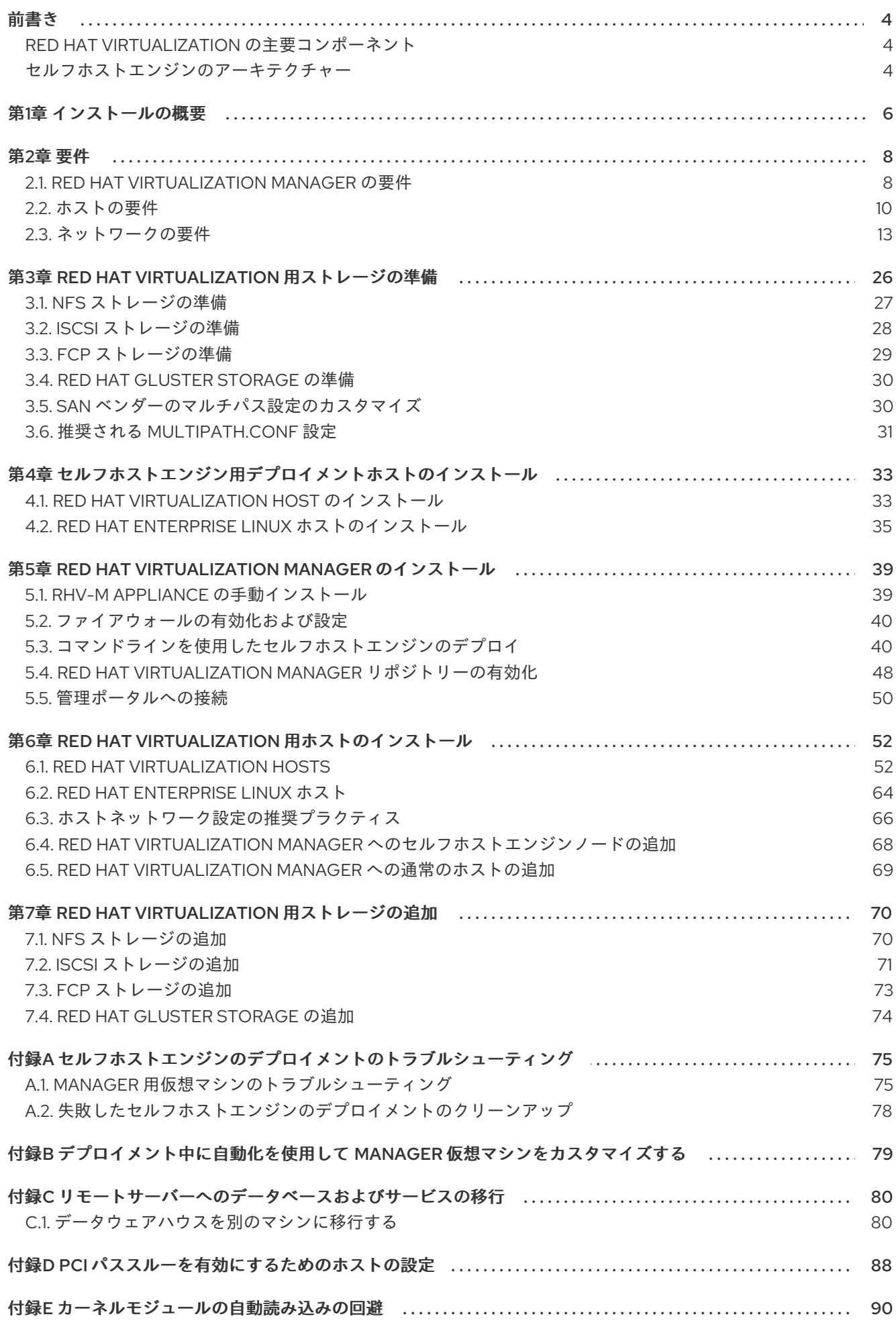

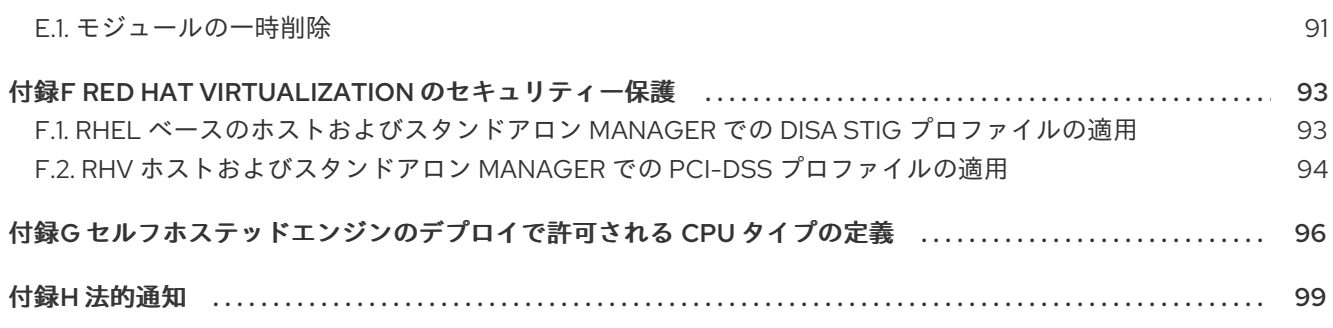

# 前書き

<span id="page-7-0"></span>セルフホストエンジンのインストールは、Ansible により自動化されています。最初のデプロイメント ホスト上でインストールスクリプト (**hosted-engine --deploy**) を実行し、デプロイメントホスト上に作 成される仮想マシンに Red Hat Virtualization Manager (または engine) をインストールおよび設定しま す。Manager および Data Warehouse データベースは Manager 用仮想マシンにインストールされます が、必要であればインストール後に別のサーバーに移行することができます。

Manager 用仮想マシンを実行することのできるホストは、セルフホストエンジンノードと呼ばれます。 高可用性機能に対応するためには、少なくとも 2 台のセルフホストエンジンノードが必要です。

Manager 用仮想マシン専用のストレージドメインは、セルフホストエンジン用ストレージドメインと呼 ばれます。このストレージドメインはインストールのスクリプトにより作成されるので、インストール の開始前にベースとなるストレージを準備する必要があります。

環境オプションおよび推奨される設定については、[プランニングおよび前提条件ガイド](https://access.redhat.com/documentation/ja-jp/red_hat_virtualization/4.4/html-single/planning_and_prerequisites_guide/index) を参照してくだ さい。セルフホストエンジン環境に特化した設定については、Self-Hosted Engine [Recommendations](https://access.redhat.com/documentation/ja-jp/red_hat_virtualization/4.4/html-single/planning_and_prerequisites_guide/index#self-hosted-engine-recommendations) を参照してください。

# <span id="page-7-1"></span>RED HAT VIRTUALIZATION の主要コンポーネント

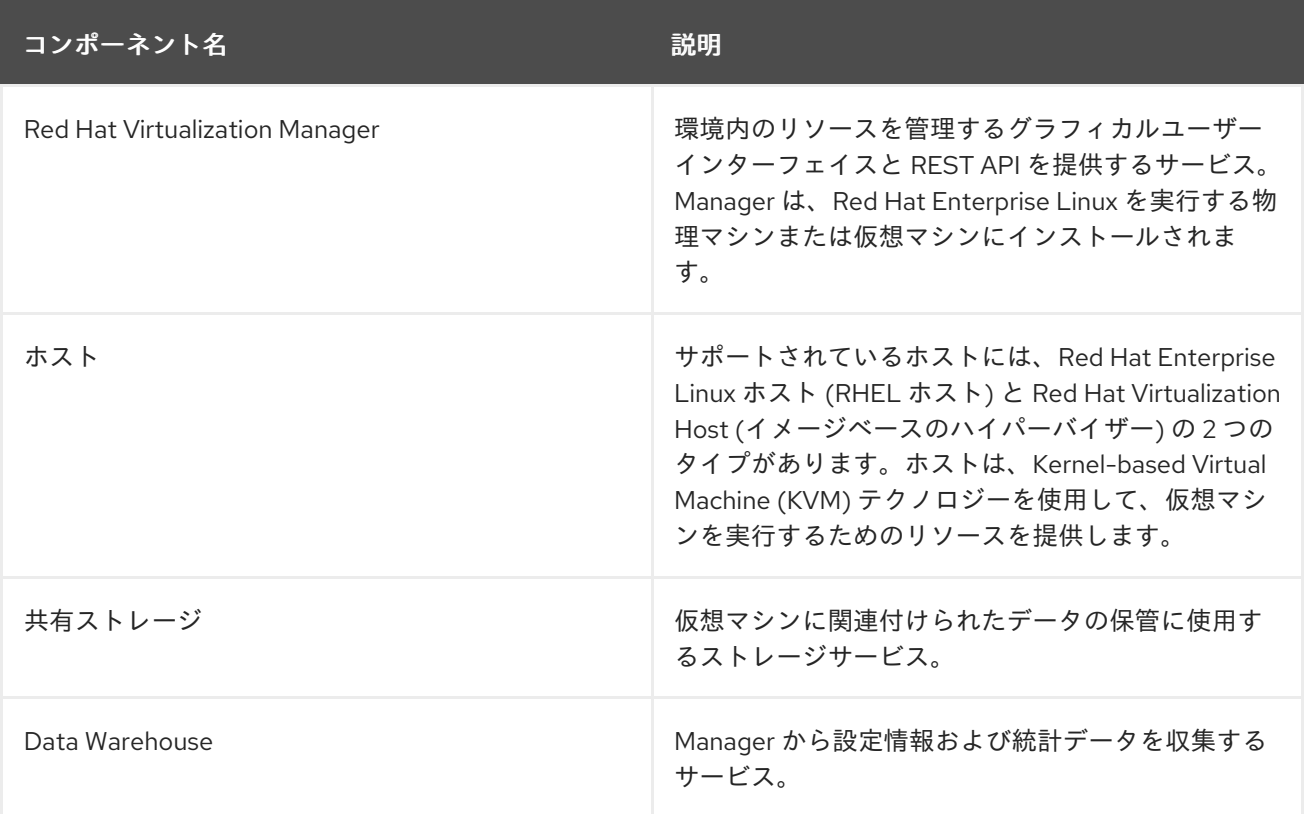

# <span id="page-7-2"></span>セルフホストエンジンのアーキテクチャー

Red Hat Virtualization Manager は、管理している環境と同じ環境内のセルフホストエンジンノード (特 化したホスト) で仮想マシンとして実行されます。セルフホストエンジン環境に必要な物理サーバーは 1 台少なくなりますが、デプロイと管理を行うための管理オーバーヘッドがより高くなります。Manager は、外部の HA 管理を使用せずに高可用性になります。

セルフホストエンジン環境の最小限のセットアップには、以下が含まれます。

● セルフホストエンジンノードでホストされている Red Hat Virtualization Manager 用仮想マシン 1 台。Red Hat Enterprise Linux 8 仮想マシンのインストールおよびその仮想マシンへの Manager のインストールを自動化するために、RHV-M Appliance が使用されます。

- 仮想マシンの高可用性には、最小でセルフホストエンジンノード2台。Red Hat Enterprise Linux ホストまたは Red Hat Virtualization Host (RHVH) を使用することができます。VDSM (ホストエージェント) は全ホストで実行され、Red Hat Virtualization Manager との通信を円滑 に行います。HA サービスは、すべてのセルフホストエンジンノードで実行され、Manager 用 仮想マシンの高可用性を管理します。
- ストレージサービスを1つ。使用するストレージタイプに応じて、ローカルまたはリモート サーバーでホストすることができます。ストレージサービスは全ホストからアクセス可能であ る必要があります。

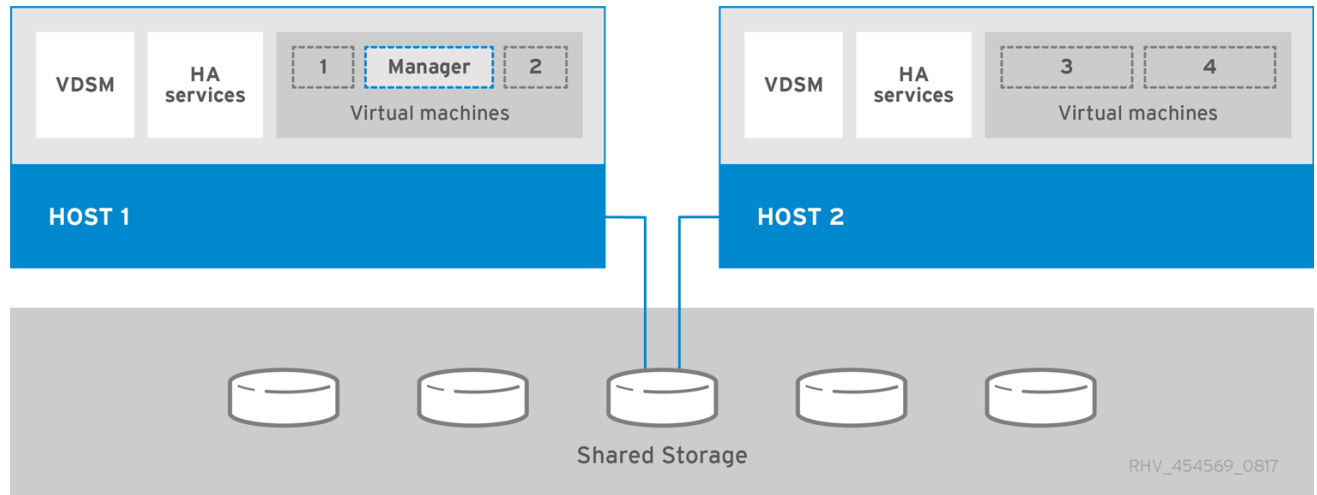

図1 セルフホストエンジンの Red Hat Virtualization アーキテクチャー

# 第1章 インストールの概要

<span id="page-9-0"></span>セルフホストエンジンのインストールには Ansible および RHV-M Appliance (事前設定された Manager 用仮想マシンのイメージ) が使用され、以下のタスクを自動化しています。

- 最初のセルフホストエンジンノードの設定
- そのノードへの Red Hat Enterprise Linux 仮想マシンのインストール
- その仮想マシンへの Red Hat Virtualization Manager のインストールと設定
- セルフホストエンジン用ストレージドメインの設定

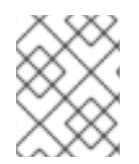

#### 注記

RHV-M Appliance が使用されるのはインストール時だけです。Manager のアップグレー ドには使用されません。

セルフホストエンジン環境をインストールするステップは、以下のとおりです。

- 1. [セルフホストエンジン用ストレージドメインおよび通常のストレージドメインに使用するスト](#page-32-1) レージを準備します。以下のストレージタイプのいずれかを使用することができます。
	- [NFS](#page-30-0)
	- [iSCSI](#page-31-0)
	- [ファイバーチャネル](#page-32-0) (FCP)
	- **Red Hat Gluster [Storage](#page-33-0)**
- 2. [インストールを実行するデプロイメントホストをインストールします。](#page-38-1)このホストが最初のセ ルフホストエンジンノードになります。以下のホストタイプのいずれかを使用することができ ます。
	- Red Hat [Virtualization](#page-37-0) Host
	- Red Hat [Enterprise](#page-40-0) Linux
- 3. Red Hat Virtualization Manager [をインストールおよび設定します。](#page-48-0)
	- a. [ファイアウォールの有効化および設定](#page-43-0)
	- b. デプロイメントホストで **hosted-engine --deploy** [コマンドを使用して、セルフホストエン](https://access.redhat.com/documentation/ja-jp/red_hat_virtualization/4.4/html-single/installing_red_hat_virtualization_as_a_self-hosted_engine_using_the_command_line/index#Deploying_the_Self-Hosted_Engine_Using_the_CLI_install_RHVM) ジンをインストールする
	- c. Manager [をコンテンツ配信ネットワークに登録し、](#page-52-0)Red Hat Virtualization Manager のリポ ジトリーを有効化する
	- d. [管理ポータルに接続し、ホストおよびストレージドメインを追加する](#page-53-0)
- 4. Manager [にセルフホストエンジンノードおよび通常のホストをさらに追加します。](#page-63-0)セルフホス トエンジンノードは Manager 用仮想マシンおよびその他の仮想マシンを実行することができま す。通常のホストは Manager 用仮想マシンを実行することはできませんが、その他すべての仮 想マシンを実行することができます。
	- a. 以下のホストタイプのいずれか、または両方を使用します。
- Red Hat [Virtualization](#page-61-0) Host
- Red Hat [Enterprise](#page-68-0) Linux
- b. Manager [にセルフホストエンジンノードのホストを追加します。](#page-71-0)
- c. Manager [に通常のホストを追加します。](#page-72-0)
- 5. Manager [にストレージドメインをさらに追加します。セ](#page-75-0)ルフホストエンジン用ストレージドメ インは、Manager 用仮想マシンだけが使用することを推奨します。
- 6. データベースまたはサービスを Manager [とは別のサーバーでホストする場合には、インストー](#page-86-0) ルの完了後にそれらを移行することができます。

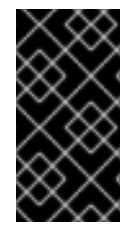

#### 重要

環境を最新の状態に維持してください。詳細は、How do I update my Red Hat Virtualization system? [を参照してください。既知の問題に対するバグ修正が頻](https://access.redhat.com/articles/2974891)繁にリ リースされるため、ホストおよび Manager の更新タスクをスケジュール化してくださ い。

# 第2章 要件

# <span id="page-11-1"></span><span id="page-11-0"></span>2.1. RED HAT VIRTUALIZATION MANAGER の要件

# 2.1.1. ハードウェアの要件

以下に記載するハードウェアの最低要件および推奨要件は、一般的な中小規模のインストールをベース としています。正確な要件は、デプロイメントの規模や負荷により異なります。

Red Hat Virtualization のハードウェア認定には、Red Hat Enterprise Linux のハードウェア認定が適用 されます。詳細は、Does Red Hat Virtualization also have hardware [certification?](https://access.redhat.com/solutions/725243) を参照してくださ い。特定のハードウェア項目が Red Hat Enterprise Linux での使用に認定されているかどうかを確認す るには、Red Hat [認定ハードウェア](https://catalog.redhat.com/hardware) を参照してください。

#### 表2.1 Red Hat Virtualization Manager ハードウェアの要件

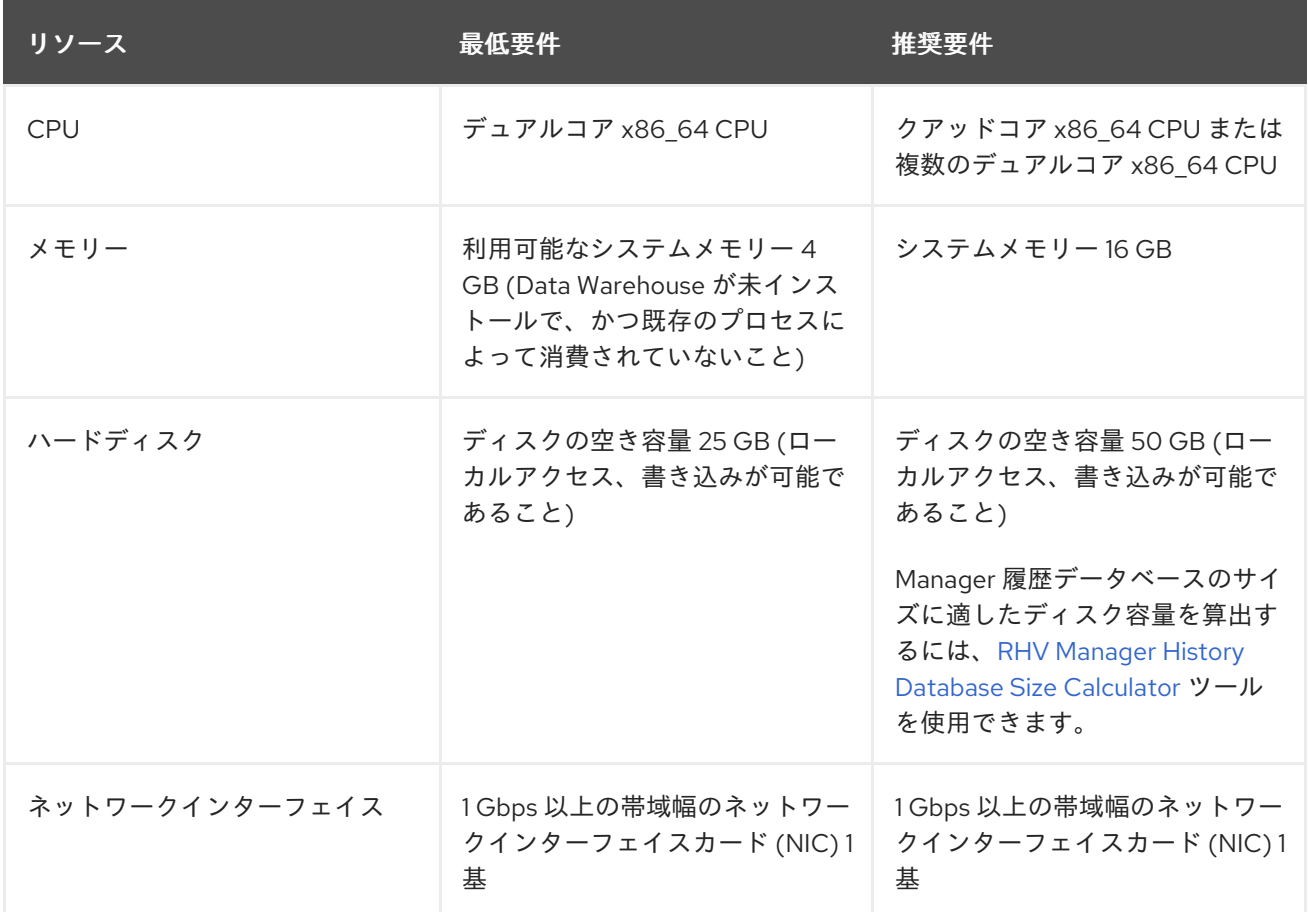

# 2.1.2. ブラウザーの要件

管理ポータルと仮想マシンポータルには、以下のブラウザーバージョンとオペレーティングシステムを 使用してアクセスすることができます。

ブラウザーのサポートは下記のように階層に分かれます。

● 階層 1: 全面的に検証済みで、完全にサポートされているブラウザーおよびオペレーティングシ ステムの組み合わせ。Red Hat のエンジニアリングチームは、この階層のブラウザーで問題が 発生した場合には、必ず修正を行います。

ት የተመለከተው የተመለከተው የተመለከተው የተመለከተው የተመለከተው የተመለከተው የተመለከተው የተመለከተው የተመለከተው የተመለከተው የተመለከተው የተመለከተው የተመለከተው የተመለከተው<br>የአንድ የተመለከተው የተመለከተው የተመለከተው የተመለከተው የተመለከተው የተመለከተው የተመለከተው የተመለከተው የተመለከተው የተመለከተው የተመለከተው የተመለከተው የተመለ

- 階層 2: 部分的に検証済みで、正常に機能する可能性の高いブラウザーとオペレーティングシス テムの組み合わせ。この階層のサポートは限定されます。Red Hat のエンジニアリングチーム は、この階層のブラウザーで問題が発生した場合には、修正を試みます。
- 階層 3: 未検証だが、正常に機能することが予想されるブラウザーとオペレーティングシステム の組み合わせ。この階層では、最小限のサポートが提供されます。Red Hat のエンジニアリン グチームは、この階層のブラウザー問題が発生した場合には、マイナーな問題に対してのみ修 正を試みます。

表2.2 ブラウザーの要件

| サポート階層 | オペレーティングシステムファミ ブラウザー<br>$y =$ |                                                                  |
|--------|--------------------------------|------------------------------------------------------------------|
| 階層1    | Red Hat Enterprise Linux       | Mozilla Firefox 延長サポート版<br>(ESR) のバージョン                          |
|        | 任意                             | Google Chrome, Mozilla<br>Firefox、または Microsoft Edge<br>の最新バージョン |
| 階層 2   |                                |                                                                  |
| 階層3    | 任意                             | Google Chrome または Mozilla<br>Firefox の旧バージョン                     |
|        | 任意                             | その他のブラウザー                                                        |

# 2.1.3. クライアントの要件

仮想マシンコンソールは、Red Hat Enterprise Linux および Windows でサポートされている Remote Viewer (**virt-viewer**) クライアントを使用した場合にのみアクセスすることができます。**virt-viewer** を インストールするには、仮想マシン管理ガイドの [クライアントマシンへのコンポーネントのインストー](https://access.redhat.com/documentation/ja-jp/red_hat_virtualization/4.4/html-single/virtual_machine_management_guide/index#sect-installing_supporting_components) ル を参照してください。**virt-viewer** のインストールには管理者権限が必要です。

仮想マシンコンソールには、SPICE、VCN、または RDP (Windows のみ) プロトコルを使用してアクセ スできます。ゲストオペレーティングシステムに QXLDOD グラフィカルドライバーをインストールし て、SPICE の機能を向上させることができます。SPICE が現在サポートしている最大解像度は 2560 x 1600 ピクセルです。

# クライアントオペレーティングシステムの SPICE サポート

サポートされている QXLDOD ドライバーは、Red Hat Enterprise Linux 7.2 以降および Windows 10 で 利用できます。

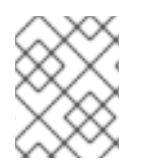

# 注記

SPICE は QXLDOD ドライバーを使用して Windows 8 または 8.1 で動作しますが、認定 もテストもされていません。

2.1.4. オペレーティングシステムの要件

Red Hat Virtualization Manager は、Red Hat Enterprise Linux 8.6 のベースインストールにインストー ルする必要があります。

Manager に必要なパッケージのインストールを試みる際に、依存関係の問題が発生する可能性があるた め、ベースのインストール後に他のパッケージをインストールしないでください。

Manager のインストールに必要なリポジトリー以外は有効にしないでください。

# <span id="page-13-0"></span>2.2. ホストの要件

Red Hat Virtualization のハードウェア認定には、Red Hat Enterprise Linux のハードウェア認定が適用 されます。詳細は、Does Red Hat Virtualization also have hardware [certification?](https://access.redhat.com/solutions/725243) を参照してくださ い。特定のハードウェア項目が Red Hat Enterprise Linux での使用に認定されているかどうかを確認す るには[、認定ソリューションの検索](https://access.redhat.com/ecosystem/#certifiedHardware) を参照してください。

[ゲストに適用される要件と制限の詳細については、](https://access.redhat.com/articles/rhel-limits)Red Hat Enterprise Linux テクノロジーの機能と制 限 および Supported Limits for Red Hat [Virtualization](https://access.redhat.com/articles/906543) を参照してください。

# 2.2.1. CPU の要件

すべての CPU が Intel® 64 または AMD64 CPU の拡張機能をサポートし、AMD-V™ または Intel VT® の ハードウェア仮想化拡張機能が有効化されている必要があります。No eXecute flag (NX) のサポートも 必要です。

以下の CPU モデルがサポートされています。

- $\bullet$  AMD
	- o Opteron G4
	- o Opteron G5
	- o FPYC
- $\bullet$  Intel
	- Nehalem
	- Westmere
	- SandyBridge
	- **o** lvyBridge
	- Haswell
	- **o** Broadwell
	- o Skylake (クライアント)
	- Skylake (サーバー)
	- Cascadelake サーバー

CPU タイプは、セキュリティー更新のある CPU モデルごとに、基本的なタイプと安全なタイプを一覧 表示します。以下に例を示します。

- **•** Intel Cascadelake Server Family
- **Secure Intel Cascadelake Server Family**

Secure CPU タイプには最新の更新が含まれます。詳細は、BZ#[1731395](https://bugzilla.redhat.com/1731395) を参照してください。

#### 2.2.1.1. プロセッサーが必要なフラグをサポートしているかどうかのチェック

BIOS で仮想化を有効にする必要があります。この設定を行った後には、ホストの電源をオフにしてか ら再起動して、変更が適用されるようにします。

# 手順

- 1. Red Hat Enterprise Linux または Red Hat Virtualization Host の起動画面で任意のキーを押し、 一覧から Boot か Boot with serial consoleのエントリーを選択します。
- 2. **Tab** を押して、選択したオプションのカーネルパラメーターを編集します。
- 3. 最後のカーネルパラメーターの後にスペースがあることを確認し、パラメーター **rescue** を追 加します。
- 4. **Enter** を押して、レスキューモードで起動します。
- 5. プロンプトが表示されたら以下のコマンドを実行して、プロセッサーに必要な拡張機能がある かどうか、またそれらが有効になっているかどうかを確認します。

# grep -E 'svm|vmx' /proc/cpuinfo | grep nx

何らかの出力が表示されれば、プロセッサーはハードウェアの仮想化に対応しています。出力が何も表 示されない場合でも、プロセッサーがハードウェアの仮想化に対応している可能性があります。場合に よっては、メーカーが BIOS で仮想化拡張機能を無効にしていることがあります。これに該当すると思 われる場合には、メーカーが提供しているシステムの BIOS やマザーボードに関するマニュアルを参照 してください。

#### 2.2.2. メモリーの要件

必要最小限の RAM は 2 GB です。クラスターレベル 4.2 から 4.5 の場合、Red Hat Virtualization Host で仮想マシンごとにサポートされる最大 RAM は 6 TB です。クラスターレベル 4.6 から 4.7 の場合、 Red Hat Virtualization Host で仮想マシンごとにサポートされる最大 RAM は 16 TB です。

ただし、必要な RAM 容量は、ゲストオペレーティングシステムの要件、ゲストのアプリケーションの 要件、ゲストのメモリーアクティビティーと使用状況によって異なります。全ゲストがピークの負荷で 同時に稼働しないことを前提とした場合、KVM は仮想ゲストに対して物理 RAM をオーバーコミット し、物理的に存在する RAM を超える要件でゲストをプロビジョニングすることも可能です。KVM は、 ゲストが必要とする RAM だけを割り当てて、使用率の低いゲストを swap に移動することによって、 オーバーコミットします。

#### 2.2.3. ストレージの要件

ホストには、設定、ログ、カーネルダンプを格納し、swap 領域として使用するためのストレージが必 要です。ストレージはローカルまたはネットワークベースとすることができます。Red Hat Virtualization Host (RHVH) は、ネットワークストレージのデフォルト割り当ての1つ、一部、またはす べてを使用して起動することができます。ネットワークストレージから起動する場合、ネットワークの 接続が失われるとフリーズする場合があります。ドロップインマルチパス設定ファイルを追加すると、

ネットワーク接続の喪失に対処することができます。SAN ストレージから起動した RHVH がネット ワーク接続を失うと、接続が回復するまでファイルは読み取り専用になります。ネットワークストレー ジを使用すると、パフォーマンスが低下する場合があります。

本セクションでは、RHVH の最低ストレージ要件について説明します。Red Hat Enterprise Linux ホス トのストレージ要件は、既存の設定で使用されるディスク容量によって異なりますが、RHVH の要件よ りも多くなるはずです。

ホストのインストールの最低ストレージ要件を以下に示します。ただし、より多くのストレージ領域を 利用できるデフォルトの割り当てを使用してください。

- $\bullet$  / (root): 6 GB
- /home: 1 GB
- $\bullet$  /tmp: 1 GB
- /boot:1 GB
- $\bullet$  /var: 5 GB
- /var/crash: 10 GB
- /var/log: 8 GB
- /var/log/audit: 2 GB
- /var/tmp: 10 GB
- スワップ 1 GB詳細は、What is the [recommended](https://access.redhat.com/solutions/15244) swap size for Red Hat platforms? を参照し てください。
- Anaconda では、将来のメタデータ拡張用に、ボリュームグループ内のシンプールサイズの 20% が確保されます。これは、通常の使用条件においてデフォルト設定でストレージを使い果 たすのを防ぐためです。インストール中のシンプールのオーバープロビジョニングもサポート されていません。
- **最少の合計: 64 GiB**

セルフホストエンジンのインストールに RHV-M Appliance もインストールする場合には、**/var/tmp** は 10 GB 以上である必要があります。

メモリーのオーバーコミットを使用する場合には、すべての仮想マシンに仮想メモリーを提供するのに 十分な swap 領域を追加してください[。メモリーの最適化](https://access.redhat.com/documentation/ja-jp/red_hat_virtualization/4.4/html-single/administration_guide/index#Memory_Optimization) を参照してください。

# 2.2.4. PCI デバイスの要件

ホストには、1 Gbps 以上の帯域幅のネットワークインターフェイスが少なくとも 1 基搭載されている必 要があります。各ホストに 2 つのネットワークインターフェイスを搭載し、そのうちの 1 つは仮想マシ ンの移行などネットワークへの負荷が高い作業専用にする必要があります。このように負荷の高い操作 のパフォーマンスは、利用可能な帯域幅により制限されます。

Intel Q35 ベースの仮想マシンで PCI Express と従来の PCI デバイスを使用する方法に関する情報 は、Using PCI Express and [Conventional](https://access.redhat.com/articles/3201152) PCI Devices with the Q35 Virtual Machinを参照してくだ さい。

# 2.2.5. デバイス割り当ての要件

仮想マシンがホストから特定の PCIe デバイスを使用できるように、デバイス割り当ておよび PCI パス スルーを実装する予定がある場合は、以下の要件を満たしていることを確認してください。

- CPU が IOMMU (例: VT-d または AMD-Vi) をサポートしていること。IBM POWER8 はデフォ ルトで IOMMU をサポートしています。
- ファームウェアが IOMMU をサポートしていること。
- 使用する CPU ルートポートが ACS または ACS と同等の機能をサポートしていること。
- PCIe デバイスが ACS または ACS と同等の機能をサポートしていること。
- PCIe デバイスとルートポート間の PCIe スイッチとブリッジはすべて、ACS をサポートしてい ること。たとえば、スイッチが ACS をサポートしていない場合には、そのスイッチの背後にあ るデバイスはすべて同じ IOMMU グループを共有し、同じ仮想マシンにしか割り当てることが できません。
- GPU のサポートについては、Red Hat Enterprise Linux 8 は VGA 以外のグラフィックデバイス として PCIe ベースの NVIDIA K シリーズ Quadro (モデル 2000 シリーズ以降)、GRID、Tesla の PCI デバイス割り当てをサポートしていること。現在、標準のエミュレーションされた VGA インターフェイスの1つ以外に、仮想マシンには GPU を2つまでアタッチすることができま す。エミュレーションされた VGA は、起動前やインストールに使用され、NVIDIA グラフィッ クドライバーが読み込まれると NVDIA GPU に引き継がれます。NVIDIA Quadro 2000 も、 Quadro K420 カードもサポートされていない点にご注意ください。

ベンダーの仕様とデータシートをチェックして、お使いのハードウェアが要件を満たしていることを確 認してください。**lspci -v** コマンドを使用すると、システムにインストールされている PCI デバイスの 情報を表示できます。

# 2.2.6. vGPU の要件

ホスト上の仮想マシンが仮想 GPU を使用するためには、ホストが以下の要件を満たす必要がありま す。

- GPU が vGPU に対応していること。
- ホストカーネルで GPU が有効であること。
- 適切なドライバーと共に GPU がインストールされていること。
- 仮想マシンの Administration Portal の Host Devices タブにある Manage vGPU ダイアログを 使用して、この仮想マシンで使用する vGPU のタイプとインスタンスの数を選択します。
- クラスター内の各ホストに vGPU に対応したドライバーがインストールされていること。
- vGPU ドライバーと共に vGPU に対応した仮想マシンのオペレーティングシステムがインス トールされていること。

Red Hat Virtualization では、Manager を実行している物理または仮想マシンで IPv6 を有効にしたまま

<span id="page-16-0"></span>2.3. ネットワークの要件

# 2.3.1. 一般要件

Red Hat Virtualization では、Manager を実行している物理または仮想マシンで IPv6 を有効にしたまま [にしておく必要があります。お使いのシステムが](https://access.redhat.com/solutions/8709) IPv6 を使用しない場合でも、Manager マシンで IPv6 を無効にしないでください。

2.3.2. セルフホストエンジンデプロイメントのネットワーク範囲

セルフホストエンジンのデプロイメントプロセスは、**192.168** 下の **/24** ネットワークアドレスを一時的 に使用します。デフォルトは **192.168.222.0/24** で、このアドレスが使用されている場合は、使用され ていないアドレスが見つかるまで、**192.168** 下にある他の **/24** アドレスを試します。この範囲で未使用 のネットワークアドレスが見つからない場合は、デプロイメントに失敗します。

コマンドラインを使用してセルフホストエンジンをインストールする場合は、オプション **--ansible**extra-vars=he\_ipv4\_subnet\_prefix=PREFIX を使用して、別の /24 ネットワーク範囲を使用するよう にデプロイメントスクリプトを設定できます。**PREFIX** はデフォルト範囲の接頭辞に置き換えます。以 下に例を示します。

# hosted-engine --deploy --ansible-extra-vars=he\_ipv4\_subnet\_prefix=192.168.222

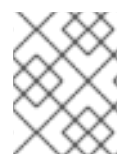

# 注記

コマンドラインで Red Hat Virtualization をセルフホストエンジンとしてインストールす ることでのみ、別の範囲を設定することができます。

2.3.3. DNS、NTP、および IPMI フェンシングに対するファイアウォールの要件

以下のトピックに対するファイアウォールの要件は特殊なケースで、個別に検討する必要があります。

#### DNS および NTP

Red Hat Virtualization では DNS または NTP サーバーは作成されません。したがって、ファイアウォー ルには、受信トラフィックに対するオープンポートは必要ありません。

デフォルトでは、Red Hat Enterprise Linux は任意のアドレス上の DNS および NTP への出力トラ フィックを許可します。出力トラフィックを無効にする場合には、DNS および NTP サーバーに送付さ れるリクエストに例外を定義します。

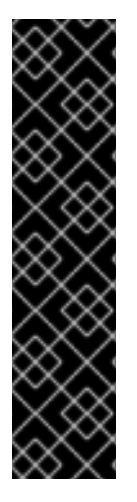

# 重要

- Red Hat Virtualization Manager およびすべてのホスト (Red Hat Virtualization Host および Red Hat Enterprise Linux ホスト) には、完全修飾ドメイン名と、全 面的かつ完全な正引きおよび逆引きの名前解決が必要です。
- DNS サービスを Red Hat Virtualization 環境内の仮想マシンとして実行する方法 はサポートされていません。Red Hat Virtualization 環境が使用する DNS サービ スは、すべて環境の外部でホストする必要があります。
- 名前解決には、**/etc/hosts** ファイルの代わりに DNS を使用します。hosts ファ イルを使用すると、より多くの作業が必要となり、誤設定の可能性がより高くな ります。

# IPMI およびその他のフェンシング機構 (オプション)

IPMI (Intelligent Platform Management Interface) およびその他のフェンシング機構については、ファ イアウォールには、受信トラフィックに対するオープンポートは必要ありません。

デフォルトでは、Red Hat Enterprise Linux は任意のアドレス上のポートへの送信 IPMI トラフィックを 許可します。発信トラフィックを無効にする場合には、IPMI またはフェンシングサーバーに送付される リクエストに例外を設定します。

クラスター内の各 Red Hat Virtualization Host および Red Hat Enterprise Linux ホストは、クラスター内 にある残りの全ホストのフェンシングデバイスに接続できる必要があります。クラスターホストにエ ラー (ネットワークエラー、ストレージエラーなど) が発生し、ホストとして機能できない場合は、デー タセンターの他のホストに接続できる必要があります。

具体的なポート番号は、使用するフェンスエージェントのタイプおよびその設定により異なります。

以降のセクションで説明するファイアウォール要件の表には、このオプションは含まれていません。

# 2.3.4. Red Hat Virtualization Manager ファイアウォールの要件

Red Hat Virtualization Manager では、ネットワークトラフィックがシステムのファイアウォールを通過 できるように複数のポートを開放しておく必要があります。

**engine-setup** スクリプトは、ファイアウォールを自動的に設定できます。

本セクションに記載するファイアウォール設定は、デフォルトの設定を前提としています。

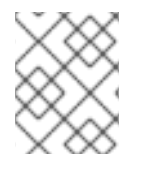

# 注記

これらのファイアウォール要件の模式図が、<https://access.redhat.com/articles/3932211> に記載されています。表に書かれた ID を使用して、模式図内の接続を検索できます。

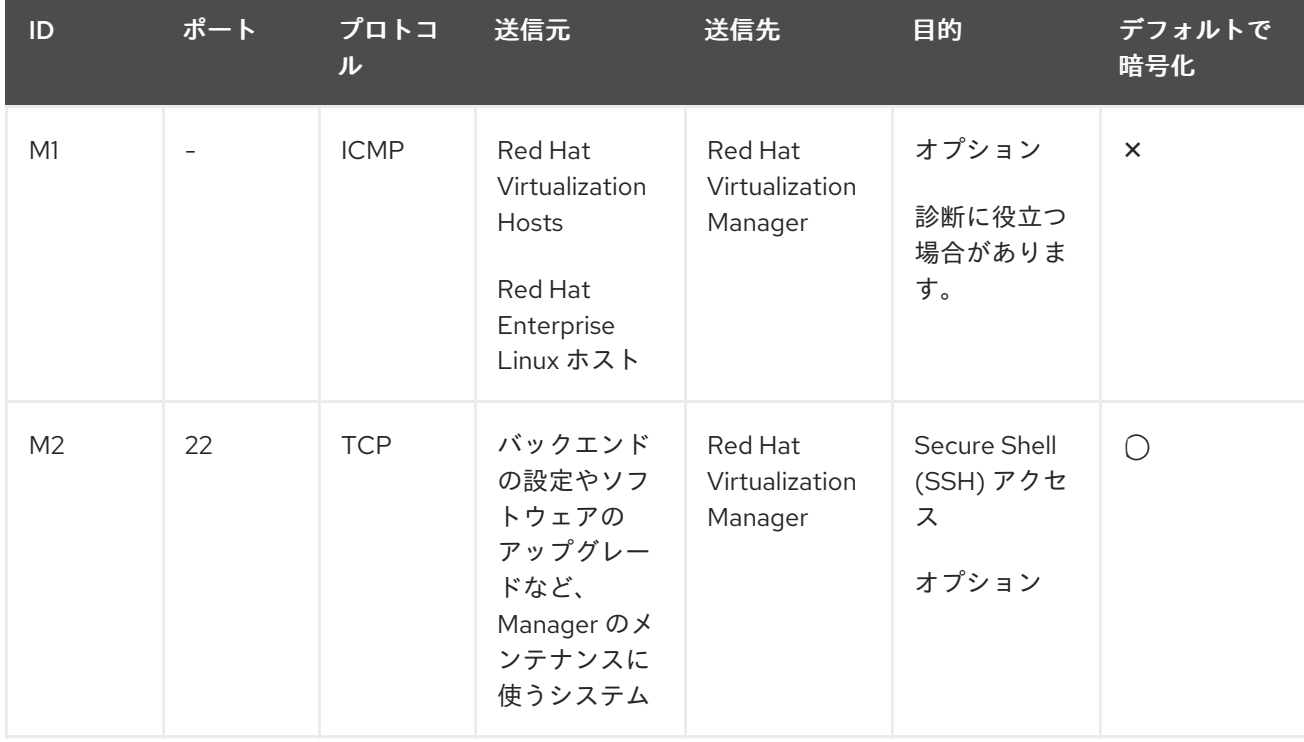

# 表2.3 Red Hat Virtualization Manager ファイアウォールの要件

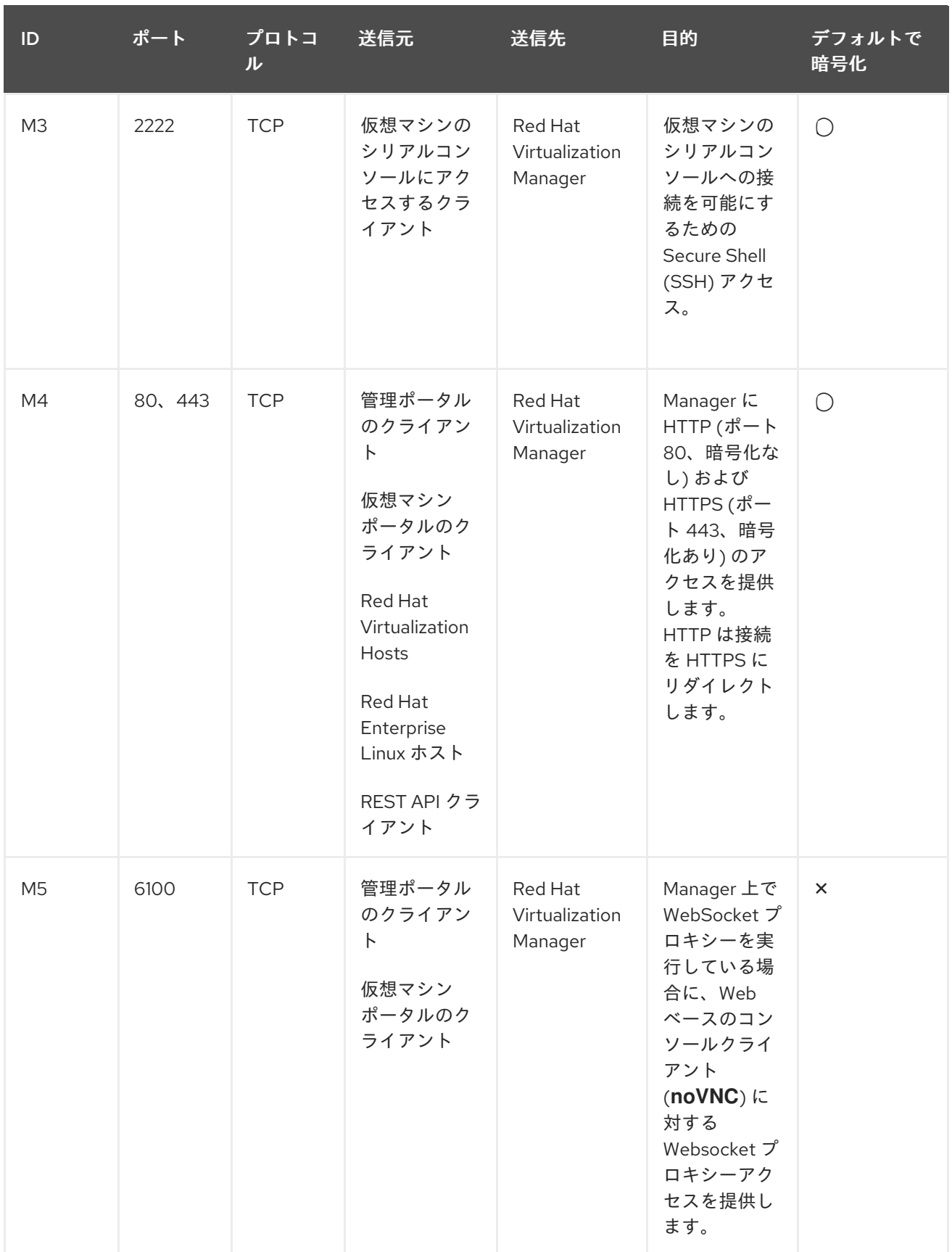

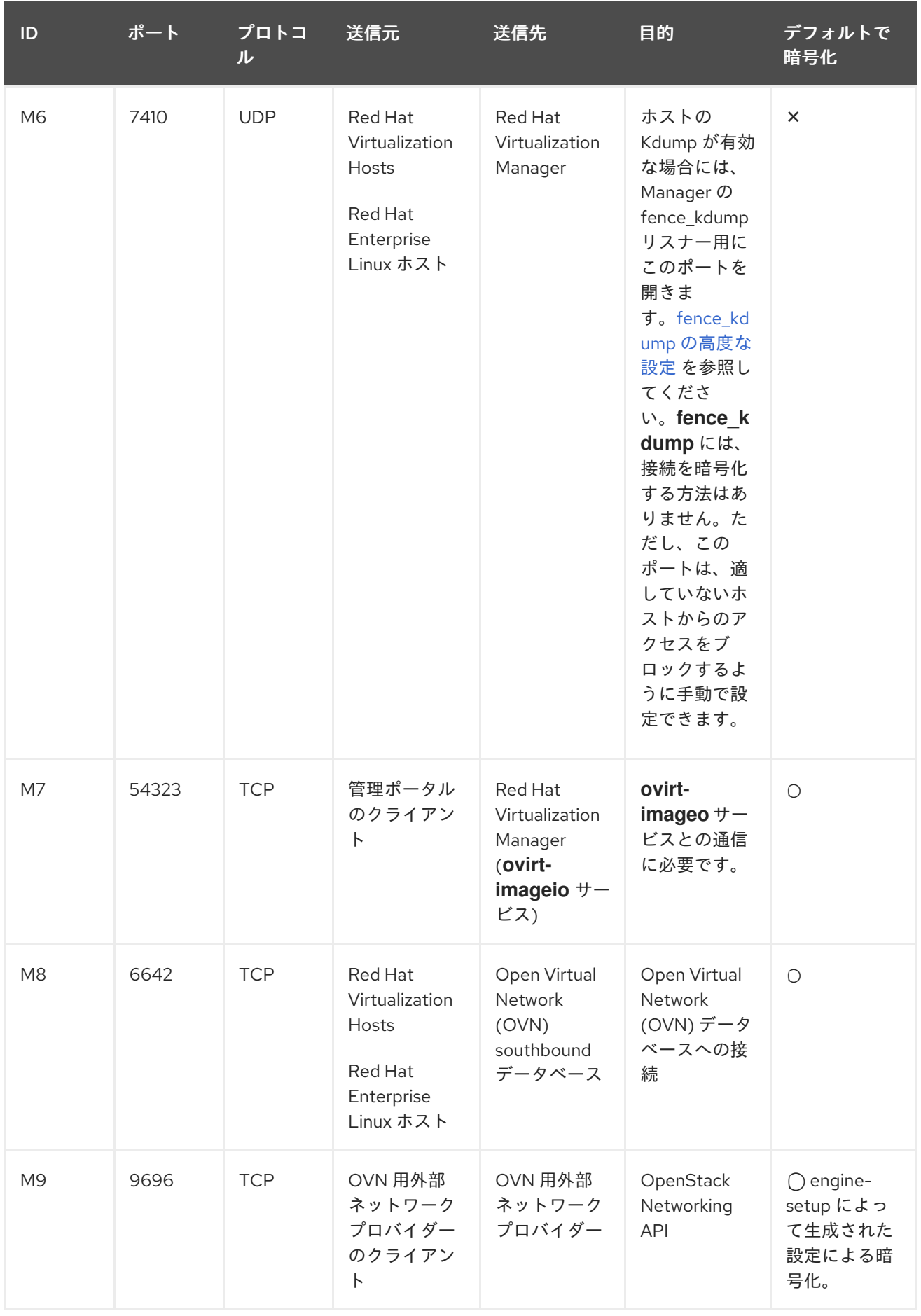

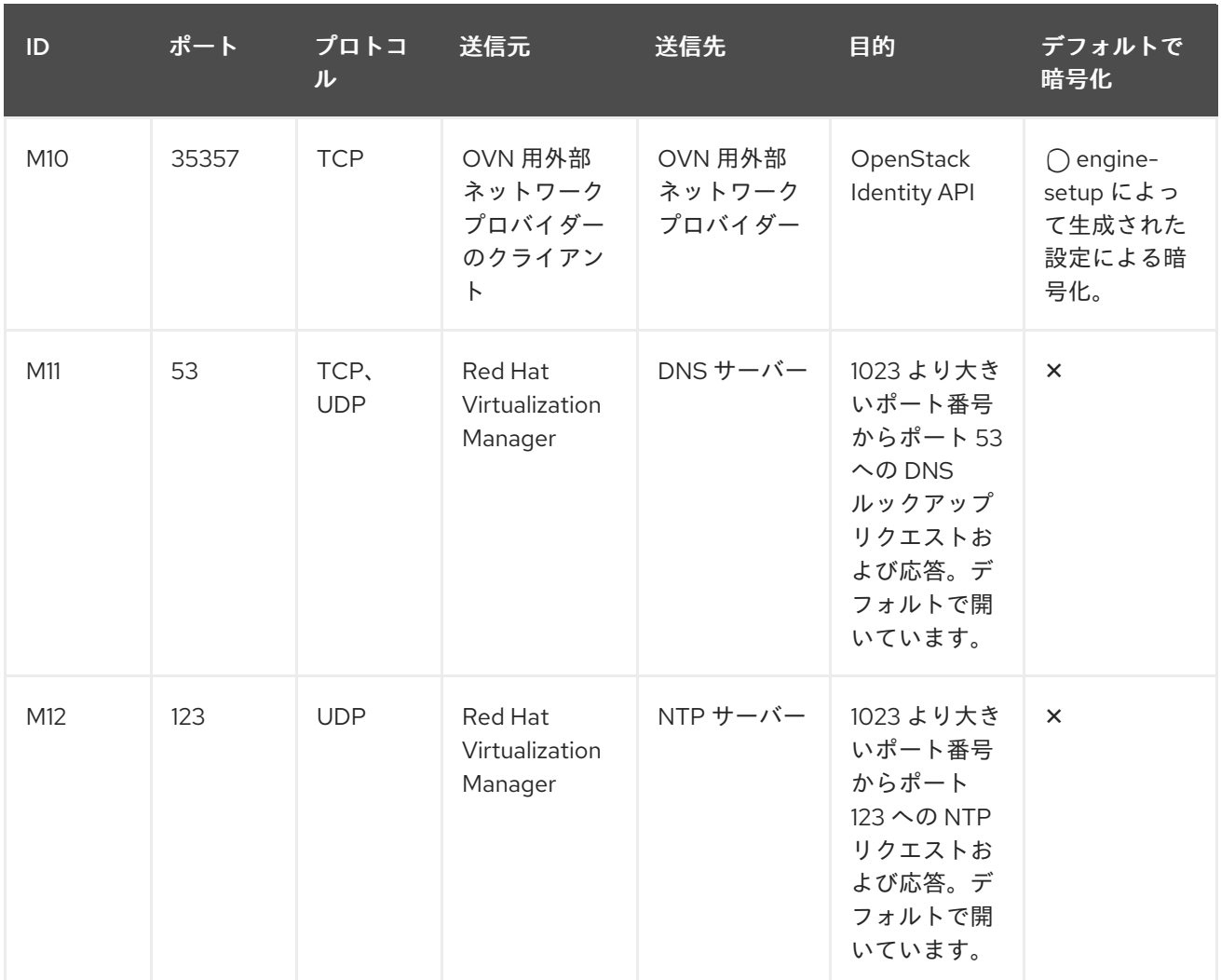

注記

- デフォルトの設定では、OVN northbound データベース (6641) のクライアント は **ovirt-provider-ovn** のみなので、OVN northbound データベースのポート (6641) は記載されていません。両者は同じホスト上で動作しているので、その 通信はネットワークには現れません。
- デフォルトでは、Red Hat Enterprise Linux は任意のアドレス上の DNS および NTP への出力トラフィックを許可します。出力トラフィックを無効にする場合 には、Manager がリクエストを DNS および NTP サーバーに送信するように例 外を設定します。他のノードでも DNS および NTP が必要な場合があります。 その際には、それらのノードの要件を確認し、適切にファイアウォールを設定し てください。

# 2.3.5. ホストファイアウォールの要件

Red Hat Enterprise Linux ホストおよび Red Hat Virtualization Host (RHVH) では、ネットワークトラ フィックがシステムのファイアウォールを通過できるように複数のポートを開放しておく必要がありま す。新たなホストを Manager に追加する際に、ファイアウォールルールがデフォルトで自動的に設定 され、既存のファイアウォール設定はすべて上書きされます。

新規ホストの追加時のファイアウォール自動設定を無効にするには、Advanced Parameters の下の Automatically configure host firewallのチェックボックスからチェックを外します。

 $\mathcal{R}_\text{max}$  and  $\mathcal{R}_\text{max}$  is first that the Host's first the Host's first the Host's first the Host's first the Host's first the Host's first the Host's first the Host's first the Host's first the Host's first the H

[ホストのファイアウォールルールをカスタマイズするには、](https://access.redhat.com/solutions/2772331)RHV: How to customize the Host's firewall rules? を参照してください。

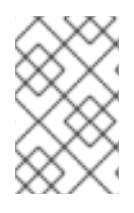

# 注記

これらのファイアウォール要件の図は、Red Hat Virtualization: Firewall Requirements Diagram で入手できます。表に書かれた ID [を使用して、模式図内の接続を検索できま](https://access.redhat.com/articles/3932211) す。

# 表2.4 仮想化ホストファイアウォールの要件

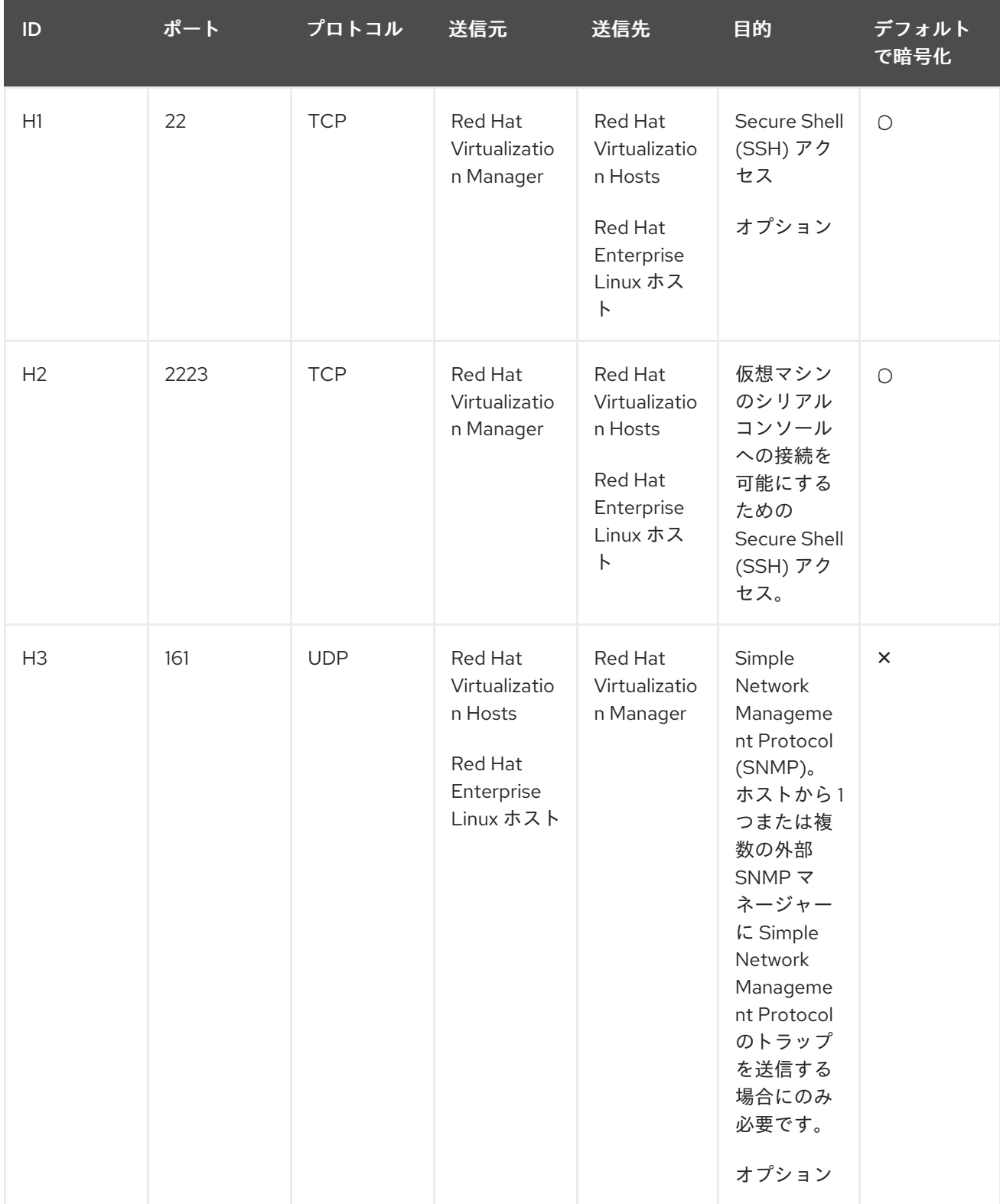

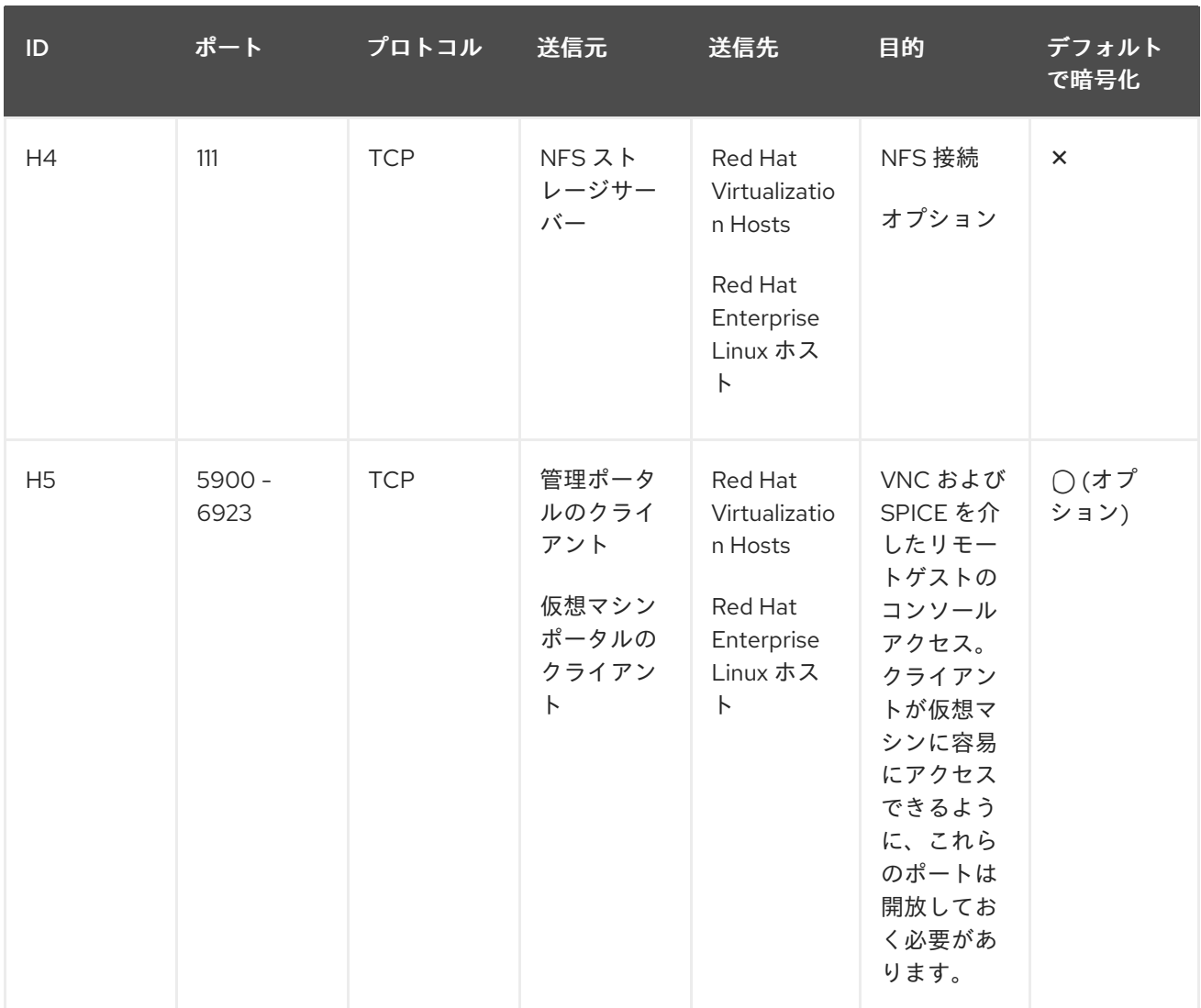

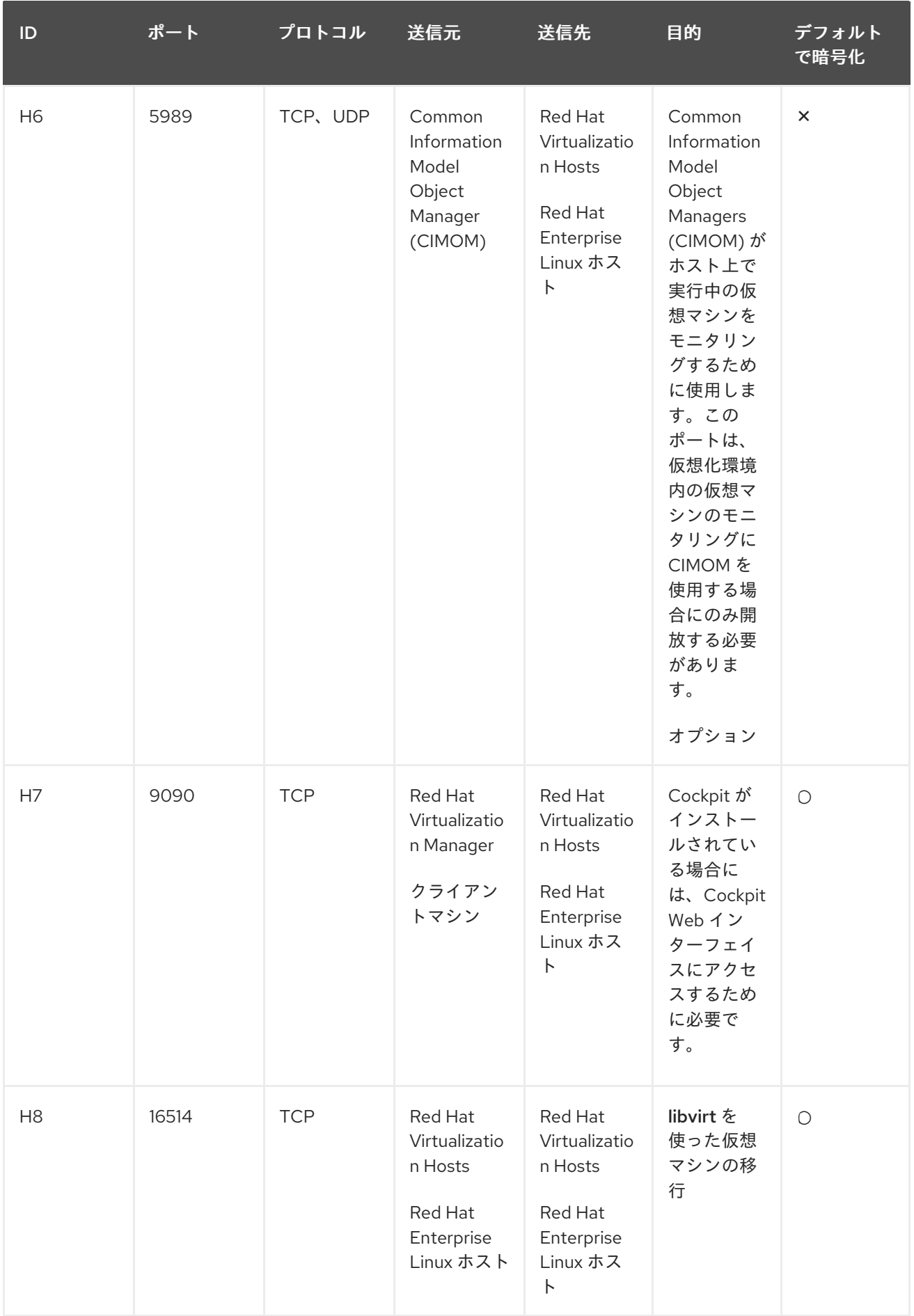

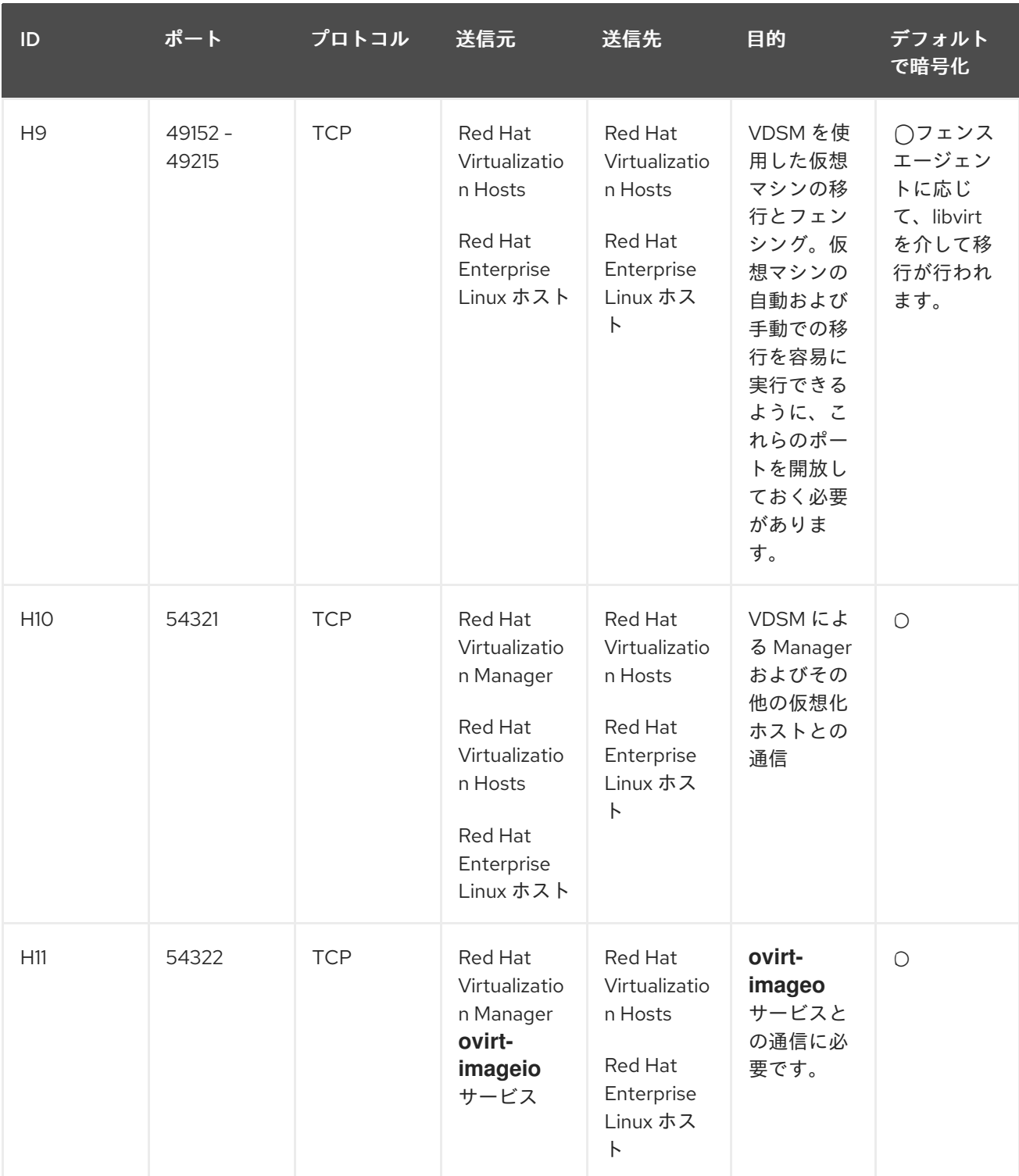

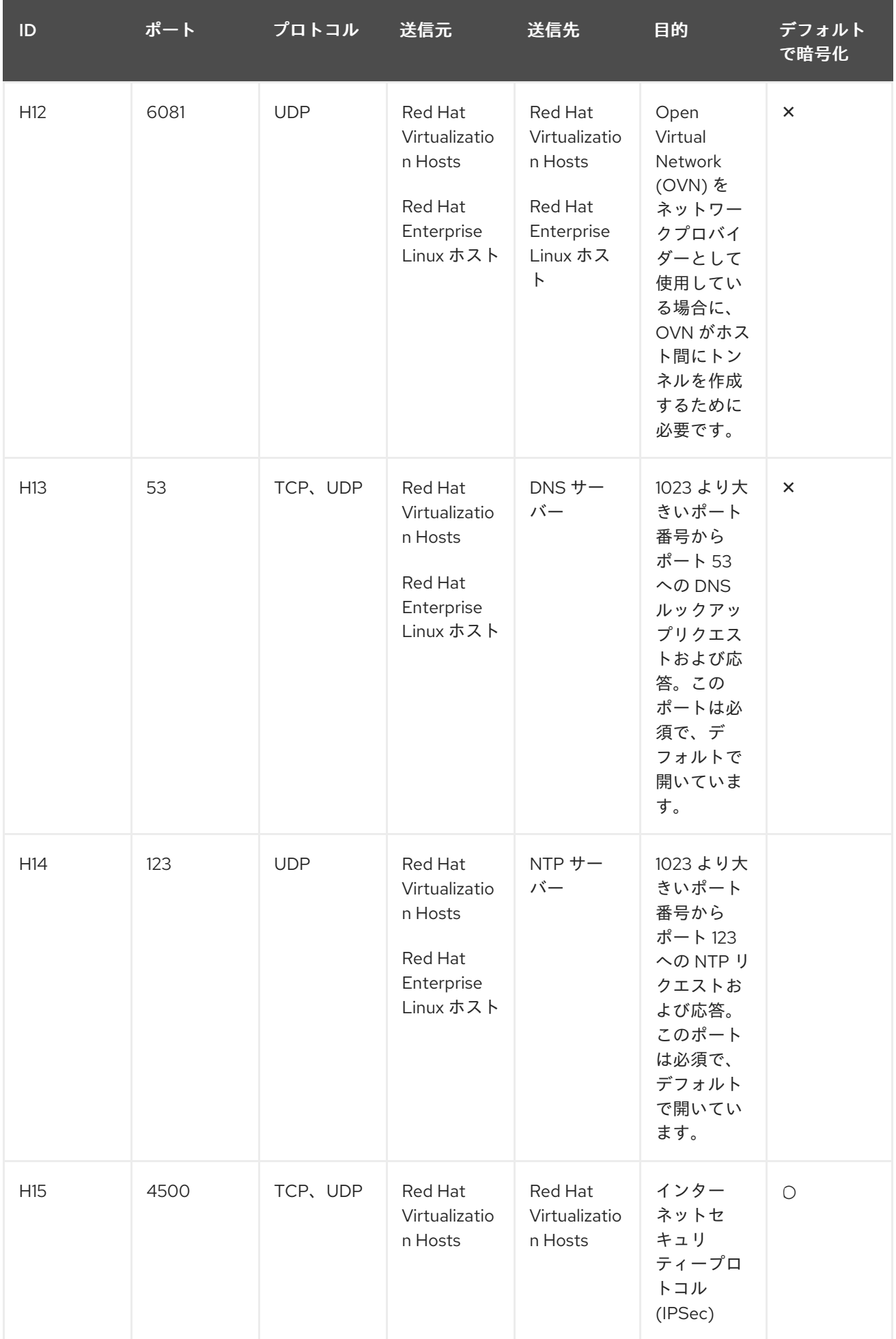

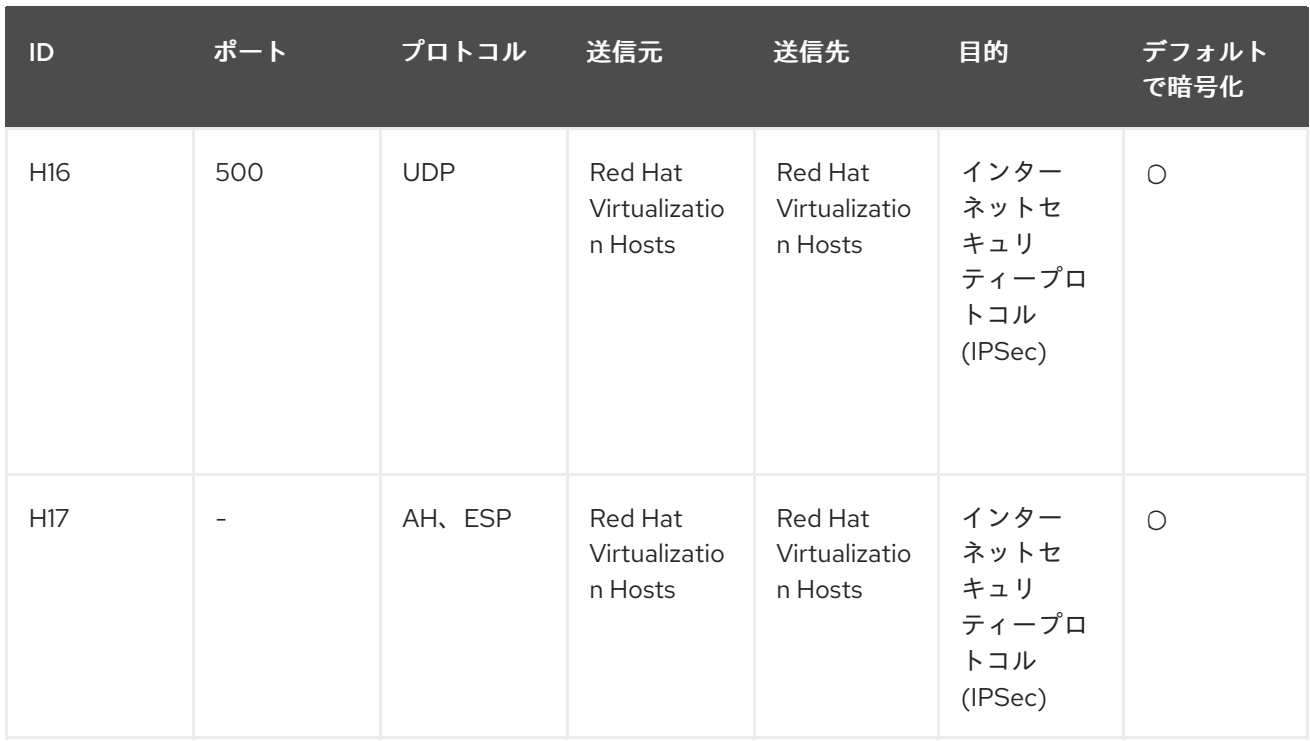

# 注記

デフォルトでは、Red Hat Enterprise Linux は任意のアドレス上の DNS および NTP への 出力トラフィックを許可します。出力トラフィックを無効にする場合には、Red Hat Virtualization Host に例外を設定します。

Red Hat Enterprise Linux ホストは DNS および NTP サーバーにリクエストを送信しま す。他のノードでも DNS および NTP が必要な場合があります。その際には、それらの ノードの要件を確認し、適切にファイアウォールを設定してください。

# 2.3.6. データベースサーバーファイアウォールの要件

Red Hat Virtualization では、Manager データベース (**engine**) および Data Warehouse データベース (**ovirt-engine-history**) でのリモートデータベースサーバーの使用をサポートしています。リモート データベースサーバーを使用する予定がある場合は、Manager および Data Warehouse サービス (Manager と分離することが可能) からの接続を許可する必要があります。

同様に、外部システムからローカルまたはリモートの Data Warehouse データベースにアクセスする予 定がある場合は、そのシステムからのアクセスをデータベースで許可する必要があります。

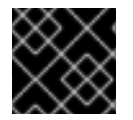

# 重要

外部システムからの Manager データベースへのアクセスはサポートされていません。

# 注記

これらのファイアウォール要件の模式図が、<https://access.redhat.com/articles/3932211> に記載されています。表に書かれた ID を使用して、模式図内の接続を検索できます。

表2.5 データベースサーバーファイアウォールの要件

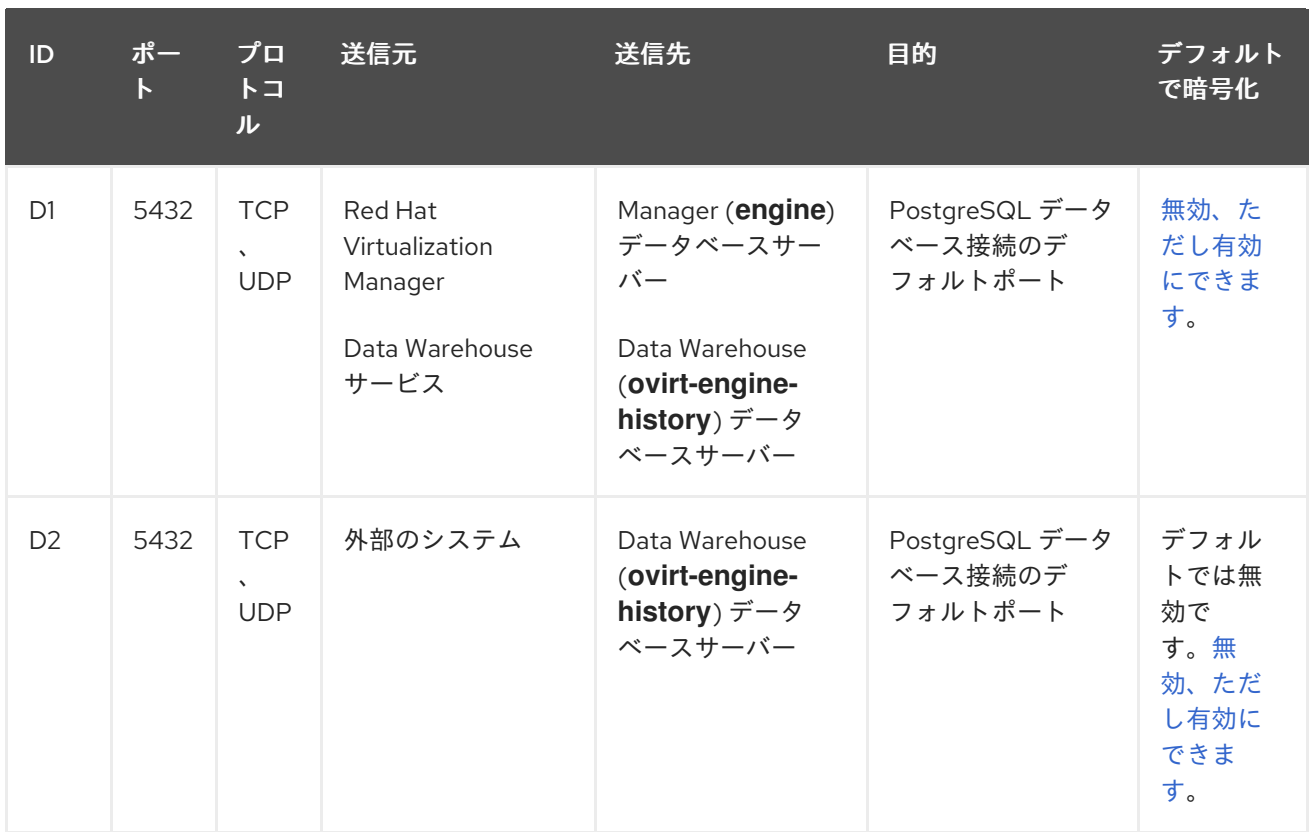

# 2.3.7. 最大伝送単位の要件

デプロイメント中のホストで推奨される最大伝送単位 (MTU) の設定は 1500 です。環境が別の MTU に [設定された後で、この設定を更新することができます。](https://access.redhat.com/solutions/4129641)MTU 設定の変更に関する詳細は、How to change the Hosted Engine VM network MTU を参照してください。

# 第3章 RED HAT VIRTUALIZATION 用ストレージの準備

<span id="page-29-0"></span>新たな環境のストレージドメインとして使用するストレージを準備する必要があります。Red Hat Virtualization 環境には少なくとも 1 つのデータストレージドメインが必要ですが、さらに追加すること を推奨します。

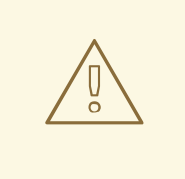

# 警告

ホストのオペレーティングシステムのインストールまたは再インストールを行う場 合、Red Hat では、ホストにアタッチされている既存の OS 以外のストレージを最 初にデタッチすることを強く推奨しています。これは、ディスクを誤って初期化し てデータが失われる可能性を避けるためです。

データドメインには、データセンター内の仮想マシンおよびテンプレートの仮想ハードディスクと OVF ファイルを格納します。このドメインは、アクティブな間は複数のデータセンター間で共有することは できません (ただし、データセンター間で移行することは可能です)。複数のストレージタイプのデータ ドメインを同じデータセンターに追加することは可能ですが、それらはすべてローカルドメインではな く、全ホストがアクセス可能なドメインであることが条件となります。

以下のストレージタイプのいずれかを使用することができます。

- [NFS](#page-30-0)
- [iSCSI](#page-31-0)
- [ファイバーチャネル](#page-32-0) (FCP)
- Red Hat Gluster [Storage](#page-33-0)

#### 前提条件

セルフホストエンジンには、Manager 用仮想マシン専用の 74 GiB 以上のデータドメインが追 加で必要です。セルフホストエンジンのインストーラーがこのドメインを作成します。インス トール前にこのドメイン用のストレージを準備します。

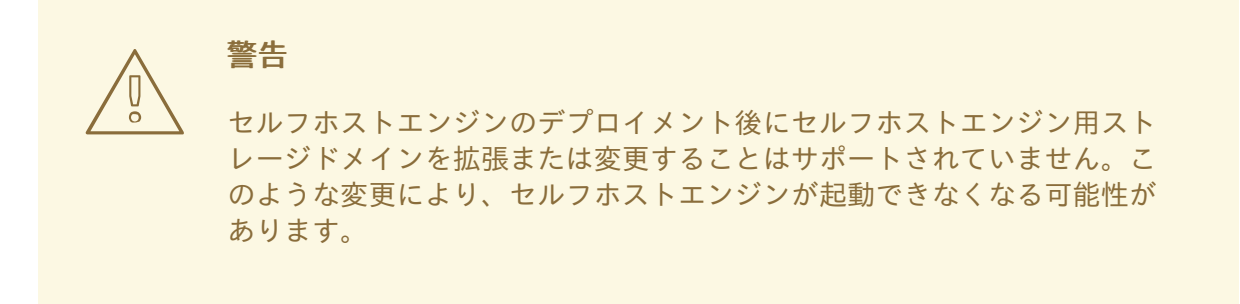

ブロックストレージドメイン (FCP または iSCSI のいずれか) を使用する場合、セルフホストエ ンジンでサポートされる設定は、単一のターゲット LUN のみとなります。

- iSCSI ストレージを使用する場合には、セルフホストエンジン用ストレージドメインは専用の iSCSI ターゲットを使用する必要があります。追加のストレージドメインは、異なる iSCSI ター ゲットを使用しなければなりません。
- セルフホストエンジン用ストレージドメインと同じデータセンター内に追加のデータストレー ジドメインを作成することを強く推奨します。セルフホストエンジンをデータセンター内にデ プロイする際に、アクティブなデータストレージドメインを1つしか用意していない場合、そ のストレージドメインが破損しても、新しいストレージドメインを追加したり、破損したスト レージドメインを削除することはできません。セルフホストエンジンを再デプロイしなければ なりません。

# <span id="page-30-0"></span>3.1. NFS ストレージの準備

ファイルストレージまたはリモートサーバーで NFS 共有を設定し、Red Hat Enterprise Virtualization Host システムのストレージドメインとして機能するようにします。リモートストレージで共有をエク スポートし、Red Hat Virtualization Manager で共有を設定すると、共有は Red Hat Virtualization Host に自動的にインポートされます。

NFS の準備、設定、マウント、およびエクスポートに関する詳細は、Red Hat Enterprise Linux 8 の [ファイルシステムの管理](https://access.redhat.com/documentation/ja-jp/red_hat_enterprise_linux/8/html-single/managing_file_systems/index) を参照してください。

Red Hat Virtualization には、特定のシステムユーザーアカウントおよびシステムユーザーグループが必 要です。これにより、Manager はストレージドメイン (エクスポートしたディレクトリー) にデータを 保管することができます。以下の手順では、1 つのディレクトリーのパーミションを設定しています。 Red Hat Virtualization のストレージドメインとして使用するすべてのディレクトリーについて、**chown** および **chmod** のステップを繰り返す必要があります。

#### 前提条件

1. NFS **utils** パッケージをインストールする。

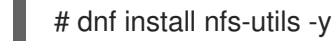

2. 以下のコマンドを実行して、有効なバージョンを確認する。

# cat /proc/fs/nfsd/versions

3. 以下のサービスを有効にする。

# systemctl enable nfs-server # systemctl enable rpcbind

#### 手順

1. **kvm** グループを作成します。

# groupadd kvm -g 36

2. **kvm** グループに **vdsm** ユーザーを作成します。

# useradd vdsm -u 36 -g kvm

3. **storage** ディレクトリーを作成し、アクセス権を変更します。

# mkdir /storage # chmod 0755 /storage # chown 36:36 /storage/

4. **storage** ディレクトリーを、適切なパーミッションで **/etc/exports** に追加します。

# vi /etc/exports # cat /etc/exports /storage \*(rw)

5. 以下のサービスを再起動します。

# systemctl restart rpcbind # systemctl restart nfs-server

6. 特定の IP アドレスで利用可能なエクスポートを確認するには、以下のコマンドを実行します。

# exportfs /nfs\_server/srv 10.46.11.3/24 /nfs\_server <world>

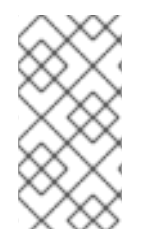

# 注記

サービス起動後に **/etc/exports** を変更した場合は、**exportfs -ra** コマンドを使用してそ の変更を再読み込みできます。上記のすべての手順を実行すると、exports ディレクト リーが準備でき、利用可能かどうかを確認するため、別のホストでテストすることがで きます。

# <span id="page-31-0"></span>3.2. ISCSI ストレージの準備

Red Hat Virtualization は、LUN で設定されるボリュームグループから作成されるストレージドメイン である iSCSI ストレージをサポートします。ボリュームグループおよび LUN は、いずれも同時に複数 のストレージドメインにアタッチすることはできません。

iSCSI ストレージのセットアップおよび設定に関する詳細は、Red Hat Enterprise Linux 8 の ストレージ デバイスの管理 で、iSCSI [ターゲットの設定](https://access.redhat.com/documentation/ja-jp/red_hat_enterprise_linux/8/html-single/managing_storage_devices/index#configuring-an-iscsi-target_managing-storage-devices) を参照してください。

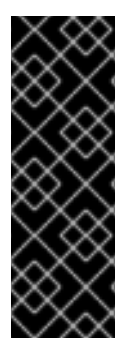

# 重要

ブロックストレージを使用する際に、仮想マシンを Raw デバイスまたは直接 LUN にデ プロイして論理ボリュームマネージャー (LVM) で管理する場合は、フィルターを作成し てゲストの論理ボリュームを除外する必要があります。これにより、ホストの起動時に ゲストの論理ボリュームがアクティブ化されるのを防ぐことができます。アクティブ化 されると、論理ボリュームの内容が古くなり、データ破損が生じる可能性がありま す。**vdsm-tool config-lvm-filter** コマンドを使用して、LVM のフィルターを作成しま す。LVM [フィルターの作成](https://access.redhat.com/documentation/ja-jp/red_hat_virtualization/4.4/html-single/administration_guide/index#Creating_LVM_filter_storage_admin) を参照してください。

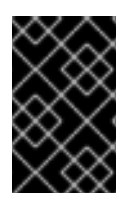

# 重要

現状、Red Hat Virtualization はブロックサイズ 4K のブロックストレージはサポートし ていません。ブロックストレージはレガシー (512b ブロック) モードで設定する必要があ ります。

# <span id="page-32-1"></span>重要

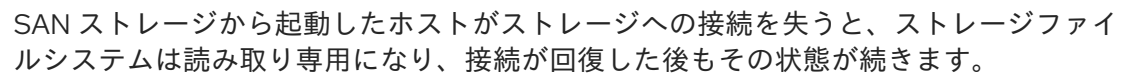

この状態を回避するには、ブート LUN の SAN のルートファイルシステムにドロップイ ンマルチパス設定ファイルを追加し、接続可能な場合にキューに置かれるようにしてく ださい。

# cat /etc/multipath/conf.d/host.conf multipaths { multipath { wwid **boot\_LUN\_wwid** no\_path\_retry queue }

# <span id="page-32-0"></span>3.3. FCP ストレージの準備

Red Hat Virtualization は、既存の LUN で設定されるボリュームグループからストレージドメインを作 成することで、SAN ストレージをサポートしています。ボリュームグループおよび LUN は、いずれも 同時に複数のストレージドメインにアタッチすることはできません。

Red Hat Virtualization システムの管理者には Storage Area Networks (SAN) に関する作業知識が必要に なります。SAN は通常、ホストと外部の共有ストレージ間のトラフィックにファイバーチャネルプロト コル (FCP) を使用します。このため、SAN は FCP ストレージとも呼ばれています。

Red Hat Enterprise Linux での FCP [またはマルチパスの準備および設定に関する情報は、ストレージ管](https://access.redhat.com/documentation/ja-jp/red_hat_enterprise_linux/7/html/storage_administration_guide/index) 理ガイド および DM [Multipath](https://access.redhat.com/documentation/ja-jp/red_hat_enterprise_linux/7/html-single/dm_multipath/index) ガイド を参照してください。

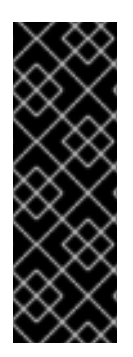

# 重要

ブロックストレージを使用する際に、仮想マシンを Raw デバイスまたは直接 LUN にデ プロイして論理ボリュームマネージャー (LVM) で管理する場合は、フィルターを作成し てゲストの論理ボリュームを除外する必要があります。これにより、ホストの起動時に ゲストの論理ボリュームがアクティブ化されるのを防ぐことができます。アクティブ化 されると、論理ボリュームの内容が古くなり、データ破損が生じる可能性がありま す。**vdsm-tool config-lvm-filter** コマンドを使用して、LVM のフィルターを作成しま す。LVM [フィルターの作成](https://access.redhat.com/documentation/ja-jp/red_hat_virtualization/4.4/html-single/administration_guide/index#Creating_LVM_filter_storage_admin) を参照してください。

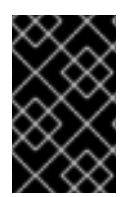

# 重要

現状、Red Hat Virtualization はブロックサイズ 4K のブロックストレージはサポートし ていません。ブロックストレージはレガシー (512b ブロック) モードで設定する必要があ ります。

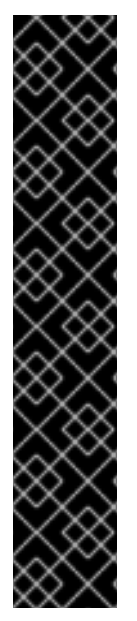

重要

}

SAN ストレージから起動したホストがストレージへの接続を失うと、ストレージファイ ルシステムは読み取り専用になり、接続が回復した後もその状態が続きます。

この状態を回避するには、ブート LUN の SAN のルートファイルシステムにドロップイ ンマルチパス設定ファイルを追加し、接続可能な場合にキューに置かれるようにしてく ださい。

# cat /etc/multipath/conf.d/host.conf multipaths { multipath { wwid **boot\_LUN\_wwid** no\_path\_retry queue }

# <span id="page-33-0"></span>3.4. RED HAT GLUSTER STORAGE の準備

Red Hat Gluster Storage [の準備および設定に関する情報は、](https://access.redhat.com/documentation/ja-jp/red_hat_gluster_storage/3.5/html/installation_guide/index)Red Hat Gluster Storage インストールガ イド を参照してください。

Red Hat Virtualization でサポートされている Red Hat Gluster Storage のバージョンについては、Red Hat Gluster Storage [バージョンの互換性とサポート](https://access.redhat.com/articles/2356261) を参照してください。

# <span id="page-33-1"></span>3.5. SAN ベンダーのマルチパス設定のカスタマイズ

RHV 環境が SAN とのマルチパス接続を使用するように設定されている場合には、ストレージベンダー が指定する要件を満たすようにマルチパス設定をカスタマイズできます。このカスタマイズ は、**/etc/multipath.conf** で指定した設定と、デフォルトの設定の両方を上書きできます。

マルチパス設定を上書きする場合は、**/etc/multipath.conf** をカスタマイズしないでください。VDSM は **/etc/multipath.conf** を所有しているため、VDSM または Red Hat Virtualization をインストールまた はアップグレードすると、カスタマイズを含むこのファイルが上書きされます。この上書きにより、重 大なストレージ障害が発生する可能性があります。

代わりに、カスタマイズまたは上書きする設定が含まれる **/etc/multipath/conf.d** ディレクトリーにファ イルを作成します。

VDSM は、**/etc/multipath/conf.d** のファイルをアルファベット順に実行します。実行の順番を制御する には、ファイル名を番号で開始し、アルファベット順後の最後に来るようにします。たとえ ば、**/etc/multipath/conf.d/90-myfile.conf** です。

重大なストレージ障害を引き起こさないように、以下のガイドラインに従ってください。

- /etc/multipath.conf は変更しないでください。ファイルにユーザー変更が含まれる場合にこの ファイルが上書きされると、想定外のストレージ障害が発生する可能性があります。
- user friendly names と find multipaths の設定を上書きしないでください。詳細について は、[Recommended](#page-35-0) Settings for Multipath.conf を参照してください。
- ストレージベンダーから明示的に求められない限り、no path\_retry と polling\_interval の設 定を上書きしないようにします。詳細については、[Recommended](#page-35-0) Settings for Multipath.conf を参照してください。

# 警告

これらのガイドラインに従わないと、非常に深刻なストレージ障害が発生する可能 性があります。

### 前提条件

● VDSM がマルチパスモジュールを使用するように設定されている。これを確認するには、以下 を入力します。

# vdsm-tool is-configured --module multipath

# 手順

- 1. **/etc/multipath/conf.d** ディレクトリーに新しい設定ファイルを作成します。
- 2. 上書きする個々の設定を、**/etc/multipath.conf** から **/etc/multipath/conf.d/<my\_device>.conf** 内の新しい設定ファイルにコピーします。コメントマークを削除して設定値を編集し、変更を 保存します。
- 3. 以下を入力して、新しい設定を適用します。

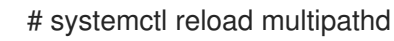

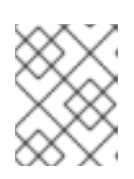

# 注記

multipathd サービスを再起動しないでください。これにより、VDSM ログにエ ラーが生成されます。

# 検証手順

- 1. さまざまな障害シナリオで実稼働クラスター以外のクラスターを使用して、新しい設定が想定 どおりに実行されことをテストします。たとえば、ストレージの接続をすべて無効にします。
- 2. 一度に1つの接続を有効にし、これによりストレージドメインに到達可能であることを確認し ます。

### 関連情報

- 推奨される [Multipath.conf](https://access.redhat.com/documentation/ja-jp/red_hat_virtualization/4.4/html-single/installing_red_hat_virtualization_as_a_self-hosted_engine_using_the_command_line/index#ref-Recommended_Settings_for_Multipath_conf_SHE_cli_deploy) 設定
- **Red Hat [Enterprise](https://access.redhat.com/documentation/ja-jp/red_hat_enterprise_linux/7/html-single/dm_multipath/index) Linux DM Multipath**
- iSCSI [マルチパス化の設定](https://access.redhat.com/documentation/ja-jp/red_hat_virtualization/4.4/html-single/administration_guide/index#Configuring_iSCSI_Multipathing)
- How do I customize [/etc/multipath.conf](https://access.redhat.com/solutions/3234761) on my RHV-H hypervisors?What values must not change and why?

# <span id="page-34-0"></span>3.6. 推奨される MULTIPATH.CONF 設定

<span id="page-35-0"></span>以下の設定は上書きしないでください。

#### user friendly names no

デバイス名は、すべてのハイパーバイザーで一貫性を保つ必要があります。たとえ ば、**/dev/mapper/{WWID}** です。この設定のデフォルト値 **no** は、さまざまなハイパーバイザー上の **/dev/mapper/mpath{N}** など、任意で一貫性のないデバイス名の割り当てを阻止するため、システ ムの動作が予測できない可能性があります。

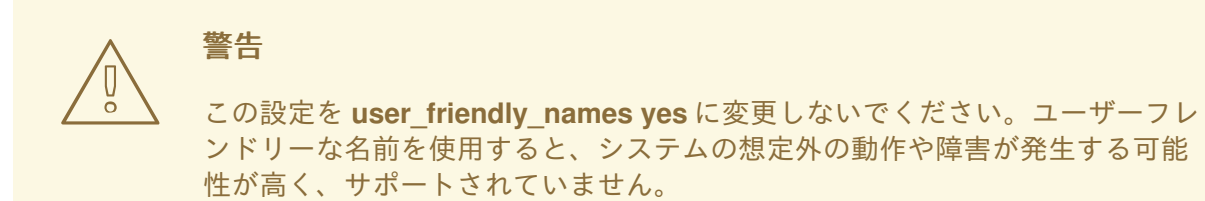

#### **find\_multipaths no**

複数のパスを利用できる場合に RHVH がマルチパスを介してデバイスへのアクセスを試みるかどう かを制御します。現在の値 **no** を使用すると、利用できるパスが 1 つしかない場合でも、RHV がマル チパスを介してデバイスにアクセスできるようになります。

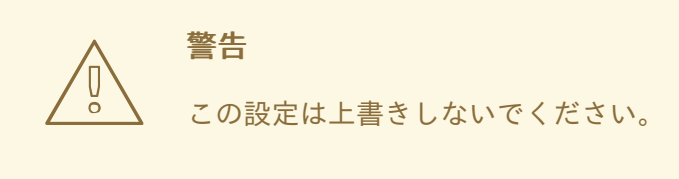

ストレージシステムベンダーが必要な場合を除き、以下の設定は上書きしないでください。

#### **no\_path\_retry 4**

利用可能なパスがない場合にポーリングを再試行する回数を制御します。RHV バージョン 4.2 より 前は、パスが利用できない場合に QEMU の I/O キューに問題が生じていたため、**no\_path\_retry** の 値は **fail** でした。**fail** 値により、仮想マシンはすぐに失敗し、一時停止していました。RHV バー ジョン 4.2 ではこの値が **4** に変更されました。これにより、multipathd は最後のパスが失敗したこ とを検知すると、すべてのパスをさらに 4 回確認します。ポーリングがデフォルトの 5 秒間隔で行 われると仮定すると、パスの確認には 20 秒かかります。パスが起動しない場合、multipathd は、パ スが復元されるまでキューを停止するようにカーネルに指示し、未処理および将来の I/O をすべて 失敗させます。パスが復元されると、次にすべてのパスが失敗したときのために、20 秒間のパスの 確認時間がリセットされます。詳細は、[この設定を変更したコミット](https://gerrit.ovirt.org/#/c/88082/) を参照してください。

#### **polling\_interval 5**

パスが開いているか、または失敗したかを検出するポーリングの試行間隔の秒数を決定します。ベ ンダーが値を増やす明確な理由を提供しない限り、VDSM が生成するデフォルト値を維持します。 これにより、システムはパスの失敗に早めの対応することができます。
# 第4章 セルフホストエンジン用デプロイメントホストのインストー ル

セルフホストエンジンは、Red Hat [Virtualization](#page-37-0) Host または Red Hat [Enterprise](#page-40-0) Linux ホスト からデ プロイすることができます。

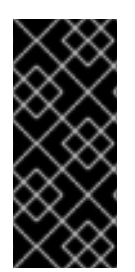

#### 重要

高可用性のためにボンドインターフェイスを使用する、またはトラフィックをタイプご とに分離するために VLAN を使用する場合は (例: ストレージ用の接続と管理用の接続)、 セルフホストエンジンのデプロイメント開始前にホストに設定する必要があります。詳 細は、プランニングおよび前提条件ガイドの[ネットワークの推奨事項](https://access.redhat.com/documentation/ja-jp/red_hat_virtualization/4.4/html-single/planning_and_prerequisites_guide/index#networking-recommendations)を参照してくだ さい。

## 4.1. RED HAT VIRTUALIZATION HOST のインストール

Red Hat Virtualization Host (RHVH) は、Red Hat Virtualization 環境でハイパーバイザーとして機能す る物理マシンの簡単な設定方法を提供するために設計された、Red Hat Enterprise Linux をベースとす る最小設定のオペレーティングシステムです。この最小設定のオペレーティングシステムには、マシン がハイパーバイザーとして機能するのに必要なパッケージのみが含まれており、ホストの監視や管理タ スクの実行用に Cockpit Web インターフェイスが備えられています。ブラウザーの最小要件について は、[Cockpit](http://cockpit-project.org/running.html) の実行 を参照してください。

RHVH は NIST SP 800-53 パーティショニングの要件をサポートし、より強固なセキュリティーを提供 します。RHVH は、デフォルトで NIST 800-53 パーティションレイアウトを使用します。

ホストは最低限の [ホスト要件](https://access.redhat.com/documentation/ja-jp/red_hat_virtualization/4.4/html-single/planning_and_prerequisites_guide/index#host-requirements) を満たしている必要があります。

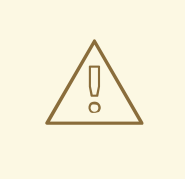

警告

ホストのオペレーティングシステムのインストールまたは再インストールを行う場 合、Red Hat では、ホストにアタッチされている既存の OS 以外のストレージを最 初にデタッチすることを強く推奨しています。これは、ディスクを誤って初期化し てデータが失われる可能性を避けるためです。

#### 手順

- 1. Red Hat カスタマーポータルの Red Hat Virtualization [を使い始める](https://access.redhat.com/ja/content/3458701#getstarted) にアクセスし、ログインし ます。
- 2. Download Latest をクリックして、製品のダウンロードページに移動します。
- 3. 一覧から RHV に適した Hypervisor Image for RHVを選択し、Download Now をクリックしま す。
- 4. RHVH のインストール先となるマシンを起動し、準備したインストールメディアから起動しま す。
- 5. 起動メニューから Install RHVH 4.4を選択し、**Enter** を押します。

<span id="page-37-0"></span>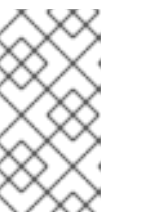

ま**Tab** キーを押してカーネルパラメーターを編集することもできます。カーネル パラメーターはスペースで区切る必要があります。また、指定したカーネルパラ メーターを使用してシステムを起動するには、**Enter** キーを押します。**Esc** キー を押してカーネルパラメーターへの変更を消去し、起動メニューに戻ります。

6. 言語を選択し、**Continue** をクリックします。

注記

- 7. Keyboard Layout の画面からキーボードのレイアウトを選択して **Done** をクリックします。
- 8. Installation Destination の画面から RHVH のインストール先のデバイスを選択します。オプ ションで暗号化を有効にします。**Done** をクリックします。

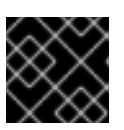

#### 重要

Automatically configure partitioning オプションを使用します。

- 9. Time & Dateの画面からタイムゾーンを選択し、**Done** をクリックします。
- 10. Network & Host Nameの画面からネットワークを選択し、Configure… をクリックして接続の 詳細を設定します。

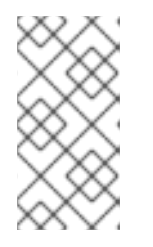

#### 注記

システムを起動するたびに接続を使用する場合は、Connect automatically with priority のチェックボックスを選択します。詳細は、標準的な RHEL 8 インス トールの実行 の [ネットワークおよびホスト名のオプションの設定](https://access.redhat.com/documentation/ja-jp/red_hat_enterprise_linux/8/html/performing_a_standard_rhel_installation/network-hostname_configuring-system-settings) を参照してく ださい。

ホスト名を Host Name フィールドに入力し、Done をクリックします。

- 11. オプション: Security Policy と Kdump を設定します。Installation Summary 画面の各セク ションの詳細は、Red Hat Enterprise Linux 8 標準的な RHEL インストールの実行の GUI を使 [用したインストールのカスタマイズ](https://access.redhat.com/documentation/ja-jp/red_hat_enterprise_linux/8/html/performing_a_standard_rhel_installation/graphical-installation_graphical-installation) を参照してください。
- 12. Begin Installation をクリックします。
- 13. RHVH のインストールの際に root パスワードを設定して、オプションで追加のユーザーを作成 します。

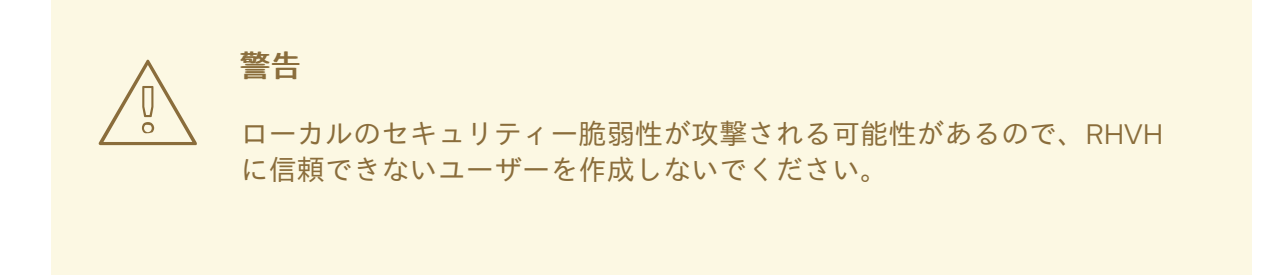

14. Reboot をクリックしてインストールを完了します。

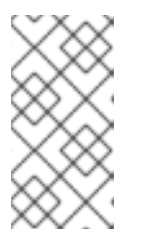

#### 注記

RHVH の再起動時に、**nodectl check** はホストでヘルスチェックを実行し、コマ ンドラインへのログイン時に結果を表示します。**node status: OK** または **node status: DEGRADED** のメッセージはヘルスステータスを示します。**nodectl check** を実行して詳細情報を取得します。

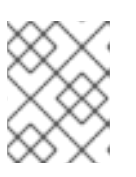

#### 注記

必要に応じて、 [カーネルモジュールが自動的に読み込まれないようにする](#page-94-0) こと ができます。

#### 4.1.1. Red Hat Virtualization Host のリポジトリーの有効化

更新を受け取るには、システムを登録する必要があります。Red Hat Virtualization Host に必要なリポ ジトリーは 1 つだけです。本セクションでは、RHVH を [コンテンツ配信ネットワーク](#page-38-0) または Red Hat Satellite 6 [に登録する手順について説明します。](#page-38-1)

#### <span id="page-38-0"></span>コンテンツ配信ネットワークへの RHVH の登録

1. コンテンツ配信ネットワークにシステムを登録します。プロンプトが表示されたら、カスタ マーポータルのユーザー名とパスワードを入力します。

# subscription-manager register

2. **Red Hat Virtualization Host 8** のリポジトリーを有効にして、Red Hat Virtualization Host に対 する後続の更新を可能にします。

# subscription-manager repos --enable=rhvh-4-for-rhel-8-x86\_64-rpms

#### <span id="page-38-1"></span>Red Hat Satellite 6 への RHVH の登録

- 1. **https://HostFQDNorIP:9090** で Cockpit Web インターフェイスにログインします。
- 2. Terminal をクリックします。
- 3. RHVH を Red Hat Satellite 6 に登録します。

# rpm -Uvh http://satellite.example.com/pub/katello-ca-consumer-latest.noarch.rpm # subscription-manager register --org="**org\_id**" # subscription-manager list --available # subscription-manager attach --pool=**pool\_id** # subscription-manager repos \ --disable='\*' \ --enable=rhvh-4-for-rhel-8-x86\_64-rpms

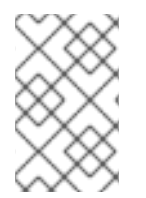

#### 注記

virt-who を使用して、Red Hat Satellite で仮想マシンのサブスクリプションを設定する こともできます。virt-who [を使用したホストベースのサブスクリプションの管理](https://access.redhat.com/documentation/ja-jp/red_hat_satellite/6.7/html/configuring_virtual_machine_subscriptions_in_red_hat_satellite/index) を参照 してください。

# 4.2. RED HAT ENTERPRISE LINUX ホストのインストール

Red Hat Enterprise Linux ホストは、**Red Hat Enterprise Linux Server** および **Red Hat Virtualization** サブスクリプションがアタッチされた、物理サーバー上の Red Hat Enterprise Linux 8 の標準的な基本 インストールをベースにしています。

詳細なインストール手順は、標準的な RHEL [インストールの実行](https://access.redhat.com/documentation/ja-jp/red_hat_enterprise_linux/8/html/performing_a_standard_rhel_installation/index) を参照してください。

ホストは最低限の [ホスト要件](https://access.redhat.com/documentation/ja-jp/red_hat_virtualization/4.4/html-single/planning_and_prerequisites_guide/index#host-requirements) を満たしている必要があります。

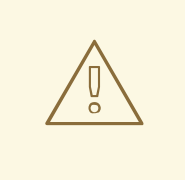

警告

ホストのオペレーティングシステムのインストールまたは再インストールを行う場 合、Red Hat では、ホストにアタッチされている既存の OS 以外のストレージを最 初にデタッチすることを強く推奨しています。これは、ディスクを誤って初期化し てデータが失われる可能性を避けるためです。

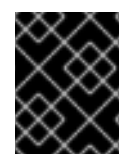

#### 重要

ホストの BIOS 設定で仮想化が有効になっている必要があります。ホストの BIOS 設定の 変更に関する詳細は、そのホストのハードウェアのマニュアルを参照してください。

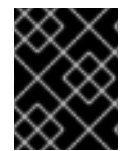

#### 重要

サードパーティー製の watchdogs は、Red Hat Enterprise Linux ホストにインストール しないでください。VDSM が提供する watchdog デーモンを妨げる可能性があります。

#### 4.2.1. Red Hat Enterprise Linux ホストのリポジトリーの有効化

Red Hat Enterprise Linux マシンをホストとして使用するには、システムをコンテンツ配信ネットワー クに登録し、**Red Hat Enterprise Linux Server** および **Red Hat Virtualization** サブスクリプションを 割り当て、ホストのリポジトリーを有効にする必要があります。

#### 手順

1. コンテンツ配信ネットワークにシステムを登録します。プロンプトが表示されたら、カスタ マーポータルのユーザー名とパスワードを入力します。

# subscription-manager register

2. **Red Hat Enterprise Linux Server** および **Red Hat Virtualization** のサブスクリプションプール を見つけ、プール ID を記録します。

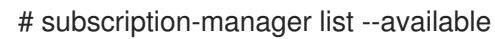

3. 上記のプール ID を使用して、サブスクリプションをシステムにアタッチします。

# subscription-manager attach --pool=**poolid**

<span id="page-40-0"></span>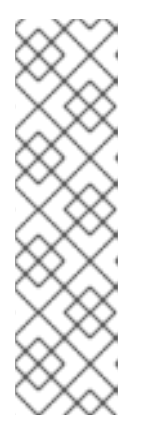

現在アタッチされているサブスクリプションを表示するには、以下のコマンドを 実行します。

# subscription-manager list --consumed

有効なリポジトリーをすべて一覧表示するには、以下のコマンドを実行します。

# dnf repolist

4. リポジトリーを設定します。

注記

# subscription-manager repos \ --disable='\*' \ --enable=rhel-8-for-x86\_64-baseos-eus-rpms \ --enable=rhel-8-for-x86\_64-appstream-eus-rpms \ --enable=rhv-4-mgmt-agent-for-rhel-8-x86\_64-rpms \ --enable=fast-datapath-for-rhel-8-x86\_64-rpms \ --enable=advanced-virt-for-rhel-8-x86\_64-rpms \ --enable=openstack-16.2-cinderlib-for-rhel-8-x86\_64-rpms \ --enable=rhceph-4-tools-for-rhel-8-x86\_64-rpms \ --enable=rhel-8-for-x86\_64-appstream-tus-rpms \ --enable=rhel-8-for-x86\_64-baseos-tus-rpms

5. RHEL のバージョンを 8.6 に設定します。

# subscription-manager release --set=8.6

6. **virt** モジュールをリセットします。

# dnf module reset virt

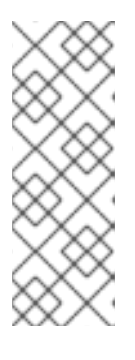

注記

Advanced Virtualization ストリームでこのモジュールがすでに有効になっている 場合は、この手順は必要なく、マイナス要因となることもありません。

以下を入力してストリームの値を確認できます。

# dnf module list virt

- 7. 以下のコマンドを使用して、Advanced Virtualization ストリームで **virt** モジュールを有効にし ます。
- RHV 4.4.2 の場合:

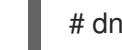

# dnf module enable virt:8.2

**● RHV 4.4.3 から 4.4.5 に対応しています。** 

# dnf module enable virt:8.3

 $\blacksquare$ 

RHV 4.4.6 - 4.4.10 の場合:  $\bullet$ 

# dnf module enable virt:av

● RHV 4.4 以降の場合:

# dnf module enable virt:rhel

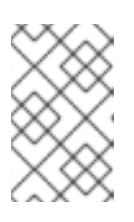

#### 注記

RHEL 8.6 以降、Advanced Virtualization パッケージは標準の **virt:rhel** モジュー ルを使用します。RHEL 8.4 および 8.5 では、1 つの Advanced Virtualization ス トリーム **rhel:av** のみが使用されます。

1. 現在インストールされている全パッケージを最新の状態にします。

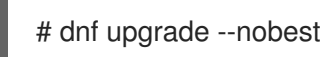

2. マシンを再起動します。

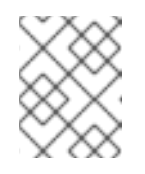

## 注記

必要に応じて、 [カーネルモジュールが自動的に読み込まれないようにする](#page-94-0) ことができます。

# 第5章 RED HAT VIRTUALIZATION MANAGER のインストール

# 5.1. RHV-M APPLIANCE の手動インストール

セルフホストエンジンをデプロイすると、以下の一連のイベントが発生します。

1. インストーラーは RHV-M Appliance をデプロイメントホストにインストールします。

- 2. Appliance は Manager 用仮想マシンをインストールします。
- 3. Appliance は Manager 用仮想マシンに Manager をインストールします。

ただし、必要な場合は、事前にデプロイメントホストに Appliance を手動でインストールできます。 Appliance は大規模なため、ネットワーク接続の問題により Appliance のインストールに長時間を要す るか、または失敗する可能性があります。

#### 手順

- 1. Red Hat Enterprise Linux ホスト上
	- a. **virt** モジュールをリセットします。

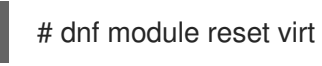

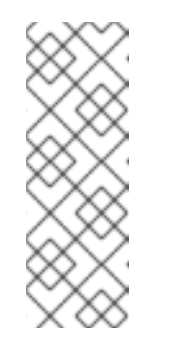

注記

Advanced Virtualization ストリームでこのモジュールがすでに有効になって いる場合は、この手順は必要なく、マイナス要因となることもありません。

以下を入力してストリームの値を確認できます。

# dnf module list virt

- b. 以下のコマンドを使用して、Advanced Virtualization ストリームで **virt** モジュールを有効 にします。
- RHV 4.4.2 の場合:

# dnf module enable virt:8.2

● RHV 4.4.3 から 4.4.5 に対応しています。

# dnf module enable virt:8.3

● RHV 4.4.6 - 4.4.10 の場合:

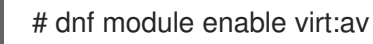

● RHV 4.4 以降の場合:

# dnf module enable virt:rhel

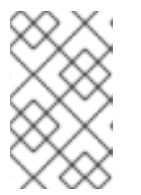

RHEL 8.6 以降、Advanced Virtualization パッケージは標準の **virt:rhel** モジュー ルを使用します。RHEL 8.4 および 8.5 では、1 つの Advanced Virtualization ス トリーム **rhel:av** のみが使用されます。

1. インストール済みのパッケージを同期して、利用可能な最新バージョンに更新します。

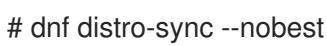

注記

2. RHV-M Appliance を手動でホストにインストールします。

# dnf install rhvm-appliance

これで、セルフホストエンジンをデプロイすると、インストーラーは Appliance がすでにインストール されていることを検出します。

## 5.2. ファイアウォールの有効化および設定

セルフホストデプロイメントスクリプトを実行する前に、**firewalld** をインストールして実行する必要 があります。インターフェイスが設定されたアクティブなゾーンも必要です。

#### 前提条件

**firewalld** がインストールされている。**hosted-engine-setup** には **firewalld** パッケージが必要 なため、追加の手順を行う必要はありません。

#### 手順

1. **firewalld** を起動します。

# systemctl unmask firewalld # systemctl start firewalld

システムの起動時に firewalld を確実に自動起動させるには、root で以下のコマンドを実行しま す。

# systemctl enable firewalld

2. firewalld が以下を実行していることを確認します。

# systemctl status firewalld

3. 以下を実行して、管理インターフェイスがファイアウォールゾーンにあることを確認します。

コマンドラインからセルフホストエンジンをデプロインができます。セットアップパッケージをデプロインができます。セットアップパッケージをデプロインができます。セットアップパッケージを

# firewall-cmd --get-active-zones

これで、セルフホストエンジンをデプロイする準備が整いました。

5.3. コマンドラインを使用したセルフホストエンジンのデプロイ

コマンドラインからセルフホストエンジンをデプロイすることができます。セットアップパッケージを インストールしてコマンド **hosted-engine --deploy** を実行すると、スクリプトがご自分の環境の情報 を収集し、その情報を使用してホストおよび Manager を設定します。

デプロイメント中に、手動で、デプロイメントを一時停止するか、自動化を使用して、Manager 仮想マ シンをカスタマイズできます。

- 変数 he pause host を true に設定すると、Manager をインストールし、デプロイメントホス トを Manager に追加した後にデプロイメントを一時停止します。
- 変数 he pause before engine setup を true に設定すると、Manager のインストール前およ び **he\_restore\_from\_file** を使用して Manager を復元する前にデプロイメントを一時停止しま す。

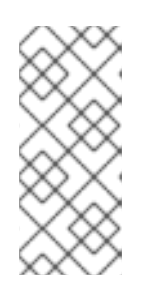

#### 注記

**変数 he\_pause\_host または he\_pause\_before\_engine\_setup** を true に設定す ると、デプロイメントホストの接尾辞が **\_he\_setup\_lock** のロックファイルが **/tmp** に作成されます。その後、必要に応じて仮想マシンを手動でカスタマイズ できます。ロックファイルを削除した後、または 24 時間後のいずれか早い方 で、デプロイメントが続行されます。

デプロイメントホスト上の次のディレクトリーのいずれかに Ansible Playbook を追加すると、 Playbook が自動的に実行されま

す。**/usr/share/ansible/collections/ansible\_collections/redhat/rhv/roles/hosted\_engine\_set up/hooks/** の配下に以下のディレクトリーに Playbook を追加します。

- **enginevm\_before\_engine\_setup**
- **enginevm\_after\_engine\_setup**
- **after\_add\_host**
- **after\_setup**

#### 前提条件

- **engine-setup** を実行する前に、アプライアンスのコンテンツを最新の製品バージョンにアップ グレードしておく。
	- 手動で行うには、**he\_pause\_before\_engine\_setup** を使用してデプロイを一時停止 し、**dnf update** を実行します。
	- 自動的に行うには、**enginevm\_before\_engine\_setup** フックを適用します。
- Manager およびホスト用の完全修飾ドメイン名 (FQDN)。正引き (フォワードルックアップ)と 逆引き (リバースルックアップ) の記録は両方とも DNS で設定する必要があります。
- ブロックストレージドメイン (FCP または iSCSI のいずれか) を使用する場合、セルフホストエ ンジンでサポートされる設定は、単一のターゲット LUN のみとなります。
- オプション: 自動化を使用してデプロイ中に Manager 仮想マシンをカスタマイズする場合は、 Ansible Playbook [を追加する必要があります。デプロイメント時の自動化を使用したエンジン](#page-82-0) 仮想マシンのカスタマイズ を参照してください。

セルフホストエンジンセットアップスクリプトでは、エンジン仮想マシンからベアメタルホス

- セルフホストエンジンセットアップスクリプトでは、エンジン仮想マシンからベアメタルホス トの root アカウントへの 2048 ビット RSA キーを使用した ssh 公開キーアクセスが必要で す。**/etc/ssh/sshd\_config** で、これらの値を次のように設定する必要があります。
	- **PubkeyAcceptedKeyTypes** は、2048 ビット以上の RSA キーを許可する必要がありま す。

デフォルトでは、この設定はシステム全体の暗号化ポリシーを使用します。詳細について は、マニュアルページ **crypto-policies (7)** を参照してください。

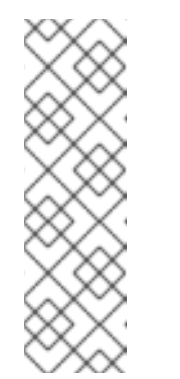

4.4.5.5 より前のバージョンで Manager に登録されている RHVH ホストで は、すべてのキーが移行されるまで、下位互換性のために RSA 2048 が必要 です。

4.4.5.5 以降に登録された RHVH ホストは、Manager と RHVH の両方でサ ポートされている最強のアルゴリズムを使用しま

す。**PubkeyAcceptedKeyTypes** 設定は、使用されるアルゴリズムを決定す るのに役立ちます。

- **PermitRootLogin** が **without-password** または **yes** に設定されている
- **PubkeyAuthentication** が **yes** に設定されている

#### 手順

1. デプロイメントツールをインストールします。

注記

# dnf install ovirt-hosted-engine-setup

2. ネットワークやターミナルが切断された場合などにセッションが失われないように、**tmux** ウィ ンドウマネージャーを使用してスクリプトを実行します。 **tmux** をインストールし、実行します。

# dnf -y install tmux # tmux

3. デプロイメントスクリプトを開始します。

# hosted-engine --deploy

または、デプロイメントホストを Manager に追加した後にデプロイメントを一時停止するに は、コマンドラインオプション **--ansible-extra-vars=he\_pause\_host=true** を使用します。

# hosted-engine --deploy --ansible-extra-vars=he\_pause\_host=true

#### 注記

**Ctrl**+**D** のキーの組み合わせを使用してデプロイメントを中断すると、スクリプ トをいつでも終了することができます。セッションがタイムアウトした場合や接 続が中断された場合には、**tmux attach** を実行してデプロイメントセッションを 復元します。

4. 確認を要求されたら、Yes と入力してデプロイメントを開始します。

Continuing will configure this host for serving as hypervisor and will create a local VM with a running engine.

The locally running engine will be used to configure a new storage domain and create a VM there.

At the end the disk of the local VM will be moved to the shared storage. Are you sure you want to continue? (Yes, No)[Yes]:

5. ネットワークを設定します。表示されたゲートウェイが正しいことを確認し、**Enter** キーを押 します。スクリプトがホストの接続性を確認することができるように、同じサブネット上の ping 送信可能なアドレスを入力します。

Please indicate a pingable gateway IP address [X.X.X.X]:

6. スクリプトにより、環境の管理ブリッジとして使用する NIC 候補が検出されます。候補のいず れかを入力するか、**Enter** キーを押してデフォルトをそのまま使用します。

Please indicate a nic to set ovirtmgmt bridge on: (ens1, ens0) [ens1]:

7. ネットワーク接続の確認方法を指定します。デフォルトは **dns** です。

Please specify which way the network connectivity should be checked (ping, dns, tcp, none) [dns]:

**ping**

ゲートウェイの ping を試行します。

#### **dns**

DNS サーバーへの接続を確認します。

#### **TCP**

ホストとポートの組み合わせへの TCP 接続を作成します。宛先 IP アドレスとポートを指定 する必要があります。接続が正常に作成されると、ネットワークは動作しているとみなされ ます。指定したホストが、指定したポートで着信 TCP 接続を許可できることを確認しま す。

#### **none**

ネットワークは常に接続されているとみなされます。

8. セルフホストエンジンのホストをデプロイするデータセンターの名前を入力します。デフォル トの名前は Default です。

Please enter the name of the data center where you want to deploy this hosted-engine host. Data center [Default]:

9. アップグレードガイドのセルフホストエンジンの更新セルフホストエンジンのホストをデプロ イするクラスターの名前を入力します。デフォルトの名前は Default です。

Please enter the name of the cluster where you want to deploy this hosted-engine host. Cluster [Default]:

10. Enterprise to the control of the control of the control of the control of the control of the control of th<br>Control of the control of the control of the control of the control of the control of the control of the contr

- 10. 仮想マシンのインストールにカスタムアプライアンスを使用する場合は、OVA アーカイブへの パスを入力します。使用しない場合は、このフィールドを空欄のままにして RHV-M Appliance を使用します。
- 11. カスタム RHV-M アプライアンスアプライアンスイメージを使用してデプロイするには、OVA アーカイブへのパスを指定します。使用しない場合は、このフィールドを空欄のままにして RHV-M Appliance を使用します。

If you want to deploy with a custom engine appliance image, please specify the path to the OVA archive you would like to use.

Entering no value will use the image from the rhvm-appliance rpm, installing it if needed. Appliance image path []:

12. Manager 用仮想マシンの CPU およびメモリー設定を入力します。

Please specify the number of virtual CPUs for the VM. The default is the appliance OVF value [4]:

Please specify the memory size of the VM in MB. The default is the maximum available [6824]:

13. **manager.example.com** などの Manager 用仮想マシンの FQDN を指定します。

Please provide the FQDN you would like to use for the engine. Note: This will be the FQDN of the engine VM you are now going to launch, it should not point to the base host or to any other existing machine. Engine VM FQDN []:

14. Manager 用仮想マシンのドメインを指定します。たとえば、FQDN が **manager.example.com** の場合、**example.com** を入力します。

Please provide the domain name you would like to use for the engine appliance. Engine VM domain: [example.com]

15. Manager の root パスワードを作成し、確認のために同じパスワードを再入力します。

Enter root password that will be used for the engine appliance: Confirm appliance root password:

16. オプションとして、パスワードを入力せずに Manager 用仮想マシンに root ユーザーとしてロ グインできるように SSH 公開鍵を入力し、root ユーザーの SSH アクセスを有効にするかどう かを指定します。

You may provide an SSH public key, that will be added by the deployment script to the authorized\_keys file of the root user in the engine appliance. This should allow you passwordless login to the engine machine after deployment. If you provide no key, authorized\_keys will not be touched. SSH public key []:

Do you want to enable ssh access for the root user (yes, no, without-password) [yes]:

17. オプション: Manager 仮想マシンに DISA STIG セキュリティープロファイルを適用できます。 DISA STIG プロファイルは、デフォルトの OpenSCAP プロファイルです。

Do you want to apply a default OpenSCAP security profile? (Yes, No) [No]:

18. Manager 用仮想マシンの MAC アドレスを入力するか、無作為に生成される MAC アドレスを適 用します。Manager 用仮想マシンへの IP アドレス割り当てに DHCP を使用する場合は、この MAC アドレスに有効な DHCP 予約があることを確認してください。デプロイメントスクリプ トは、DHCP サーバーの設定は行いません。

You may specify a unicast MAC address for the VM or accept a randomly generated default [00:16:3e:3d:34:47]:

19. Manager 用仮想マシンのネットワークの詳細を入力します。

How should the engine VM network be configured (DHCP, Static)[DHCP]?

Static を指定した場合には、Manager 用仮想マシンの IP アドレスを入力します。

#### 重要

- 静的 IP アドレスは、ホストと同じサブネットに属している必要がありま す。たとえばホストが 10.1.1.0/24 内にある場合、Manager 用仮想マシンの IP は同じサブネット範囲 (10.1.1.1-254/24) になければなりません。
- IPv6 の場合、Red Hat Virtualization でサポートされるのは静的アドレスの みです。

Please enter the IP address to be used for the engine VM [x.x.x.x]: Please provide a comma-separated list (max 3) of IP addresses of domain name servers for the engine VM Engine VM DNS (leave it empty to skip):

20. Manager 用仮想マシンおよびベースホストのエントリーを仮想マシンの **/etc/hosts** ファイルに 追加するかどうかを指定します。ホスト名は解決可能でなければなりません。

Add lines for the appliance itself and for this host to /etc/hosts on the engine VM? Note: ensuring that this host could resolve the engine VM hostname is still up to you. Add lines to /etc/hosts? (Yes, No)[Yes]:

21. SMTP サーバーの名前と TCP ポート番号、メール通知を送信するメールアドレス、メール通知 を受信するメールアドレス (複数ある場合はコンマ区切りリスト) を指定します。あるい は、**Enter** キーを押してデフォルトをそのまま使用します。

Please provide the name of the SMTP server through which we will send notifications [localhost]:

Please provide the TCP port number of the SMTP server [25]:

Please provide the email address from which notifications will be sent [root@localhost]: Please provide a comma-separated list of email addresses which will get notifications [root@localhost]:

22. 管理ポータルにアクセスするための **admin@internal** ユーザーのパスワードを作成し、確認の ために再度入力します。

Enter engine admin password: Confirm engine admin password: 23. デプロイメントホストのホスト名を指定します。

Please provide the hostname of this host on the management network [hostname.example.com]:

スクリプトにより仮想マシンが作成されます。デフォルトでは、スクリプトは最初に RHV-M アプライアンスをダウンロードしてインストールします。これにより、インストール時間が長 くなります。

24. (オプション): 変数 **he\_pause\_host: true** を設定すると、デプロイメントホストを Manager に 追加した後にデプロイメントを一時停止します。これで、デプロイメントホストから Manager 仮想マシンにログインしてカスタマイズできます。Manager の FQDN または IP アドレスのい ずれかを使用してログインできます。たとえば、Manager の FQDN が **manager.example.com** の場合には以下のコマンドを実行します。

\$ ssh root@manager.example.com

#### ヒント

インストールログでは、IP アドレスは **local\_vm\_ip** にあります。インストールログ は、**/var/log/ovirt-hosted-engine-setup/ovirt-hosted-engine-setup-ansiblebootstrap\_local\_vm\*** の最新のインスタンスです。

- a. 必要に応じて、Manager 仮想マシンをカスタマイズします。
- b. 完了したら、Manager FQDN を使用してブラウザーを使用して管理ポータルにログイン し、ホストの状態がUpであることを確認します。
- c. ロックファイルを削除すると、展開スクリプトが自動的に続行され、Manager 仮想マシン が設定されます。

25. 使用するストレージのタイプを選択します。

Please specify the storage you would like to use (glusterfs, iscsi, fc, nfs)[nfs];

● NFS の場合は、バージョン、完全なアドレス、およびストレージへのパスならびにマウン トオプションを入力します。

Please specify the nfs version you would like to use (auto, v3, v4, v4\_1)[auto]: Please specify the full shared storage connection path to use (example: host:/path): **storage.example.com:/hosted\_engine/nfs** If needed, specify additional mount options for the connection to the hosted-engine storage domain []:

● iSCSIの場合は、ポータルの詳細を入力し、自動検出された一覧からターゲットおよび LUN を選択します。デプロイメント時に選択できる iSCSI ターゲットは1つだけですが、 マルチパスがサポートされているので、同じポータルグループのポータルをすべて接続で きます。

#### 注記

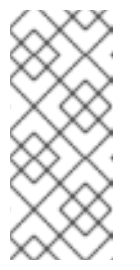

複数の iSCSI ターゲットを指定するには、セルフホストエンジンをデプロイ [する前にマルチパスを有効にする必要があります。詳細は、](https://access.redhat.com/documentation/ja-jp/red_hat_enterprise_linux/7/html/dm_multipath/index)Red Hat Enterprise Linux DM マルチパス を参照してください。[Multipath](https://access.redhat.com/labs/multipathhelper/#/) Helper ツールを使用して、さまざまなオプションでマルチパスをインストールおよ び設定するスクリプトを生成することもできます。

Please specify the iSCSI portal IP address: Please specify the iSCSI portal port [3260]: Please specify the iSCSI discover user: Please specify the iSCSI discover password: Please specify the iSCSI portal login user: Please specify the iSCSI portal login password:

The following targets have been found: [1] iqn.2017-10.com.redhat.example:he TPGT: 1, portals: 192.168.1.xxx:3260 192.168.2.xxx:3260 192.168.3.xxx:3260

Please select a target (1) [1]: 1

The following luns have been found on the requested target: [1] 360003ff44dc75adcb5046390a16b4beb 199GiB MSFT Virtual HD status: free, paths: 1 active

Please select the destination LUN (1) [1]:

Gluster ストレージの場合は、完全なアドレスおよびストレージへのパスならびにマウント オプションを入力します。

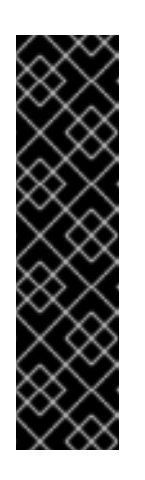

#### 重要

レプリカ 1 およびレプリカ 3 Gluster ストレージのみがサポートされます。 必ず以下のようにボリュームを設定します。

gluster volume set **VOLUME\_NAME** group virt gluster volume set **VOLUME\_NAME** performance.strict-o-direct on gluster volume set **VOLUME\_NAME** network.remote-dio off gluster volume set **VOLUME\_NAME** storage.owner-uid 36 gluster volume set **VOLUME\_NAME** storage.owner-gid 36 gluster volume set **VOLUME\_NAME** network.ping-timeout 30

Please specify the full shared storage connection path to use (example: host:/path): **storage.example.com:/hosted\_engine/gluster\_volume** If needed, specify additional mount options for the connection to the hosted-engine storage domain []:

● ファイバーチャネルの場合は、自動検出された一覧から LUN を選択します。ホストのバス アダプターが設定および接続されている必要があります。また、LUN には既存のデータが 含まれないようにする必要があります。既存の LUN を再利用するには、管理ガイド の

[Reusing](https://access.redhat.com/documentation/ja-jp/red_hat_virtualization/4.4/html-single/administration_guide/index#Reusing_LUNs) LUNs を参照してください。

The following luns have been found on the requested target: [1] 3514f0c5447600351 30GiB XtremIO XtremApp status: used, paths: 2 active

[2] 3514f0c5447600352 30GiB XtremIO XtremApp status: used, paths: 2 active

Please select the destination LUN (1, 2) [1]:

26. Manager 用仮想マシンのディスクサイズを入力します。

Please specify the size of the VM disk in GB: [50]:

デプロイメントが正常に完了すると、1 つのデータセンター、クラスター、ホスト、ストレージ ドメイン、および Manager 用仮想マシンがすでに稼働しているはずです。管理ポータルにログ インして、その他のリソースを追加することができます。

- 27. オプション: 追加のユーザーを環境に追加できるように Red Hat Single Sign On をインストール して設定します。詳細は、**管理ガイド**の Red Hat Single Sign-On [のインストールおよび設定](https://access.redhat.com/documentation/ja-jp/red_hat_virtualization/4.4/html-single/administration_guide/index#Configuring_Red_Hat_SSO) を参照してください。
- 28. オプション: Grafana をデプロイして、RHV 環境からのレポートをモニターおよび表示できるよ うにします。詳細は、**管理ガイド**の [Configuring](https://access.redhat.com/documentation/ja-jp/red_hat_virtualization/4.4/html-single/administration_guide/index#configuring_grafana) Grafana を参照してください。

管理ポータルで、Manager 用仮想マシン、仮想マシンを実行しているホスト、およびセルフホストエン ジン用ストレージドメインに金色の王冠のフラグが付けられます。

## 注記

Manager の I/O スケジューラーと、Manager の並べ替え I/O 要求をホストするハイパー バイザーの両方。この二重の並べ替えは、ストレージレイヤーへの I/O 要求を遅らせ、 パフォーマンスに影響を与える可能性があります。

データセンターによっては、I/O スケジューラーを **none** に変更すると、パフォーマンス を向上させることができます。詳細については、RHEL のMonitoring and managing system status and performanceの Available disk [schedulers](https://access.redhat.com/documentation/ja-jp/red_hat_enterprise_linux/8/html/monitoring_and_managing_system_status_and_performance/setting-the-disk-scheduler_monitoring-and-managing-system-status-and-performance) を参照してください。

次のステップは、Red Hat Virtualization Manager のリポジトリーを有効にすることです。

# 5.4. RED HAT VIRTUALIZATION MANAGER リポジトリーの有効化

ログインして、Red Hat Subscription Manager で Manager マシンを登録し、**Red Hat Virtualization Manager** のサブスクリプションをアタッチして Manager のリポジトリーを有効にする必要がありま す。

## 手順

1. コンテンツ配信ネットワークにシステムを登録します。プロンプトが表示されたら、カスタ マーポータルのユーザー名とパスワードを入力します。

# subscription-manager register

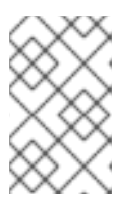

IPv6 ネットワークを使用している場合は、IPv6 移行メカニズムを使用して、コ ンテンツ配信ネットワークおよびサブスクリプションマネージャーにアクセスし ます。

2. **Red Hat Virtualization Manager** のサブスクリプションプールを見つけ、プール ID を記録しま す。

# subscription-manager list --available

注記

3. 上記のプール ID を使用して、サブスクリプションをシステムにアタッチします。

# subscription-manager attach --pool=**pool\_id**

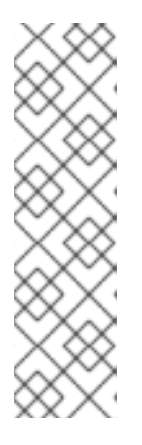

#### 注記

現在アタッチされているサブスクリプションを表示するには、以下のコマンドを 実行します。

# subscription-manager list --consumed

有効なリポジトリーをすべて一覧表示するには、以下のコマンドを実行します。

# dnf repolist

4. リポジトリーを設定します。

# subscription-manager repos \ --disable='\*' \ --enable=rhel-8-for-x86\_64-baseos-eus-rpms \ --enable=rhel-8-for-x86\_64-appstream-eus-rpms \ --enable=rhv-4.4-manager-for-rhel-8-x86\_64-rpms \ --enable=fast-datapath-for-rhel-8-x86\_64-rpms \ --enable=jb-eap-7.4-for-rhel-8-x86\_64-rpms \ --enable=openstack-16.2-cinderlib-for-rhel-8-x86\_64-rpms \ --enable=rhceph-4-tools-for-rhel-8-x86\_64-rpms \ --enable=rhel-8-for-x86\_64-appstream-tus-rpms \ --enable=rhel-8-for-x86\_64-baseos-tus-rpms

5. RHEL のバージョンを 8.6 に設定します。

# subscription-manager release --set=8.6

6. **pki-deps** モジュールを有効にします。

# dnf module -y enable pki-deps

7. **postgresql** モジュールのバージョン 12 を有効にします。

# dnf module -y enable postgresql:12

8. **nodejs** モジュールのバージョン 14 を有効にします。

# dnf module -y enable nodejs:14

9. アップグレードガイド の [セルフホストエンジンの更新](https://access.redhat.com/documentation/ja-jp/red_hat_virtualization/4.4/html-single//upgrade_guide/index#Updating_a_self-hosted_engine_minor_updates) の手順を使用して、セルフホストエン ジンを更新します。

#### 関連情報

モジュールおよびモジュールストリームの詳細は、ユーザー空間コンポーネントのインストール、管 理、および削除 の以下のセクションを参照してください。

- [モジュールストリーム](https://access.redhat.com/documentation/ja-jp/red_hat_enterprise_linux/8/html/installing_managing_and_removing_user-space_components/introduction-to-modules_using-appstream#module-streams_introduction-to-modules)
- [パッケージインストールの前のストリーム選択](https://access.redhat.com/documentation/ja-jp/red_hat_enterprise_linux/8/html-single/installing_managing_and_removing_user-space_components/index#selecting-a-stream-before-installation-of-packages_installing-rhel-8-content)
- [モジュールストリームのリセット](https://access.redhat.com/documentation/ja-jp/red_hat_enterprise_linux/8/html-single/installing_managing_and_removing_user-space_components/index#resetting-module-streams_removing-rhel-8-content)
- [後続のストリームへの切り替え](https://access.redhat.com/documentation/ja-jp/red_hat_enterprise_linux/8/html/installing_managing_and_removing_user-space_components/switching-to-a-later-stream_managing-versions-of-appstream-content)

次に管理ポータルにログインします。ここで、環境にホストおよびストレージを追加することができま す。

5.5. 管理ポータルへの接続

Web ブラウザーを使って管理ポータルへアクセスします。

1. Web ブラウザーで、**https://manager-fqdn/ovirt-engine** に移動します。manager-fqdnは、イ ンストール時に指定した FQDN に置き換えます。

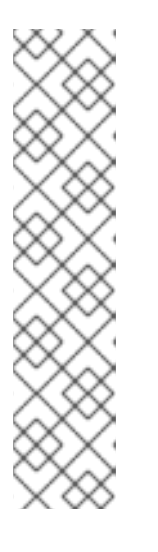

#### 注記

別のホスト名または IP アドレスを使用して、管理ポータルにアクセスすること ができます。これには、/etc/ovirt-engine/engine.conf.d/ に設定ファイルを追 加する必要があります。以下に例を示します。

# vi /etc/ovirt-engine/engine.conf.d/99-custom-sso-setup.conf SSO\_ALTERNATE\_ENGINE\_FQDNS="**alias1.example.com alias2.example.com**"

代替ホスト名の一覧は、スペースで区切る必要があります。また、Manager の IP アドレスを一覧に追加することもできますが、DNS で解決可能なホスト名の 代わりに IP アドレスを使用することは推奨していません。

- 2. Administration Portal をクリックすると、SSO ログインページが表示されます。SSO ログイ ンにより、管理ポータルと仮想マシンポータルに同時にログインすることができます。
- 3. ユーザー名 と パスワード を入力します。初回ログインの場合は、ユーザー名 admin とインス トール時に指定したパスワードを使用してください。
- 4. 認証する Domain を選択します。内部の admin ユーザー名を使用してログインする場合は、プ ロファイルに internal を選択します。
- 5. Log Inをクリックします。

6. 管理ポータルは複数の言語で表示することができます。デフォルトの選択は、お使いの Web ブ ラウザーのロケール設定をベースに決定されます。デフォルト以外の言語で管理ポータルを表 示する場合は、ウェルカムページのドロップダウンリストから任意の言語を選択してくださ い。

Red Hat Virtualization 管理ポータルからログアウトするには、ヘッダーバーでユーザー名をクリックし て、Sign Out をクリックします。すべてのポータルからログアウトされ、Manager のウェルカム画面 が表示されます。

# 第6章 RED HAT VIRTUALIZATION 用ホストのインストール

Red Hat Virtualization は、Red Hat [Virtualization](#page-61-0) Hosts (RHVH) および Red Hat Enterprise Linux ホス ト の 2 [つのタイプのホストをサポートしています。環境に応じて、](#page-68-0)1 タイプのみまたは両方のタイプを 使用することができます。移行や高可用性などの機能を利用するには、少なくとも 2 台のホストが必要 です。

ネットワーク情報については、[ホストネットワーク設定の推奨プラクティス](#page-70-0) を参照してください。

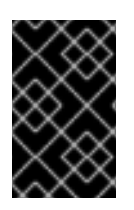

#### 重要

SELinux は インストール時に enforcing モードに設定されます。確認するに は、**getenforce** を実行します。Red Hat Virtualization 環境をサポートするには、すべて のホストと Manager で SELinux を enforcing モードに設定する必要があります。

#### 表6.1 ホストタイプ

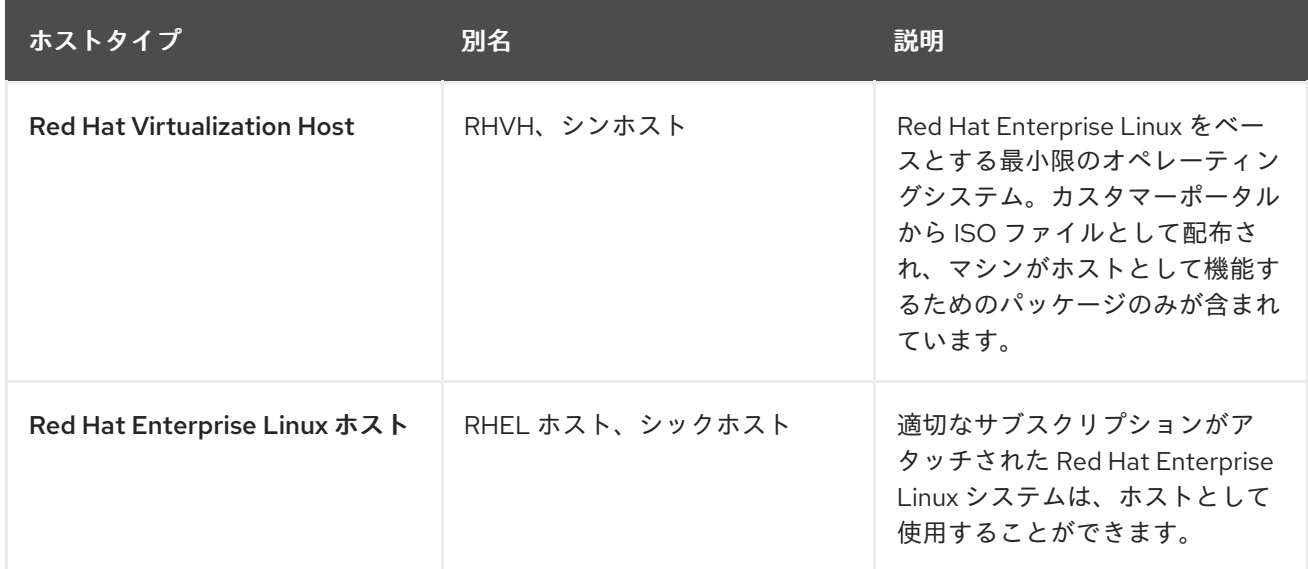

#### ホストの互換性

新規データセンターの作成時に、互換バージョンを設定することができます。データセンター内の全ホ ストに適した互換バージョンを選択します。一旦設定されると、それよりも古いバージョンに変更する ことはできません。Red Hat Virtualization を新規インストールした場合には、最新の互換バージョンが デフォルトのデータセンターとデフォルトのクラスターに設定されるので、それ以前の互換バージョン を使用するには、追加でデータセンターおよびクラスターを作成する必要があります。互換バージョン に関する詳細は、Red Hat Virtualization [のライフサイクル](https://access.redhat.com/ja/support/policy/updates/rhev) の Red Hat Virtualization Manager の互換 性 を参照してください。

# 6.1. RED HAT VIRTUALIZATION HOSTS

## 6.1.1. Red Hat Virtualization Host のインストール

Red Hat Virtualization Host (RHVH) は、Red Hat Virtualization 環境でハイパーバイザーとして機能す る物理マシンの簡単な設定方法を提供するために設計された、Red Hat Enterprise Linux をベースとす る最小設定のオペレーティングシステムです。この最小設定のオペレーティングシステムには、マシン がハイパーバイザーとして機能するのに必要なパッケージのみが含まれており、ホストの監視や管理タ スクの実行用に Cockpit Web インターフェイスが備えられています。ブラウザーの最小要件について は、[Cockpit](http://cockpit-project.org/running.html) の実行 を参照してください。

RHVH は NIST SP 800-53 パーティショニングの要件をサポートし、より強固なセキュリティーを提供 します。RHVH は、デフォルトで NIST 800-53 パーティションレイアウトを使用します。

ホストは最低限の [ホスト要件](https://access.redhat.com/documentation/ja-jp/red_hat_virtualization/4.4/html-single/planning_and_prerequisites_guide/index#host-requirements) を満たしている必要があります。

# 警告

ホストのオペレーティングシステムのインストールまたは再インストールを行う場 合、Red Hat では、ホストにアタッチされている既存の OS 以外のストレージを最 初にデタッチすることを強く推奨しています。これは、ディスクを誤って初期化し てデータが失われる可能性を避けるためです。

#### 手順

- 1. Red Hat カスタマーポータルの Red Hat Virtualization [を使い始める](https://access.redhat.com/ja/content/3458701#getstarted) にアクセスし、ログインし ます。
- 2. Download Latest をクリックして、製品のダウンロードページに移動します。
- 3. 一覧から RHV に適した Hypervisor Image for RHVを選択し、Download Now をクリックしま す。
- 4. RHVH のインストール先となるマシンを起動し、準備したインストールメディアから起動しま す。
- 5. 起動メニューから Install RHVH 4.4を選択し、**Enter** を押します。

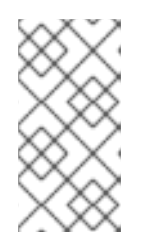

#### 注記

ま**Tab** キーを押してカーネルパラメーターを編集することもできます。カーネル パラメーターはスペースで区切る必要があります。また、指定したカーネルパラ メーターを使用してシステムを起動するには、**Enter** キーを押します。**Esc** キー を押してカーネルパラメーターへの変更を消去し、起動メニューに戻ります。

- 6. 言語を選択し、**Continue** をクリックします。
- 7. Keyboard Layout の画面からキーボードのレイアウトを選択して **Done** をクリックします。
- 8. Installation Destination の画面から RHVH のインストール先のデバイスを選択します。オプ ションで暗号化を有効にします。**Done** をクリックします。

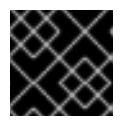

#### 重要

Automatically configure partitioning オプションを使用します。

- 9. Time & Dateの画面からタイムゾーンを選択し、**Done** をクリックします。
- 10. Network & Host Nameの画面からネットワークを選択し、Configure… をクリックして接続の 詳細を設定します。

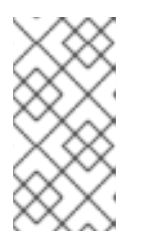

システムを起動するたびに接続を使用する場合は、Connect automatically with priority のチェックボックスを選択します。詳細は、標準的な RHEL 8 インス トールの実行 の [ネットワークおよびホスト名のオプションの設定](https://access.redhat.com/documentation/ja-jp/red_hat_enterprise_linux/8/html/performing_a_standard_rhel_installation/network-hostname_configuring-system-settings) を参照してく ださい。

ホスト名を Host Name フィールドに入力し、Done をクリックします。

- 11. オプション: Security Policy と Kdump を設定します。Installation Summary 画面の各セク ションの詳細は、Red Hat Enterprise Linux 8 **標準的な RHEL インストールの実行** の GUI を使 [用したインストールのカスタマイズ](https://access.redhat.com/documentation/ja-jp/red_hat_enterprise_linux/8/html/performing_a_standard_rhel_installation/graphical-installation_graphical-installation) を参照してください。
- 12. Begin Installation をクリックします。

注記

13. RHVH のインストールの際に root パスワードを設定して、オプションで追加のユーザーを作成 します。

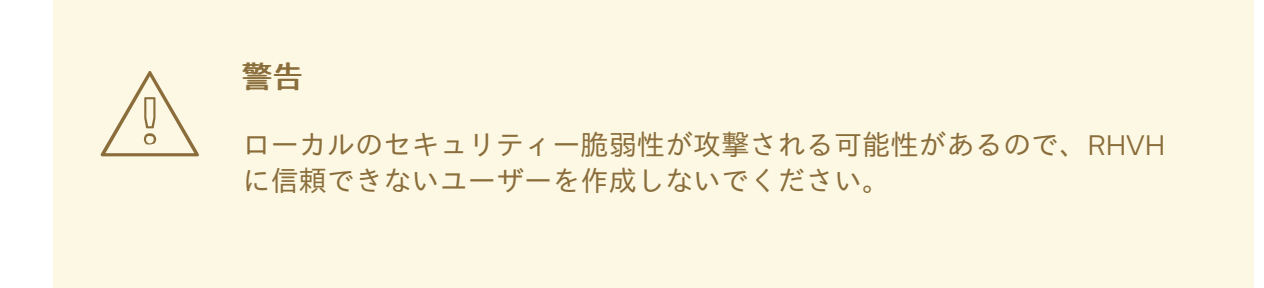

14. Reboot をクリックしてインストールを完了します。

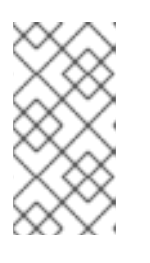

#### 注記

RHVH の再起動時に、**nodectl check** はホストでヘルスチェックを実行し、コマ ンドラインへのログイン時に結果を表示します。**node status: OK** または **node status: DEGRADED** のメッセージはヘルスステータスを示します。**nodectl check** を実行して詳細情報を取得します。

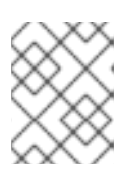

#### 注記

必要に応じて、 [カーネルモジュールが自動的に読み込まれないようにする](#page-94-0) こと ができます。

#### 6.1.2. Red Hat Virtualization Host のリポジトリーの有効化

更新を受け取るには、システムを登録する必要があります。Red Hat Virtualization Host に必要なリポ ジトリーは 1 つだけです。本セクションでは、RHVH を [コンテンツ配信ネットワーク](#page-57-0) または Red Hat Satellite 6 [に登録する手順について説明します。](#page-58-0)

#### <span id="page-57-0"></span>コンテンツ配信ネットワークへの RHVH の登録

1. コンテンツ配信ネットワークにシステムを登録します。プロンプトが表示されたら、カスタ マーポータルのユーザー名とパスワードを入力します。

# subscription-manager register

2. **Red Hat Virtualization Host 8** のリポジトリーを有効にして、Red Hat Virtualization Host に対 する後続の更新を可能にします。

# subscription-manager repos --enable=rhvh-4-for-rhel-8-x86\_64-rpms

#### <span id="page-58-0"></span>Red Hat Satellite 6 への RHVH の登録

- 1. **https://HostFQDNorIP:9090** で Cockpit Web インターフェイスにログインします。
- 2. Terminal をクリックします。
- 3. RHVH を Red Hat Satellite 6 に登録します。

# rpm -Uvh http://satellite.example.com/pub/katello-ca-consumer-latest.noarch.rpm # subscription-manager register --org="**org\_id**" # subscription-manager list --available # subscription-manager attach --pool=**pool\_id** # subscription-manager repos \ --disable='\*' \ --enable=rhvh-4-for-rhel-8-x86\_64-rpms

#### 注記

virt-who を使用して、Red Hat Satellite で仮想マシンのサブスクリプションを設定する こともできます。virt-who [を使用したホストベースのサブスクリプションの管理](https://access.redhat.com/documentation/ja-jp/red_hat_satellite/6.7/html/configuring_virtual_machine_subscriptions_in_red_hat_satellite/index) を参照 してください。

6.1.3. 高度なインストール

#### 6.1.3.1. カスタムパーティション設定

Red Hat Virtualization Host (RHVH) でのカスタムパーティション設定は推奨されません。Installation Destination ウィンドウの Automatically configure partitioning オプションを使用してください。

インストールでカスタムのパーティション設定が必要な場合は、インストール時に **I will configure partitioning** オプションを選択します。ただし、以下の制限が適用される点に注意してください。

- Manual Partitioning ウィンドウで、デフォルトの LVM Thin Provisioning オプションを選択す る必要があります。
- 以下のディレクトリーが必要で、シンプロビジョニングされた論理ボリューム上になければな りません。
	- root (**/**)
	- **/home**
	- **/tmp**
	- **/var**
	- **/var/crash/**
	- **/var/log**

<span id="page-59-0"></span>**/var/log/audit**

#### 重要

**/usr** 用に別のパーティションを作成しないでください。別のパーティション を作成すると、インストールに失敗します。

**/usr** は、RHVH と共にバージョンを変更できる論理ボリューム上になければ なりません。したがって、root (**/**) 上に残す必要があります。

各パーティションに必要なストレージサイズについては、Storage [Requirements](#page-15-0) を参照し てください。

- **/boot** ディレクトリーは、標準のパーティションとして定義する必要があります。
- **/var** ディレクトリーは、別のボリュームまたはディスク上になければなりません。
- XFS または Ext4 ファイルシステムのみがサポートされます。

#### キックスタートファイルでの手動パーティション設定の定義

以下の例は、キックスタートファイルでパーティションを手動設定する方法を示しています。

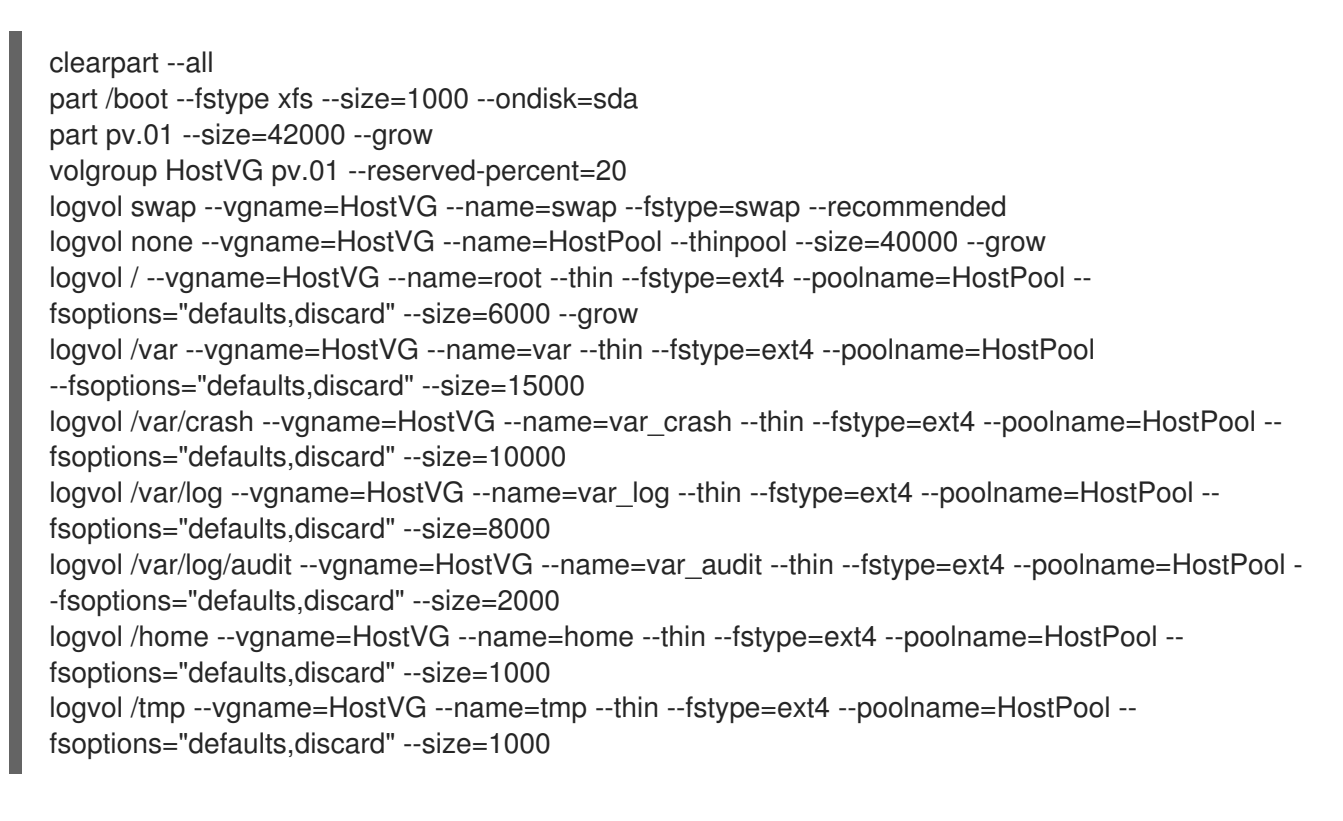

#### 注記

**logvol --thinpool --grow** を使用する場合は、シンプールを拡張するために、**volgroup - reserved-space** または **volgroup --reserved-percent** のボリュームグループに領域を確 保する必要があります。

#### 6.1.3.2. インストーラーのサポートなしでホストに DUD ドライバーをインストールする

RHVH のデフォルト設定でサポートされていないハードウェア RAID デバイスを使用する場合など、 Red Hat Virtualization Host (RHVH) のインストールにドライバー更新ディスク (DUD) が必要な場合が あります。Red Hat Enterprise Linux ホストとは対照的に、RHVH は DUD の使用を完全にはサポートし ていません。その後、ホストは RAID を認識しないため、インストール後に正常に起動できません。代 わりに、緊急モードで起動します。

#### 出力例:

Warning: /dev/test/rhvh-4.4-20210202.0+1 does not exist Warning: /dev/test/swap does not exist Entering emergency mode. Exit the shell to continue.

このような場合、インストールを完了する前に手動でドライバーを追加できます。

#### 前提条件

- RHVH をインストールするマシン
- DUD
- DUD と RHVH に USB ドライブを使用している場合は 2 つ以上の使用可能な USB ポート

#### 手順

- 1. DUD をホストマシンにロードします。
- 2. RHVH をインストールします。コマンドラインを使用したセルフホストエンジンの Red Hat Virtualization のインストール の Red Hat Virtualization Hosts [のインストール](https://access.redhat.com/documentation/ja-jp/red_hat_virtualization/4.4/html-single/installing_red_hat_virtualization_as_a_self-hosted_engine_using_the_command_line/index#Installing_Red_Hat_Virtualization_Hosts_SHE_cli_deploy) を参照してくだ さい。

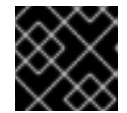

#### 重要

インストールが完了したら、システムを再起動しないでください。

ヒント

SSH を使用して DUD にアクセスする場合は、次の手順を実行します。

**● 文字列 inst.sshd** をカーネルコマンドラインに追加します。

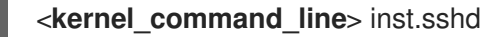

- インストール中にネットワークを有効にします。
- 3. **Ctrl** + **Alt** + **F3** を押して、コンソールモードに入ります。または、SSH を使用して接続するこ ともできます。
- 4. DUD をマウントします。

# mkdir /mnt/dud # mount -r /dev/**<dud\_device>** /mnt/dud

5. DUD 内の RPM ファイルをターゲットマシンのディスクにコピーします。

# cp /mnt/dud/rpms/**<path>**/**<rpm\_file>**.rpm /mnt/sysroot/root/

<span id="page-61-0"></span>以下に例を示します。

# cp /mnt/dud/rpms/x86\_64/kmod-3w-9xxx-2.26.02.014-5.el8\_3.elrepo.x86\_64.rpm /mnt/sysroot/root/

6. root ディレクトリーを **/mnt/sysroot/** に変更します。

# chroot /mnt/sysroot

7. 現在の initrd イメージをバックアップします。以下に例を示します。

# cp -p /boot/initramfs-4.18.0-240.15.1.el8\_3.x86\_64.img /boot/initramfs-4.18.0- 240.15.1.el8\_3.x86\_64.img.bck1 # cp -p /boot/rhvh-4.4.5.1-0.20210323.0+1/initramfs-4.18.0-240.15.1.el8\_3.x86\_64.img /boot/rhvh-4.4.5.1-0.20210323.0+1/initramfs-4.18.0-240.15.1.el8\_3.x86\_64.img.bck1

8. 以前に作成したコピーからドライバーの RPM ファイルをインストールします。 以下に例を示します。

# dnf install /root/kmod-3w-9xxx-2.26.02.014-5.el8\_3.elrepo.x86\_64.rpm

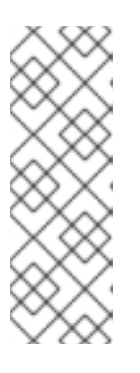

#### 注記

インストールされた環境で再起動すると、このパッケージはシステムに表示され なくなるため、たとえば **initramfs** を再構築するために必要な場合は、そのパッ ケージをもう一度インストールする必要があります。インストールすると、パッ ケージは残ります。

**dnf** を使用してホストを更新する場合、ドライバーの更新は保持されるため、こ のプロセスを繰り返す必要はありません。

#### ヒント

インターネットに接続していない場合は、**dnf** の代わりに **rpm** コマンドを使用してください。

# rpm -ivh /root/kmod-3w-9xxx-2.26.02.014-5.el8\_3.elrepo.x86\_64.rpm

9. 新しいイメージを作成し、ドライバーを強制的に追加します。

# dracut --force --add-drivers **<module\_name>** --kver **<kernel\_version>**

以下に例を示します。

# dracut --force --add-drivers 3w-9xxx --kver 4.18.0-240.15.1.el8\_3.x86\_64

10. 結果を確認します。新しいイメージは大きくなり、ドライバーが含まれているはずです。たと えば、元のバックアップされたイメージファイルと新しいイメージファイルのサイズを比較し ます。 この例では、新しいイメージファイルは 88739013 バイトであり、元の 88717417 バイトよりも 大きくなっています。

# ls -ltr /boot/initramfs-4.18.0-240.15.1.el8\_3.x86\_64.img\* -rw-------. 1 root root 88717417 Jun 2 14:29 /boot/initramfs-4.18.0- 240.15.1.el8\_3.x86\_64.img.bck1 -rw-------. 1 root root 88739013 Jun 2 17:47 /boot/initramfs-4.18.0- 240.15.1.el8\_3.x86\_64.img

イメージファイルの一部として、新しいドライバーが含まれている必要があります。たとえ ば、3w-9xxx モジュールが含まれている必要があります。

# lsinitrd /boot/initramfs-4.18.0-240.15.1.el8\_3.x86\_64.img | grep 3w-9xxx drwxr-xr-x 2 root root 0 Feb 22 15:57 usr/lib/modules/4.18.0- 240.15.1.el8\_3.x86\_64/weak-updates/3w-9xxx lrwxrwxrwx 1 root root 55 Feb 22 15:57 usr/lib/modules/4.18.0- 240.15.1.el8\_3.x86\_64/weak-updates/3w-9xxx/3w-9xxx.ko-../../../4.18.0- 240.el8.x86\_64/extra/3w-9xxx/3w-9xxx.ko drwxr-xr-x 2 root root 0 Feb 22 15:57 usr/lib/modules/4.18.0- 240.el8.x86\_64/extra/3w-9xxx -rw-r--r-- 1 root root 80121 Nov 10 2020 usr/lib/modules/4.18.0- 240.el8.x86\_64/extra/3w-9xxx/3w-9xxx.ko

11. インストールするレイヤーで使用されるカーネルを含む **/boot** の下のディレクトリーにイメー ジをコピーします。以下はその例です。

# cp -p /boot/initramfs-4.18.0-240.15.1.el8\_3.x86\_64.img /boot/rhvh-4.4.5.1- 0.20210323.0+1/initramfs-4.18.0-240.15.1.el8\_3.x86\_64.img

- 12. chroot を終了します。
- 13. シェルを終了します。
- 14. **Ctrl** + **Alt** + **F3** を使用して仮想端末にアクセスした場合は、**Ctrl** + **Alt** + **F\_ <n> \_** (通常は **F1** ま たは **F5**) を押してインストーラーに戻ります。

15. インストーラー画面で、再起動します。

#### 検証

マシンは正常に再起動するはずです。

#### 6.1.3.3. Red Hat Virtualization Host デプロイメントの自動化

物理メディアデバイスなしに Red Hat Virtualization Host (RHVH) をインストールすることができま す。そのためには、インストールの質問に対する回答が含まれたキックスタートファイルを使用し、 ネットワーク経由で PXE サーバーから起動します。

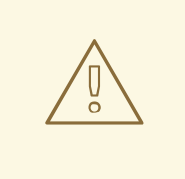

警告

ホストのオペレーティングシステムのインストールまたは再インストールを行う場 合、Red Hat では、ホストにアタッチされている既存の OS 以外のストレージを最 初にデタッチすることを強く推奨しています。これは、ディスクを誤って初期化し てデータが失われる可能性を避けるためです。

RHVH は Red Hat Enterprise Linux とほぼ同じ方法でインストールされます。キックスタートファイル を使用して PXE サーバーからインストールする手順については、Red Hat Enterprise Linux インストー ルガイドの [キックスタートを使ったインストール](https://access.redhat.com/documentation/ja-jp/red_hat_enterprise_linux/7/html/installation_guide/chap-kickstart-installations) を参照してください。RHVH に固有の手順 (Red Hat Satellite を使用した RHVH のデプロイメントを例として使用) については、この後に説明します。

RHVH の自動デプロイメントは、以下の 3 つのステージで設定されます。

- [インストール環境の準備](#page-63-0)
- PXE [サーバーおよびブートローダーの設定](#page-64-0)
- [キックスタートファイルの作成と実行](#page-66-0)

#### <span id="page-63-0"></span>6.1.3.3.1. インストール環境の準備

- 1. Red Hat カスタマーポータルの Red Hat Virtualization [を使い始める](https://access.redhat.com/ja/content/3458701#getstarted) にアクセスし、ログインし ます。
- 2. Download Latest をクリックして、製品のダウンロードページに移動します。
- 3. 一覧から RHV に適した Hypervisor Image for RHVを選択し、Download Now をクリックしま す。
- 4. RHVH ISO イメージをネットワーク経由で提供できるようにします。Red Hat Enterprise Linux インストールガイド の [インストールソース](https://access.redhat.com/documentation/ja-jp/red_hat_enterprise_linux/7/html/installation_guide/sect-making-media-additional-sources#sect-making-media-sources-network) - ネットワーク を参照してください。
- 5. RHVH ISO から squashfs.img ハイパーバイザーイメージファイルを抽出します。

# mount -o loop **/path/to/RHVH-ISO** /mnt/rhvh # cp /mnt/rhvh/Packages/redhat-virtualization-host-image-update\* /tmp # cd /tmp # rpm2cpio redhat-virtualization-host-image-update\* | cpio -idmv

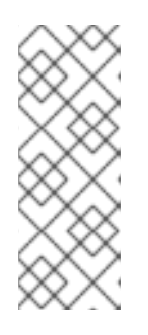

#### **/tmp/usr/share/redhat-virtualization-host/image/** ディレクトリーにある squashfs.img ファイルの名前は redhat-virtualizationhost-version\_number\_version.squashfs.img です。物理マシンにインストール するためのハイパーバイザーイメージが含まれます。Anaconda **inst.stage2** オ プションで使用される /LiveOS/squashfs.img ファイルと混同しないでくださ い。

6.1.3.3.2. PXE サーバーおよびブートローダーの設定

注記

- <span id="page-64-0"></span>1. PXE [サーバーを設定します。](https://access.redhat.com/documentation/ja-jp/red_hat_enterprise_linux/7/html/installation_guide/chap-installation-server-setup)Red Hat Enterprise Linux インストールガイドの ネットワークか らのインストールの準備 を参照してください。
- 2. RHVH 起動イメージを **/tftpboot** ディレクトリーにコピーします。

# cp mnt/rhvh/images/pxeboot/{vmlinuz,initrd.img} /var/lib/tftpboot/pxelinux/

3. ブートローダー設定で RHVH 起動イメージを指定して、**rhvh** ラベルを作成します。

LABEL rhvh MENU LABEL Install Red Hat Virtualization Host KERNEL /var/lib/tftpboot/pxelinux/vmlinuz APPEND initrd=/var/lib/tftpboot/pxelinux/initrd.img inst.stage2=**URL/to/RHVH-ISO**

#### Red Hat Satellite の RHVH ブートローダー設定の例

Red Hat Satellite からの情報を使用してホストをプロビジョニングする場合には、グローバル またはホストグループレベルのパラメーターを作成し (ここでは **rhvh\_image**)、ISO をマウン トまたは抽出するディレクトリーの URL を定義する必要があります。

 $<\frac{9}{6}$ # kind: PXELinux name: RHVH PXELinux  $\frac{9}{6}$ # Created for booting new hosts # DEFAULT rhvh LABEL rhvh KERNEL <%= @kernel %>

APPEND initrd=<%= @initrd %> inst.ks=<%= foreman\_url("provision") %> inst.stage2=<%= @host.params["rhvh\_image"] %> intel\_iommu=on console=tty0 console=ttyS1,115200n8 ssh\_pwauth=1 local\_boot\_trigger=<%= foreman\_url("built") %> IPAPPEND 2

4. RHVH ISO の内容をローカルで利用可能な状態にし、たとえば HTTPD サーバーを使用して、 ネットワークにエクスポートします。

# cp -a /mnt/rhvh/ /var/www/html/rhvh-install # curl **URL/to/RHVH-ISO**/rhvh-install

#### 6.1.3.3.3. キックスタートファイルの作成と実行

- 1. キックスタートファイルを作成し、ネットワーク経由で提供できるようにします。Red Hat Enterprise Linux インストールガイド の [キックスタートを使ったインストール](https://access.redhat.com/documentation/ja-jp/red_hat_enterprise_linux/7/html/installation_guide/chap-kickstart-installations) を参照してく ださい。
- 2. キックスタートファイルは以下に示す RHV 固有の要件を満たす必要があります。
	- RHVH に %packages セクションは必要ありません。代わりに、liveimg オプションを使用 して、RHVH ISO イメージから redhat-virtualizationhost-version\_number\_version.squashfs.img ファイルを指定します。

liveimg --url=**example.com**/tmp/usr/share/redhat-virtualization-host/image/redhatvirtualization-host-**version\_number**\_version.squashfs.img

● 自動パーティション設定は強く推奨されますが、使用に際して注意が必要です。最初に ローカルディスクが検出されることを確認し、**ignoredisk** コマンドを追加して **sda** のよう にローカルディスクが無視するように指定します。特定のドライブを使用する場合、Red Hat は、**ignoredisk --only-use=/dev/disk/<path>** または **ignoredisk --onlyuse=/dev/disk/<ID>** の使用を推奨します。

autopart --type=thinp ignoredisk --only-use=sda ignoredisk --only-use=/dev/disk/<**path**> ignoredisk --only-use=/dev/disk/<**ID**>

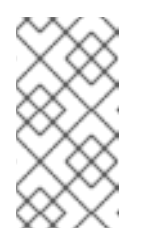

#### 注記

自動パーティション設定には、シンプロビジョニングが必要です。

**/home** は必須のディレクトリーであるため、RHVH では **--no-home** オプ ションは機能しません。

インストールで手動パーティション設定が必要な場合は、パーティション設定に適用され [る制限の一覧およびキックスタートファイルでの手動パーティション設定の例を](#page-59-0) カスタム パーティション設定 で確認してください。

**nodectl init** コマンドを呼び出す **%post** セクションが必要です。

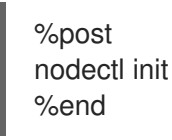

#### 注記

**nodectl init** コマンドが **%post** セクションの最後で、再起動コードがある場 合はその前にあることを確認してください。

#### RHVH を独自にデプロイするためのキックスタート例

このキックスタートの例では、RHVH のデプロイ方法を示しています。必要に応じて、コ マンドとオプションをさらに追加してください。

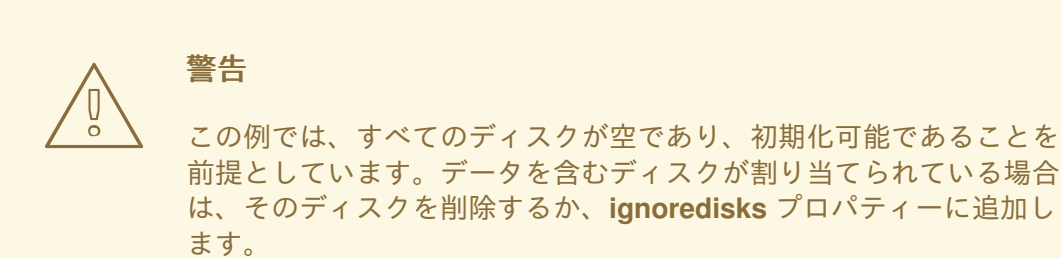

<span id="page-66-0"></span>liveimg --url=http://**FQDN**/tmp/usr/share/redhat-virtualization-host/image/redhatvirtualization-host-**version\_number**\_version.squashfs.img clearpart --all autopart --type=thinp rootpw --plaintext ovirt timezone --utc America/Phoenix zerombr text

reboot

%post --erroronfail nodectl init %end

#### Satellite から登録およびネットワーク設定を使用した RHVH をデプロイするため のキックスタートの例

このキックスタートの例では、Red Hat Satellite からの情報を使用してホストネットワー クを設定し、ホストを Satellite サーバーに登録します。グローバルまたはホストグループ レベルのパラメーターを作成し (ここでは **rhvh\_image**)、squashfs.img ファイルを格納す るディレクトリーの URL を定義する必要があります。**ntp\_server1** もグローバルまたはホ ストグループレベルの変数です。

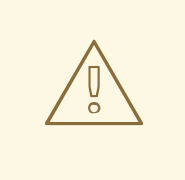

警告

この例では、すべてのディスクが空であり、初期化可能であることを 前提としています。データを含むディスクが割り当てられている場合 は、そのディスクを削除するか、**ignoredisks** プロパティーに追加し ます。

 $<\frac{9}{4}$ kind: provision name: RHVH Kickstart default oses: - RHVH  $\%$ install liveimg --url=<%= @host.params['rhvh\_image'] %>squashfs.img network --bootproto static --ip=<%= @host.ip %> --netmask=<%= @host.subnet.mask %> --gateway=<%= @host.subnet.gateway %> --nameserver=<%= @host.subnet.dns\_primary %> --hostname <%= @host.name %> zerombr clearpart --all autopart --type=thinp

rootpw --iscrypted <%= root\_pass %>

# installation answers lang en\_US.UTF-8 timezone <%= @host.params['time-zone'] || 'UTC' %> keyboard us firewall --service=ssh services --enabled=sshd text reboot %post --log=/root/ks.post.log --erroronfail nodectl init <%= snippet 'subscription\_manager\_registration' %> <%= snippet 'kickstart\_networking\_setup' %> /usr/sbin/ntpdate -sub <%= @host.params['ntp\_server1'] || '0.fedora.pool.ntp.org' %> /usr/sbin/hwclock --systohc /usr/bin/curl <%= foreman\_url('built') %> sync systemctl reboot %end

3. キックスタートファイルの場所を、PXE サーバーのブートローダー設定ファイルに追加しま す。

APPEND initrd=/var/tftpboot/pxelinux/initrd.img inst.stage2=**URL/to/RHVH-ISO** inst.ks=**URL/to/RHVH-ks**.cfg

4. Red Hat Enterprise Linux インストールガイドの PXE [を使ったネットワークからの起動](https://access.redhat.com/documentation/ja-jp/red_hat_enterprise_linux/7/html/installation_guide/chap-booting-installer-x86#sect-booting-from-pxe-x86)に記 載された手順に従って、RHVH をインストールします。

# 6.2. RED HAT ENTERPRISE LINUX ホスト

6.2.1. Red Hat Enterprise Linux ホストのインストール

Red Hat Enterprise Linux ホストは、**Red Hat Enterprise Linux Server** および **Red Hat Virtualization** サブスクリプションがアタッチされた、物理サーバー上の Red Hat Enterprise Linux 8 の標準的な基本 インストールをベースにしています。

詳細なインストール手順は、標準的な RHEL [インストールの実行](https://access.redhat.com/documentation/ja-jp/red_hat_enterprise_linux/8/html/performing_a_standard_rhel_installation/index) を参照してください。

ホストは最低限の [ホスト要件](https://access.redhat.com/documentation/ja-jp/red_hat_virtualization/4.4/html-single/planning_and_prerequisites_guide/index#host-requirements) を満たしている必要があります。

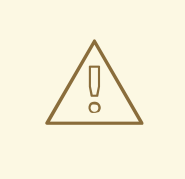

# 警告

ホストのオペレーティングシステムのインストールまたは再インストールを行う場 合、Red Hat では、ホストにアタッチされている既存の OS 以外のストレージを最 初にデタッチすることを強く推奨しています。これは、ディスクを誤って初期化し てデータが失われる可能性を避けるためです。

<span id="page-68-0"></span>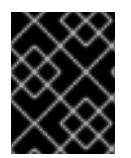

#### 重要

ホストの BIOS 設定で仮想化が有効になっている必要があります。ホストの BIOS 設定の 変更に関する詳細は、そのホストのハードウェアのマニュアルを参照してください。

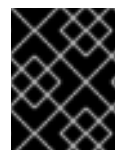

#### 重要

サードパーティー製の watchdogs は、Red Hat Enterprise Linux ホストにインストール しないでください。VDSM が提供する watchdog デーモンを妨げる可能性があります。

#### 6.2.2. Red Hat Enterprise Linux ホストのリポジトリーの有効化

Red Hat Enterprise Linux マシンをホストとして使用するには、システムをコンテンツ配信ネットワー クに登録し、**Red Hat Enterprise Linux Server** および **Red Hat Virtualization** サブスクリプションを 割り当て、ホストのリポジトリーを有効にする必要があります。

#### 手順

1. コンテンツ配信ネットワークにシステムを登録します。プロンプトが表示されたら、カスタ マーポータルのユーザー名とパスワードを入力します。

# subscription-manager register

2. **Red Hat Enterprise Linux Server** および **Red Hat Virtualization** のサブスクリプションプール を見つけ、プール ID を記録します。

# subscription-manager list --available

3. 上記のプール ID を使用して、サブスクリプションをシステムにアタッチします。

# subscription-manager attach --pool=**poolid**

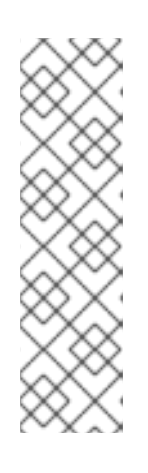

#### 注記

現在アタッチされているサブスクリプションを表示するには、以下のコマンドを 実行します。

# subscription-manager list --consumed

有効なリポジトリーをすべて一覧表示するには、以下のコマンドを実行します。

# dnf repolist

4. リポジトリーを設定します。

# subscription-manager repos \ --disable='\*' \ --enable=rhel-8-for-x86\_64-baseos-eus-rpms \ --enable=rhel-8-for-x86\_64-appstream-eus-rpms \ --enable=rhv-4-mgmt-agent-for-rhel-8-x86\_64-rpms \ --enable=fast-datapath-for-rhel-8-x86\_64-rpms \

--enable=advanced-virt-for-rhel-8-x86\_64-rpms \

--enable=openstack-16.2-cinderlib-for-rhel-8-x86\_64-rpms \ --enable=rhceph-4-tools-for-rhel-8-x86\_64-rpms \ --enable=rhel-8-for-x86\_64-appstream-tus-rpms \ --enable=rhel-8-for-x86\_64-baseos-tus-rpms

5. RHEL のバージョンを 8.6 に設定します。

# subscription-manager release --set=8.6

6. 現在インストールされている全パッケージを最新の状態にします。

# dnf upgrade --nobest

7. マシンを再起動します。

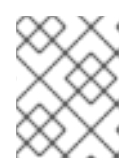

注記

必要に応じて、 [カーネルモジュールが自動的に読み込まれないようにする](#page-94-0) こと ができます。

6.2.3. Red Hat Enterprise Linux ホストへの Cockpit のインストール

ホストのリソースの監視および管理タスクの実施のために、Cockpit をインストールすることができま す。

#### 手順

1. dashboard パッケージをインストールします。

# dnf install cockpit-ovirt-dashboard

- 2. **cockpit.socket** サービスを有効にして起動します。
	- # systemctl enable cockpit.socket # systemctl start cockpit.socket
- 3. ファイアウォールで Cockpit がアクティブなサービスかどうかを確認します。

# firewall-cmd --list-services

**cockpit** のリストが表示されるはずです。表示されない場合には、root 権限で以下のコマンド を入力し、**cockpit** をサービスとしてファイアウォールに追加します。

# firewall-cmd --permanent --add-service=cockpit

**--permanent** オプションは、再起動後も **cockpit** サービスをアクティブな状態で維持します。

**https://HostFQDNorIP:9090** で Cockpit Web インターフェイスにログインできます。

6.3. ホストネットワーク設定の推奨プラクティス

<span id="page-70-0"></span>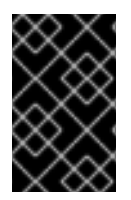

#### 重要

クラスター内のホストのネットワーク設定を変更するには、RHV Manager を常に使用し ます。使用しない場合は、サポート対象外の設定が作成される可能性があります。詳細 は、Network Manager [のステートフル設定](https://access.redhat.com/documentation/ja-jp/red_hat_virtualization/4.4/html-single/administration_guide/index#con-Network-Manager-Stateful-Configuration-nmstate) (nmstate) を参照してください。

お使いのネットワーク環境が複雑な場合には、ホストを Red Hat Virtualization Manager に追加する前 に、ホストネットワークを手動で設定しなければならない場合があります。

以下に示すホストネットワーク設定のプラクティスを検討してください。

- Cockpit を使用してネットワークを設定。nmtui または nmcli を使用することも可能。
- セルフホストエンジンのデプロイメントまたは Manager へのホスト追加にネットワークが必要 ない場合には、ホストを Manager に追加した後に、管理ポータルでネットワークを設定しま す。[データセンターまたはクラスターでの新しい論理ネットワークの作成](https://access.redhat.com/documentation/ja-jp/red_hat_virtualization/4.4/html-single/administration_guide/index#Creating_a_new_logical_network_in_a_data_center_or_cluster) を参照。
- 以下の命名規則を使用する。
	- o VLAN デバイス: VLAN NAME TYPE RAW PLUS VID NO PAD
	- VLAN インターフェイス: **physical\_device.VLAN\_ID** (例: **eth0.23**, **eth1.128**, **enp3s0.50**)
	- ボンディングインターフェイス: **bondnumber** (例: **bond0**, **bond1**)
	- ボンディングインテリアの VLAN: **bondnumber.VLAN\_ID** (例: **bond0.50**, **bond1.128**)
- [ネットワークボンディング](https://access.redhat.com/documentation/ja-jp/red_hat_virtualization/4.4/html-single/administration_guide/index#sect-Network_Bonding) を使用。Red Hat Virtualization ではネットワークチーミングはサ ポートされておらず、セルフホストエンジンのデプロイメントにホストが使用されたりホスト が Manager に追加されたりすると、エラーが発生する原因となります。
- 推奨されるボンディングモードを使用。
	- 仮想マシンが **ovirtmgmt** ネットワークを使用しない場合には、ネットワークではサポート されるいずれかのボンディングモードが使用される。
	- 仮想マシンが **ovirtmgmt** ネットワークを使用する場合には、仮想マシンのゲストが接続す [るブリッジで使用される場合にどのボンディングモードが有効ですか](https://access.redhat.com/solutions/67546)? を参照。
	- Red Hat Virtualization のデフォルトのボンディングモードは **(Mode 4) Dynamic Link Aggregation** です。お使いのスイッチがリンクアグリゲーション制御プロトコル (LACP) に対応していない場合には、**(Mode 1) Active-Backup** [を使用してください。詳細は、ボン](https://access.redhat.com/documentation/ja-jp/red_hat_virtualization/4.4/html-single/administration_guide/index#Bonding_Modes) ドモード を参照。
- 以下の例に示すように、物理 NIC 上に VLAN を設定します (以下の例では **nmcli** を使用してい ますが、任意のツールを使用できます)。

# nmcli connection add type vlan con-name **vlan50** ifname **eth0.50** dev **eth0** id **50** # nmcli con mod **vlan50** +ipv4.dns 8.8.8.8 +ipv4.addresses **123.123**.0.1/24 +ipv4.gateway **123.123**.0.254

● 以下の例に示すように、ボンディング上に VLAN を設定すします (以下の例では nmcli を使用 していますが、任意のツールを使用することができます)。

# nmcli connection add type bond con-name **bond0** ifname **bond0** bond.options "mode=active-backup,miimon=100" ipv4.method disabled ipv6.method ignore # nmcli connection add type ethernet con-name **eth0** ifname **eth0** master **bond0** slave-type bond

# nmcli connection add type ethernet con-name **eth1** ifname **eth1** master **bond0** slave-type bond

# nmcli connection add type vlan con-name **vlan50** ifname **bond0.50** dev **bond0** id **50** # nmcli con mod vlan50 +ipv4.dns 8.8.8.8 +ipv4.addresses **123.123**.0.1/24 +ipv4.gateway **123.123**.0.254

- firewalld は無効にしないでください。
- ホストを Manager に追加した後に、管理ポータルでファイアウォールルールをカスタマイズし ます[。ホストファイアウォールルールの設定](https://access.redhat.com/documentation/ja-jp/red_hat_virtualization/4.4/html-single/administration_guide/index#Configuring_Host_Firewall_Rules) を参照してください。

# 6.4. RED HAT VIRTUALIZATION MANAGER へのセルフホストエンジン ノードの追加

セルフホスト型エンジンノードは、通常のホストと同じ方法で追加しますが、セルフホスト型エンジン ノードとしてホストをデプロイするという追加のステップが必要です。共有ストレージドメインは自動 的に検出され、ノードは必要に応じて Manager 用仮想マシンをホストするフェイルオーバー用ホスト として使用できます。セルフホスト型エンジン環境に通常のホストをアタッチできますが、Manager 用 仮想マシンはホストできません。Manager 用仮想マシンの高可用性を確保するためには、セルフホスト 型エンジンノードを最低でも 2 つ用意します。追加のホストは、REST API を使用して追加することも できます。REST API ガイドの [ホスト](https://access.redhat.com/documentation/ja-jp/red_hat_virtualization/4.4/html-single/rest_api_guide/index#services-hosts) を参照してください。

#### 前提条件

- セルフホスト型エンジンノードがすべて同じクラスター内にある。
- セルフホスト型エンジンノードを再利用する場合は、既存のセルフホスト型エンジン設定を削 除する。[セルフホスト型エンジン環境からのホストの削除](https://access.redhat.com/documentation/ja-jp/red_hat_virtualization/4.4/html-single/administration_guide/index#removing_a_host_from_a_self-hosted_engine_environment) を参照してください。

#### 手順

- 1. 管理ポータルで Compute → Hosts をクリックします。
- 2. **New** をクリックします。 [ホストの追加設定に関する情報は、管理ガイド](https://access.redhat.com/documentation/ja-jp/red_hat_virtualization/4.4/html-single/administration_guide#sect-Explanation_of_Settings_and_Controls_in_the_New_Host_and_Edit_Host_Windows) の New Host および Edit Host ウィンドウの設 定とコントロールの説明 を参照してください。
- 3. ドロップダウンリストを使用して、新規ホスト用の Data Center および Host Cluster を選択 します。
- 4. 新規ホストの Name と Address を入力します。SSH Port フィールドには、標準の SSH ポート であるポート 22 が自動入力されます。
- 5. Manager がホストにアクセスするために使用する認証メソッドを選択します。
	- パスワード認証を使用するには、root ユーザーのパスワードを入力します。
	- または、SSH PublicKeyフィールドに表示される鍵をホスト上の /root/.ssh/authorized\_keys にコピーして、公開鍵認証を使用します。
- 6. ホストにサポート対象の電源管理カードが搭載されている場合は、オプションとして電源管理 [を設定できます。電源管理の設定にについて、詳しくは](https://access.redhat.com/documentation/ja-jp/red_hat_virtualization/4.4/html-single/administration_guide#Host_Power_Management_settings_explained) 管理ガイド の ホストの Power Management 設定の説明 を参照してください。
- 7. Hosted Engine タブをクリックします。
- 8. Deploy を選択します。
- 9. **OK** をクリックします。

### 6.5. RED HAT VIRTUALIZATION MANAGER への通常のホストの追加

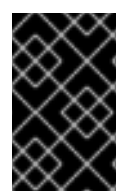

### 重要

クラスター内のホストのネットワーク設定を変更するには、必ず RHV Manager を使用し ます。使用しない場合は、サポート対象外の設定が作成される可能性があります。詳細 は、Network Manager Stateful [Configuration](https://access.redhat.com/documentation/ja-jp/red_hat_virtualization/4.4/html-single/administration_guide/index#con-Network-Manager-Stateful-Configuration-nmstate) (nmstate) を参照してください。

Red Hat Virtualization 環境にホストを追加するには、仮想化のチェック、パッケージのインストール、 およびブリッジ作成の各ステップをプラットフォームで完了する必要があるため、多少時間がかかりま す。

#### 手順

- 1. 管理ポータルから Compute → Hosts をクリックします。
- 2. **New** をクリックします。
- 3. ドロップダウンリストを使用して、新規ホスト用の Data Center および Host Cluster を選択 します。
- 4. 新規ホストの Name と Address を入力します。SSH Port フィールドには、標準の SSH ポート であるポート 22 が自動入力されます。
- 5. Manager がホストにアクセスするために使用する認証メソッドを選択します。
	- パスワード認証を使用するには、root ユーザーのパスワードを入力します。
	- または、SSH PublicKey フィールドに表示される鍵をホスト上の /root/.ssh/authorized\_keys にコピーして、公開鍵認証を使用します。
- 6. オプションで、Advanced Parameters ボタンをクリックして、以下に示すホストの詳細設定 を変更します。
	- ファイアウォールの自動設定を無効にします。
	- ホストの SSH フィンガープリントを追加し、セキュリティーを強化します。手動での追加 または自動取得が可能です。
- 7. ホストにサポート対象の電源管理カードが搭載されている場合は、オプションとして電源管理 [を設定することができます。電源管理の設定に関する詳細は、管理ガイド](https://access.redhat.com/documentation/ja-jp/red_hat_virtualization/4.4/html-single/administration_guide/index#Host_Power_Management_settings_explained) の ホストパワーマ ネージメント設定の説明 を参照してください。
- 8. **OK** をクリックします。

新規ホストが **Installing** のステータスでホスト一覧に表示され、**通知トレイ**( し) の イベント セク ションでインストールの進捗状況を確認できます。しばらくすると、ホストのステータスが **Up** に変わ ります。

# 第7章 RED HAT VIRTUALIZATION 用ストレージの追加

新たな環境にデータドメインとしてストレージを追加します。Red Hat Virtualization 環境には少なくと も 1 つのデータドメインが必要ですが、さらに追加することを推奨します。

前の手順で準備したストレージを追加します。

- [NFS](#page-74-0)
- [iSCSI](#page-75-0)
- [ファイバーチャネル](#page-77-0) (FCP)
- Red Hat Gluster [Storage](#page-77-1)

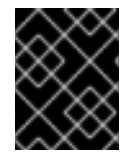

# 重要

iSCSI ストレージを使用する場合には、新しいデータドメインはセルフホストエンジン用 ストレージドメインと同じ iSCSI ターゲットを使用することはできません。

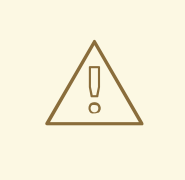

警告

セルフホストエンジン用ストレージドメインと同じデータセンター内に追加のデー タドメインを作成することを強く推奨します。セルフホストエンジンをデータセン ター内にデプロイする際に、アクティブなデータストレージドメインを1つしか用 意していない場合、そのストレージドメインが破損しても、新しいストレージドメ インを追加したり、破損したストレージドメインを削除することはできません。セ ルフホストエンジンを再デプロイしなければなりません。

# 7.1. NFS ストレージの追加

ここでは、既存の NFS ストレージをデータドメインとして Red Hat Virtualization 環境にアタッチする 手順を説明します。

ISO またはエクスポートドメインが必要な場合も、この手順を使用します。ただし、Domain Function の一覧では ISO または Export を選択します。

#### 手順

- 1. 管理ポータルで Storage → Domains をクリックします。
- 2. New Domain をクリックします。
- 3. ストレージドメインの Name を入力します。
- 4. Data Center、Domain Function、Storage Type、Format、および Host のリストのデフォル ト値をそのまま使用します。
- <span id="page-74-0"></span>5. ストレージドメインに使用する Export Pathを入力します。エクスポートパス は、123.123.0.10:/data (IPv4 の場合)、[2001:0:0:0:0:0:0:5db1]:/data (IPv6 の場合)、または domain.example.com:/data の形式で指定する必要があります。
- 6. オプションで、詳細パラメーターを設定できます。
	- a. Advanced Parameters をクリックします。
	- b. Warning Low Space Indicator フィールドに、パーセンテージ値を入力します。ストレー ジドメインの空き容量がこの値を下回ると、ユーザーに警告メッセージが表示され、ログ に記録されます。
	- c. Critical Space Action Blockerのフィールドに GB 単位で値を入力します。ストレージドメ インの空き容量がこの値を下回ると、ユーザーにエラーメッセージが表示され、ログに記 録されます。容量を消費する新規アクションは、一時的であってもすべてブロックされま す。
	- d. 削除後にワイプするオプションを有効にするには、Wipe After Deleteチェックボックスを 選択します。このオプションは、ドメインの作成後に編集できますが、その場合はすでに 存在している wipe after delete プロパティーは変更されません。
- 7. **OK** をクリックします。

新しい NFS データドメインのステータスは、ディスクの準備ができるまで **Locked** になります。その 後、データドメインはデータセンターに自動的にアタッチされます。

### 7.2. ISCSI ストレージの追加

ここでは、既存の iSCSI ストレージをデータドメインとして Red Hat Virtualization 環境にアタッチする 手順について説明します。

#### 手順

- 1. Storage → Domains をクリックします。
- 2. New Domain をクリックします。
- 3. 新規ストレージドメインの Name を入力します。
- 4. ドロップダウンリストから Data Center を選択します。
- 5. Domain Function として Data を、Storage Typeとして iSCSI を、それぞれ選択します。
- 6. Host としてアクティブなホストを選択します。

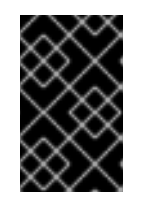

#### 重要

ストレージドメインへの通信は、Manager から直接ではなく、選択したホスト を介して行われます。したがって、ストレージドメインを設定する前には、全ホ ストがストレージデバイスにアクセスできる状態でなければなりません。

7. Manager は iSCSI ターゲットを LUN に、または LUN を iSCSI ターゲットにマッピングするこ とができます。New Domain ウィンドウでストレージタイプに iSCSI を選択すると、未使用の LUN が割り当てられた既知のターゲットが自動的に表示されます。ストレージの追加に使用す るターゲットが表示されない場合は、ターゲットの検出機能を使用して検索することができま す。表示されている場合は、次の手順に進んでください。

<span id="page-75-0"></span>a. Discover Targets をクリックし、ターゲットの検出オプションを有効にします。Manager がターゲットを検出してログインすると、New Domain ウィンドウに、その環境では未使 用の LUN が割り当てられたターゲットが自動的に表示されます。

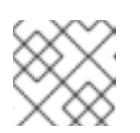

### 注記

環境外で使用されている LUN も表示されます。

Discover Targets のオプションを使用すると、多数のターゲットの LUN を追加したり、同 じ LUN に複数のパスを追加したりすることができます。

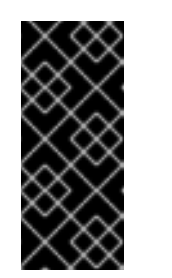

#### 重要

REST API メソッド **discoveriscsi** を使用して、iSCSI ターゲットを検出する 場合には、FQDN または IP アドレスを使用できますが、REST API メソッド **iscsilogin** を使用してログインするには、検出された iSCSI ターゲットの詳 細を使用する必要があります。詳細は、REST API ガイドの [discoveriscsi](https://access.redhat.com/documentation/ja-jp/red_hat_virtualization/4.4/html-single/rest_api_guide/index#services-host-methods-discover_iscsi) を 参照してください。

- b. Address フィールドに iSCSI ホストの FQDN または IP アドレスを入力します。
- c. Port フィールドには、ターゲットを参照する際にホストに接続するポートを入力します。 デフォルトは **3260** です。
- d. ストレージのセキュリティー保護に CHAP を使用している場合は、User Authentication チェックボックスを選択します。CHAP user nameと CHAP password を入力してくださ い。

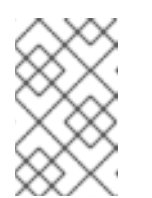

#### 注記

REST API を使用して、特定ホストの iSCSI ターゲットに認証情報を定義す ることができます。詳細は、REST API ガイドの [StorageServerConnectionExtensions:](https://access.redhat.com/documentation/ja-jp/red_hat_virtualization/4.4/html-single/rest_api_guide/index#services-storage_server_connection_extensions-methods-add) add を参照してください。

- e. Discover をクリックします。
- f. 検出結果から 1 つまたは複数のターゲットを選択し、1 つのターゲットの場合は Login をク リックします。複数のターゲットの場合は Login Allをクリックします。

8. ターゲットの横に表示されている + ボタンをクリックします。エントリーが展開され、ター

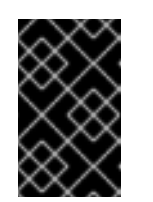

#### 重要

複数のパスのアクセスが必要な場合は、すべての必要なパスを通してター ゲットを検出してログインする必要があります。ストレージドメインを変更 してパスを追加する方法は、現在サポートされていません。

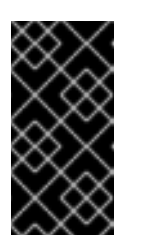

# 重要

REST API メソッド **iscsilogin** を使用してログインする場合 は、**discoveriscsi** メソッドで検出された iSCSI ターゲット の詳細を使用す る必要があります。詳細は、REST API ガイドの [iscsilogin](https://access.redhat.com/documentation/ja-jp/red_hat_virtualization/4.4/html-single/rest_api_guide/index#services-host-methods-iscsi_login) を参照してくだ さい。

- 8. ターゲットの横に表示されている + ボタンをクリックします。エントリーが展開され、ター ゲットにアタッチされている未使用の LUN がすべて表示されます。
- 9. ストレージドメインの作成に使用する各 LUN のチェックボックスにチェックを入れます。
- 10. オプションで、詳細パラメーターを設定できます。
	- a. Advanced Parameters をクリックします。
	- b. Warning Low Space Indicator フィールドに、パーセンテージ値を入力します。ストレー ジドメインの空き容量がこの値を下回ると、ユーザーに警告メッセージが表示され、ログ に記録されます。
	- c. Critical Space Action Blockerのフィールドに GB 単位で値を入力します。ストレージドメ インの空き容量がこの値を下回ると、ユーザーにエラーメッセージが表示され、ログに記 録されます。容量を消費する新規アクションは、一時的であってもすべてブロックされま す。
	- d. 削除後にワイプするオプションを有効にするには、Wipe After Deleteチェックボックスを 選択します。このオプションは、ドメインの作成後に編集できますが、その場合はすでに 存在している wipe after delete プロパティーは変更されません。
	- e. Discard After Deleteのチェックボックスを選択して、削除後に破棄のオプションを有効 化します。このオプションは、ドメインの作成後に編集できます。また、このオプション を利用できるのは、ブロックストレージドメインのみです。
- 11. **OK** をクリックします。

同じターゲットに対して複数のストレージ接続パスを設定している場合は、iSCSI [マルチパスの設定](https://access.redhat.com/documentation/ja-jp/red_hat_virtualization/4.4/html-single/administration_guide/index#Configuring_iSCSI_Multipathing) に 記載されている手順に従い、iSCSI のボンディング設定を完了してください。

現在のストレージネットワークを iSCSI [ボンディングに移行するには、論理ネットワークから](https://access.redhat.com/documentation/ja-jp/red_hat_virtualization/4.4/html-single/administration_guide/index#Migrating_a_logical_network_to_an_iscsi_bond) iSCSI ボ ンディングへの移行 を参照してください。

# 7.3. FCP ストレージの追加

ここは、既存の FCP ストレージをデータドメインとして Red Hat Virtualization 環境にアタッチする手 順について説明します。

#### 手順

- 1. Storage → Domains をクリックします。
- 2. New Domain をクリックします。
- 3. ストレージドメインの Name を入力します。
- 4. ドロップダウンリストから FCP Data Center を選択します。 適切な FCP データセンターがない場合は **(none)** を選択します。
- 5. ドロップダウンリストから Domain Function および Storage Typeを選択します。選択した データセンターとの互換性がないストレージドメインタイプは選択できません。
- 6. Host フィールドでアクティブなホストを 1 台選択します。データセンターで初めて作成する データドメインではない場合、そのデータセンターの SPM ホストを選択する必要があります。

<span id="page-77-0"></span>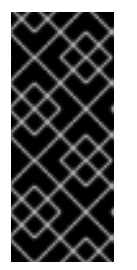

ストレージドメインへの通信はすべて、Red Hat Virtualization Manager から直 接ではなく、選択したホストを介して行われます。システムには、アクティブな ホストが少なくとも 1 台存在し、選択したデータセンターにアタッチされている 必要があります。全ホストがストレージデバイスにアクセスできる状態でなけれ ば、ストレージドメインは設定できません。

- 7. New Domain ウィンドウで、ストレージタイプとして Fibre Channel を選択した場合は、未使 用の LUN が割り当てられた既知のターゲットが自動的に表示されます。LUN IDチェックボッ クスを選択し、使用可能な LUN をすべて選択します。
- 8. オプションで、詳細パラメーターを設定できます。

重要

- a. Advanced Parameters をクリックします。
- b. Warning Low Space Indicator フィールドに、パーセンテージ値を入力します。ストレー ジドメインの空き容量がこの値を下回ると、ユーザーに警告メッセージが表示され、ログ に記録されます。
- c. Critical Space Action Blockerのフィールドに GB 単位で値を入力します。ストレージドメ インの空き容量がこの値を下回ると、ユーザーにエラーメッセージが表示され、ログに記 録されます。容量を消費する新規アクションは、一時的であってもすべてブロックされま す。
- d. 削除後にワイプするオプションを有効にするには、Wipe After Deleteチェックボックスを 選択します。このオプションは、ドメインの作成後に編集できますが、その場合はすでに 存在している wipe after delete プロパティーは変更されません。
- e. Discard After Deleteのチェックボックスを選択して、削除後に破棄のオプションを有効 化します。このオプションは、ドメインの作成後に編集できます。また、このオプション を利用できるのは、ブロックストレージドメインのみです。
- 9. **OK** をクリックします。

使用準備中は、新規 FCP データドメインのステータスは **Locked** になります。準備が整った時点で、 自動的にデータセンターにアタッチされます。

# <span id="page-77-1"></span>7.4. RED HAT GLUSTER STORAGE の追加

Red Hat Virtualization で Red Hat Gluster Storage を使用するには、Red Hat Virtualization で Red Hat Gluster Storage [を使用する場合の設定](https://access.redhat.com/documentation/ja-jp/red_hat_gluster_storage/3.4/html/configuring_red_hat_virtualization_with_red_hat_gluster_storage/) を参照してください。

Red Hat Virtualization でサポートされている Red Hat Gluster Storage のバージョンについては、Red Hat Gluster Storage [のバージョン互換性とサポート](https://access.redhat.com/articles/2356261) を参照してください。

# 付録A セルフホストエンジンのデプロイメントのトラブルシュー ティング

セルフホストエンジンがすでにデプロイされているかどうかを確認するには、**hosted-engine --checkdeployed** を実行します。セルフホストエンジンがデプロイされていない場合にだけ、エラーが表示さ れます。

# A.1. MANAGER 用仮想マシンのトラブルシューティング

**hosted-engine --vm-status** を実行して Manager 用仮想マシンのステータスを確認します。

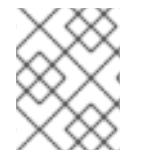

# 注記

Manager 用仮想マシンに加えた変更がステータスコマンドの出力に反映されるには、20 秒ほどかかります。

出力の **Engine status** ごとに、問題を特定または解決するためのアドバイスを以下に示します。

Engine status: "health": "good", "vm": "up" "detail": "up"

1. Manager 用仮想マシンが通常通りに稼働中の場合には、以下のような出力が表示されます。

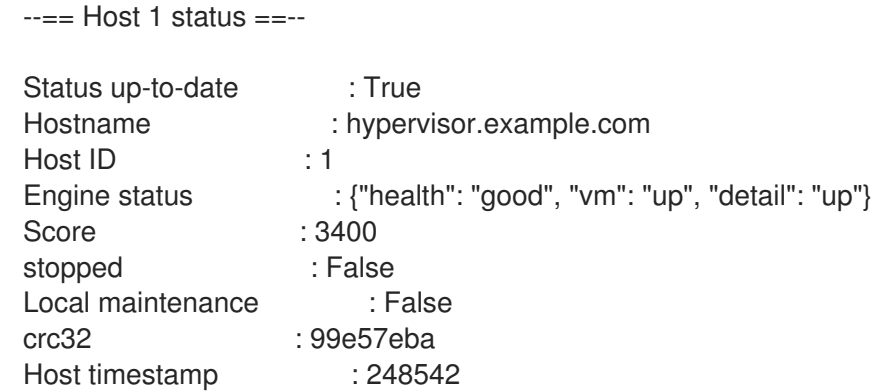

2. 出力は正常だが Manager に接続することができない場合は、ネットワーク接続を確認してくだ さい。

Engine status: "reason": "failed liveliness check", "health": "bad", "vm": "up", "detail": "up"

1. **health** が **bad** で **vm** が **up** の場合、HA サービスは Manager 用仮想マシンを再起動して Manager の復旧を試みます。数分以内に復旧しない場合は、コマンドラインからグローバルメ ンテナンスモードを有効にして、ホストを HA サービスの管理対象外にします。

# hosted-engine --set-maintenance --mode=global

2. コンソールに接続します。プロンプトが表示されたら、オペレーティングシステムの root パス [ワードを入力します。その他のコンソールオプションについては、](https://access.redhat.com/solutions/2221461)How to access Hosted Engine VM console from RHEV-H host? を参照してください。

# hosted-engine --console

3. Manager 用仮想マシンにログインして、オペレーティングシステムが動作していることを確認 します。

4. **ovirt-engine** サービスのステータスを確認します。

# systemctl status -l ovirt-engine # journalctl -u ovirt-engine

- 5. /var/log/messages、/var/log/ovirt-engine/engine.log、および /var/log/ovirtengine/server.log のログを確認します。
- 6. 問題を解決したら、セルフホストエンジンノードのいずれかから、手動で Manager 用仮想マシ ンを再起動します。

# hosted-engine --vm-shutdown # hosted-engine --vm-start

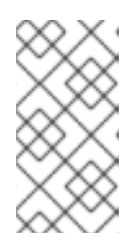

# 注記

セルフホストエンジンノードがグローバルメンテナンスモードにある場合は、 Manager 用仮想マシンを手動で再起動する必要があります。コマンドラインか ら **reboot** コマンドを送信して Manager 用仮想マシンを再起動しようとしても、 Manager 用仮想マシンは電源オフのままです。設計上、このようになります。

7. Manager 用仮想マシンで **ovirt-engine** サービスが稼働中であることを確認します。

# systemctl status ovirt-engine.service

8. Manager 用仮想マシンが稼働中であることを確認した後は、コンソールセッションを終了し て、メンテナンスモードを無効にし、HA サービスを再び有効にします。

# hosted-engine --set-maintenance --mode=none

Engine status: "vm": "down", "health": "bad", "detail": "unknown", "reason": "vm not running on this host"

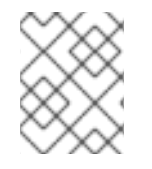

# 注記

このメッセージは、現在 Manager 用仮想マシンを稼働していないホストで表示されるこ とが想定されます。

- 1. 環境内に複数のホストがある場合は、現在別のホストが Manager 用仮想マシンの再起動を試み ていないことを確認します。
- 2. グローバルメンテナンスモードにないことを確認します。
- 3. /var/log/ovirt-hosted-engine-ha/agent.log で、ovirt-ha-agent のログを確認します。
- 4. セルフホストエンジンノードのいずれかから、手動で Manager 用仮想マシンの再起動を試みま す。

# hosted-engine --vm-shutdown # hosted-engine --vm-start

Engine status: "vm": "unknown", "health": "unknown", "detail": "unknown", "reason": "failed to getVmStats"

このステータスは、**ovirt-ha-agent** が VDSM から仮想マシンの詳細を取得できなかったことを意味して います。

- 1. /var/log/vdsm/vdsm.log で VDSM のログを確認します。
- 2. /var/log/ovirt-hosted-engine-ha/agent.log で、ovirt-ha-agent のログを確認します。

Engine status: セルフホストエンジンの設定が共有ストレージから取得されていない ステータス が表示されると、共有ストレージからセルフホストエンジン設定は取得されていません。 **ovirt-ha-agent** が実行されており、ストレージサーバーにアクセスできることを確認してください**ovirtha-agent** サービス、ストレージ、またはその両方に問題があります。

1. ホストで **ovirt-ha-agent** のステータスを確認します。

# systemctl status -l ovirt-ha-agent # journalctl -u ovirt-ha-agent

2. **ovirt-ha-agent** がダウンしている場合は、再起動します。

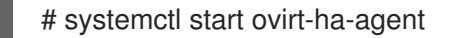

- 3. /var/log/ovirt-hosted-engine-ha/agent.log で、**ovirt-ha-agent** のログを確認します。
- 4. 共有ストレージに ping を送信できることを確認します。
- 5. 共有ストレージがマウントされているかどうかを確認します。

その他のトラブルシューティング用コマンド

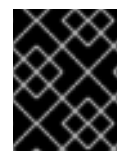

#### 重要

以下のコマンドのいずれかを実行してセルフホストエンジン環境のトラブルシューティ ングを行う必要がある場合には、Red Hat サポートまでご連絡ください。

- **hosted-engine --reinitialize-lockspace**: このコマンドは、sanlock ロックスペースが壊れてい る場合に使用します。sanlock ロックスペースを再初期化する前に、グローバルメンテナンス モードが有効で Manager 用仮想マシンが停止していることを確認してください。
- **hosted-engine --clean-metadata**: ホストのエージェントのメタデータをグローバルステータス データベースから削除します。これにより、他のホストではすべて、このホストについての情 報はなくなります。ターゲットのホストが停止状態でグローバルメンテナンスモードが有効で あることを確認してください。
- **hosted-engine --check-liveliness**: このコマンドは、ovirt-engine サービスの liveliness ページ を確認します。Web ブラウザーで **https://engine-fqdn/ovirt-engine/services/health/** に接続 して確認することもできます。
- **hosted-engine --connect-storage**: このコマンドは、ホストと Manager 用仮想マシンに必要な ストレージ接続をすべて準備するように VDSM に指示します。これは通常、セルフホストエン ジンのデプロイ中にバックエンドで実行します。このコマンドを実行してストレージの問題の トラブルシューティングを行う必要がある場合には、グローバルメンテナンスモードを必ず有 効にしてください。

# A.2. 失敗したセルフホストエンジンのデプロイメントのクリーンアップ

セルフホストエンジンのデプロイメントが中断された場合には、その後のデプロイメントは失敗して、 エラーメッセージが表示されます。このエラーはデプロイメントが失敗した段階によって異なります。

エラーメッセージが表示される場合には、デプロイメントホストでクリーンアップスクリプトを実行し て、失敗したデプロイメントをクリーンアップすることができます。ただし、最良の手段は、ベースの オペレーティングシステムを再インストールして、デプロイメントを最初からやり直すことです。

# 注記

クリーンアップスクリプトには、以下の制約があります。

- スクリプトの実行中にネットワークの接続が中断すると、スクリプトによる管理 ブリッジの削除や作業用ネットワーク設定の再作成に失敗する場合がある。
- スクリプトでは、失敗したデプロイメント中に使用された共有ストレージデバイ スをクリーンアップすることができない。以降のデプロイメントで再使用するに は、共有ストレージデバイスをクリーンアップする必要があります。

# 手順

1. **/usr/sbin/ovirt-hosted-engine-cleanup** を実行して **y** を選択し、失敗したセルフホストエンジ ンのデプロイメントで残されたものを削除します。

# /usr/sbin/ovirt-hosted-engine-cleanup This will de-configure the host to run ovirt-hosted-engine-setup from scratch. Caution, this operation should be used with care. Are you sure you want to proceed? [y/n]

- 2. 同じ共有ストレージデバイスに再インストールするか、別の共有ストレージデバイスを選択す るかを定義します。
	- 同じストレージドメインにインストール環境をデプロイする場合は、NFS、Gluster、 PosixFS またはローカルストレージドメインのサーバーの適切なディレクトリーで以下の コマンドを実行し、そのストレージドメインをクリーンアップします。

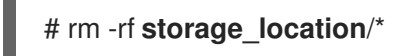

- iSCSI [またはファイバーチャネルプロトコル](https://access.redhat.com/solutions/2121581) (FCP) ストレージの場合は、How to Clean Up a Failed Self-hosted Engine Deployment? を参照してください。
- セルフホストエンジンホストを再起動するか、別の共有ストレージデバイスを選択してく ださい。

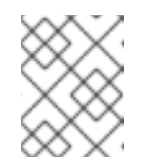

#### 注記

次の試行の前にストレージへのすべての接続がクリーンアップされているこ とを確認するには、再起動が必要です。

3. セルフホストエンジンを再デプロイします。

# 付録B デプロイメント中に自動化を使用して MANAGER 仮想マシ ンをカスタマイズする

自動化を使用して、1 つ以上の Ansible Playbook を使用して、デプロイ中に Manager 仮想マシンを調整 またはカスタマイズできます。デプロイ中の次の時点で Playbook を実行できます。

- セルフホストエンジンセットアップの前
- セルフホストエンジンのセットアップ後、ストレージが設定される前
- デプロイメントホストを Manager に追加した後
- デプロイメントが完全に完了した後

#### 手順

- 1. デプロイメントプロセスの特定のポイントで Manager 仮想マシン上で実行する1つ以上の Ansible Playbook を作成します。
- 2. Playbook を

**/usr/share/ansible/collections/ansible\_collections/redhat/rhv/roles/hosted\_engine\_setup/ hooks/** の下に追加します。

#### **enginevm\_before\_engine\_setup**

セルフホストエンジンをセットアップする前に、Playbook を実行してください。

#### **enginevm\_after\_engine\_setup**

セルフホストエンジンのセットアップ後、ストレージを設定する前に、Playbook を実行し ます。

#### **after\_add\_host**

デプロイメントホストを Manager に追加した後、Playbook を実行します。

#### **after\_setup**

展開が完了したら、Playbook を実行します。

self-hosted-engine インストーラーを実行すると、デプロイメントスクリプトは **ovirt-engine-setup** ロールを実行します。このロールは、これらのディレクトリーのいずれかで Playbook を自動的に実行 します。

#### 関連情報

- [コマンドラインを使用したセルフホストエンジンのデプロイ](https://access.redhat.com/documentation/ja-jp/red_hat_virtualization/4.4/html-single/installing_red_hat_virtualization_as_a_self-hosted_engine_using_the_command_line/index#Deploying_the_Self-Hosted_Engine_Using_the_CLI_install_RHVM)
- Ansible [を使用した設定タスクの自動化](https://access.redhat.com/documentation/ja-jp/red_hat_virtualization/4.4/html-single/administration_guide/index#chap-Automating_RHV_Configuration_using_Ansible)
- Ansible ドキュメントの [Playbook](https://docs.ansible.com/ansible/latest/user_guide/playbooks_intro.html) の紹介

# 付録C リモートサーバーへのデータベースおよびサービスの移行

自動インストール中にリモートデータベースおよびサービスを設定することはできませんが、インス トール後にこれらを別のサーバーに移行することができます。

# C.1. データウェアハウスを別のマシンに移行する

このセクションでは、Data Warehouse データベースおよびサービスを Red Hat Virtualization Manager マシンから別のマシンに移行する方法を説明します。Data Warehouse サービスを別のマシンでホスト すると、各個別マシンの負荷が削減され、CPU やメモリーリソースを他のプロセスと共有することで 競合が生じる可能性を回避できます。

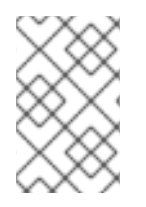

### 注記

Data Warehouse データベース、Data Warehouse サービス、Grafana はそれぞれ別々の マシンにインストールできますが、Red Hat はこれらの各コンポーネントをすべて同じ マシンにインストールする場合のみサポートします。

以下の移行オプションがあります。

- Manager マシンから Data Warehouse サービスを移行し、既存の Data Warehouse データベー ス (**ovirt\_engine\_history**) に接続できます。
- Manager マシンから Data Warehouse データベースを移行してから、Data Warehouse サービ スを移行することができます。

C.1.1. 別のマシンへの Data Warehouse データベースの移行

Data Warehouse サービスを移行する前に、Data Warehouse データベース (**ovirt\_engine\_history**) を 移行します。**engine-backup** を使用してデータベースのバックアップを作成し、それを新規データベー スマシンで復元します。**engine-backup** の詳細が必要な場合は、**engine-backup --help** を実行してく ださい。

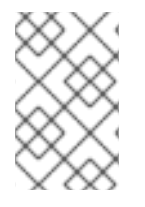

# 注記

Data Warehouse データベース、Data Warehouse サービス、Grafana はそれぞれ別々の マシンにインストールできますが、Red Hat はこれらの各コンポーネントをすべて同じ マシンにインストールする場合のみサポートします。

新規データベースサーバーに Red Hat Enterprise Linux 8 がインストールされている必要があります。

新規データベースサーバーで必要なリポジトリーを有効にします。

#### C.1.1.1. Red Hat Virtualization Manager リポジトリーの有効化

ログインして、Red Hat Subscription Manager で Data Warehouse マシンを登録し、**Red Hat Virtualization Manager** のサブスクリプションをアタッチして Manager のリポジトリーを有効にする 必要があります。

#### 手順

1. コンテンツ配信ネットワークにシステムを登録します。プロンプトが表示されたら、カスタ マーポータルのユーザー名とパスワードを入力します。

<span id="page-84-0"></span># subscription-manager register

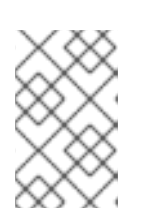

#### 注記

IPv6 ネットワークを使用している場合は、IPv6 移行メカニズムを使用して、コ ンテンツ配信ネットワークおよびサブスクリプションマネージャーにアクセスし ます。

2. **Red Hat Virtualization Manager** のサブスクリプションプールを見つけ、プール ID を記録しま す。

# subscription-manager list --available

3. 上記のプール ID を使用して、サブスクリプションをシステムにアタッチします。

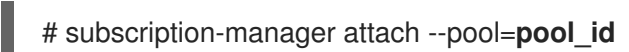

注記

現在アタッチされているサブスクリプションを表示するには、以下のコマンドを 実行します。

# subscription-manager list --consumed

有効なリポジトリーをすべて一覧表示するには、以下のコマンドを実行します。

# dnf repolist

4. リポジトリーを設定します。

# subscription-manager repos \ --disable='\*' \ --enable=rhel-8-for-x86\_64-baseos-eus-rpms \ --enable=rhel-8-for-x86\_64-appstream-eus-rpms \ --enable=rhv-4.4-manager-for-rhel-8-x86\_64-rpms \ --enable=fast-datapath-for-rhel-8-x86\_64-rpms \ --enable=jb-eap-7.4-for-rhel-8-x86\_64-rpms \ --enable=openstack-16.2-cinderlib-for-rhel-8-x86\_64-rpms \ --enable=rhceph-4-tools-for-rhel-8-x86\_64-rpms \ --enable=rhel-8-for-x86\_64-appstream-tus-rpms \ --enable=rhel-8-for-x86\_64-baseos-tus-rpms

5. RHEL のバージョンを 8.6 に設定します。

# subscription-manager release --set=8.6

6. **postgresql** モジュールのバージョン 12 を有効にします。

# dnf module -y enable postgresql:12

7. **nodejs** モジュールのバージョン 14 を有効にします。

# dnf module -y enable nodejs:14

8. アップグレードガイド の [セルフホストエンジンの更新](https://access.redhat.com/documentation/ja-jp/red_hat_virtualization/4.4/html-single//upgrade_guide/index#Updating_a_self-hosted_engine_minor_updates) の手順を使用して、セルフホストエン ジンを更新します。

#### 関連情報

モジュールおよびモジュールストリームの詳細は、ユーザー空間コンポーネントのインストール、管 理、および削除 の以下のセクションを参照してください。

- [モジュールストリーム](https://access.redhat.com/documentation/ja-jp/red_hat_enterprise_linux/8/html/installing_managing_and_removing_user-space_components/introduction-to-modules_using-appstream#module-streams_introduction-to-modules)
- [パッケージインストールの前のストリーム選択](https://access.redhat.com/documentation/ja-jp/red_hat_enterprise_linux/8/html-single/installing_managing_and_removing_user-space_components/index#selecting-a-stream-before-installation-of-packages_installing-rhel-8-content)
- [モジュールストリームのリセット](https://access.redhat.com/documentation/ja-jp/red_hat_enterprise_linux/8/html-single/installing_managing_and_removing_user-space_components/index#resetting-module-streams_removing-rhel-8-content)
- [後のストリームへの切り替え](https://access.redhat.com/documentation/ja-jp/red_hat_enterprise_linux/8/html-single/installing_managing_and_removing_user-space_components/index#switching-to-a-later-stream_managing-versions-of-appstream-content)

#### C.1.1.2. 別のマシンへの Data Warehouse データベースの移行

#### 手順

1. Manager で Data Warehouse データベースおよび設定ファイルのバックアップを作成します。

# engine-backup --mode=backup --scope=grafanadb --scope=dwhdb --scope=files - file=**file\_name** --log=**log\_file\_name**

2. そのバックアップファイルを Manager マシンから新たなマシンにコピーします。

# scp **/tmp/file\_name root@new.dwh.server.com:/tmp**

3. **engine-backup** を新しいマシンにインストールします。

# dnf install ovirt-engine-tools-backup

4. PostgreSQL サーバーパッケージをインストールします。

# dnf install postgresql-server postgresql-contrib

5. PostgreSQL データベースを初期化し、**postgresql** サービスを開始して、このサービスが起動 時に開始されることを確認します。

# su - postgres -c 'initdb' # systemctl enable postgresql # systemctl start postgresql

6. 新しいマシンで Data Warehouse データベースを復元します。file\_name は、Manager からコ ピーされたバックアップファイルです。

# engine-backup --mode=restore --scope=files --scope=grafanadb --scope=dwhdb - file=**file\_name** --log=**log\_file\_name** --provision-dwh-db

復元モードで **--provision-\*** オプションを使用すると、デフォルトで **--restore-permissions** が

復元モードで **--provision-\*** オプションを使用すると、デフォルトで **--restore-permissions** が 適用されます。

これで、Manager がホストされるマシンとは別のマシンで、Data Warehouse データベースがホストさ れるようになりました。Data Warehouse データベースを正常に復元したら、**engine-setup** コマンドの 実行を指示するプロンプトが表示されます。このコマンドを実行する前に、Data Warehouse サービス を移行します。

### C.1.2. 別のマシンへの Data Warehouse サービスの移行

Red Hat Virtualization Manager にインストールおよび設定した Data Warehouse サービスは、別のマシ ンに移行することができます。Data Warehouse サービスを別のマシンでホストすることは、Manager マシンの負荷を削減する上で役立ちます。

この手順では、Data Warehouse サービスのみを移行することに注意してください。

Data Warehouse サービスを移行する前に Data Warehouse データベース (**ovirt\_engine\_history**) を移 行するには、Data Warehouse [のデータセットの別のマシンへの移行](#page-84-0) を参照してください。

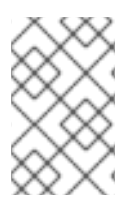

# 注記

Data Warehouse データベース、Data Warehouse サービス、Grafana はそれぞれ別々の マシンにインストールできますが、Red Hat はこれらの各コンポーネントをすべて同じ マシンにインストールする場合のみサポートします。

#### 前提条件

- Manager と Data Warehouse が同じマシン上にインストールおよび設定されている。
- 新たな Data Warehouse マシンを設定する場合は以下を満たしていること。
	- o Manager の /etc/ovirt-engine/engine.conf.d/10-setup-database.conf ファイルからのパ スワード。
	- Data Warehouse マシンから Manager データベースマシンの TCP ポート 5432 へのアクセ ス許可。
	- Manager の /etc/ovirt-engine-dwh/ovirt-engine-dwhd.conf.d/10-setup-database.conf ファイルからの Data Warehouse データベースのユーザー名とパスワード。 Data Warehouse [データセットの別のマシンへの移行](#page-84-0) で説明されている手順を使用して **ovirt\_engine\_history** データベースを移行した場合、バックアップには、そのマシンでの データベースのセットアップ中に定義したこれらの認証情報が含まれます。

このシナリオのインストールでは、以下の 4 つのステップを実施する必要があります。

Red Hat Virtualization のリポジトリーを有効に<mark>ものになります。 Red Hat Enterprise</mark> Linux 8 マシンに Database Linux 8 マシンに Database Data<br>- マシンに Database Database Database Database Database Database Database Database Database Database Database D

- 1. 新たな Data Warehouse マシンの準備
- 2. Manager マシンでの Data Warehouse サービスの停止
- 3. 新たな Data Warehouse マシンの設定
- 4. Manager マシンでの Data Warehouse サービスの無効化

#### C.1.2.1. 新たな Data Warehouse マシンの準備

Red Hat Virtualization のリポジトリーを有効にし、Red Hat Enterprise Linux 8 マシンに Data Warehouse セットアップパッケージをインストールします。

- 1. 必要なリポジトリーを有効にします。
	- a. コンテンツ配信ネットワークにシステムを登録します。プロンプトが表示されたら、カス タマーポータルのユーザー名とパスワードを入力します。

# subscription-manager register

b. **Red Hat Virtualization Manager** のサブスクリプションプールを見つけ、プール ID を記録 します。

- エータベース エコ エヌトランド アラー・レート アイディング エミング エンジン アイランド しゅうしゅう アイスト

# subscription-manager list --available

c. 上記のプール ID を使用して、サブスクリプションをシステムにアタッチします。

# subscription-manager attach --pool=**pool\_id**

- d. リポジトリーを設定します。
	- # subscription-manager repos \ --disable='\*' \ --enable=rhel-8-for-x86\_64-baseos-eus-rpms \ --enable=rhel-8-for-x86\_64-appstream-eus-rpms \ --enable=rhv-4.4-manager-for-rhel-8-x86\_64-rpms \ --enable=fast-datapath-for-rhel-8-x86\_64-rpms \ --enable=jb-eap-7.4-for-rhel-8-x86\_64-rpms

# subscription-manager release --set=8.6

2. **pki-deps** モジュールを有効にします。

# dnf module -y enable pki-deps

3. 現在インストールされている全パッケージを最新の状態にします。

# dnf upgrade --nobest

4. **ovirt-engine-dwh-setup** パッケージをインストールします。

# dnf install ovirt-engine-dwh-setup

C.1.2.2. Manager マシンでの Data Warehouse サービスの停止

#### 手順

1. Data Warehouse サービスを停止します。

# systemctl stop ovirt-engine-dwhd.service

2. データベースがリモートマシンでホストされる場合は、postgres.conf ファイルを編集して手動 でアクセス権限を付与する必要があります。**/var/lib/pgsql/data/postgresql.conf** ファイルを編 集し、listen\_addresses 行を変更して以下と一致するようにします。

listen\_addresses = '\*'

その行が存在しない、またはコメントアウトされている場合は、手動で追加します。

Manager マシンでデータベースがホストされていて、そのデータベースが Red Hat Virtualization Manager のクリーンセットアップ中に設定された場合は、デフォルトでアクセス 権限が付与されます。

3. postgresql サービスを再起動します。

# systemctl restart postgresql

#### C.1.2.3. 新たな Data Warehouse マシンの設定

このセクションで示すオプションまたは設定の順序は、お使いの環境によって異なる場合があります。

1. **ovirt engine history** データベースと Data Warehouse サービスの両方を 同じ マシンに移行す る場合は、以下のコマンドを実行します。移行しない場合は、次のステップに進みます。

# sed -i '/^ENGINE DB /d'  $\setminus$ /etc/ovirt-engine-dwh/ovirt-engine-dwhd.conf.d/10-setup-database.conf # sed -i  $\setminus$ -e 's:^\(OVESETUP\_ENGINE\_CORE/enable=bool\):True;\1:False;' \ -e '/^OVESETUP\_CONFIG\/fqdn/d' \

```
/etc/ovirt-engine-setup.conf.d/20-setup-ovirt-post.conf
```
2. apache/grafana PKI ファイルを削除して、**engine-setup** によって正しい値で再生成されるよう にします。

# rm -f  $\langle$ /etc/pki/ovirt-engine/certs/apache.cer \ /etc/pki/ovirt-engine/certs/apache-grafana.cer \ /etc/pki/ovirt-engine/keys/apache.key.nopass \ /etc/pki/ovirt-engine/keys/apache-grafana.key.nopass \ /etc/pki/ovirt-engine/apache-ca.pem \ /etc/pki/ovirt-engine/apache-grafana-ca.pem

3. **engine-setup** コマンドを実行し、マシンでの Data Warehouse の設定を開始します。

# engine-setup

4. Enter キーを押して自動検出されたホスト名をそのまま使用するか、別のホスト名を入力して Enter キーを押します。

Host fully qualified DNS name of this server [**autodetected host name**]:

5. **Enter** キーを押して、ファイアウォールを自動設定するか、**No** と入力し、**Enter** キーを押して、 既存の設定を維持します。

Setup can automatically configure the firewall on this system. Note: automatic configuration of the firewall may overwrite current settings. Do you want Setup to configure the firewall? (Yes, No) [Yes]:

ファイアウォールの自動設定を選択した場合に、ファイアウォール管理機能がアクティブ化さ れていなければ、サポートされているオプション一覧から、選択したファイアウォール管理機 能を指定するように要求されます。ファイアウォール管理機能の名前を入力して、**Enter** キー を押してください。この操作は、オプションが1つしかリストされていない場合でも必要で す。

6. Manager の完全修飾ドメイン名およびパスワードを入力します。その他のフィールドについて は、Enter キーを押してそれぞれのデフォルト値をそのまま使用します。

Host fully qualified DNS name of the engine server []: **engine-fqdn** Setup needs to do some actions on the remote engine server. Either automatically, using ssh as root to access it, or you will be prompted to manually perform each such action. Please choose one of the following: 1 - Access remote engine server using ssh as root

2 - Perform each action manually, use files to copy content around  $(1, 2)$  [1]: ssh port on remote engine server [22]: root password on remote engine server **engine-fqdn**: **password**

- 7. Manager データベースマシンの完全修飾ドメイン名 (FQDN) およびパスワードを入力します。
- その他のフィールドについては、**Enter** キーを押してそれぞれのデフォルト値をそのまま使用 します。

Engine database host []: **manager-db-fqdn** Engine database port [5432]: Engine database secured connection (Yes, No) [No]: Engine database name [engine]: Engine database user [engine]: Engine database password: **password**

8. インストールの設定を確認します。

Please confirm installation settings (OK, Cancel) [OK]:

これで、Data Warehouse サービスがリモートマシンに設定されました。次は、Manager マシンの Data Warehouse サービスを無効にします。

# C.1.2.4. Manager マシンでの Data Warehouse サービスの無効化

# 前提条件

● Manager マシンの Grafana サービスが無効になっている。

# systemctl disable --now grafana-server.service

# 手順

1. Manager マシンで Manager を再起動します。

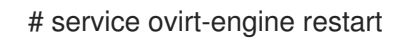

2. 以下のコマンドを実行して /etc/ovirt-engine-setup.conf.d/20-setup-ovirt-post.conf ファイ ルを変更し、オプションを **False** に設定します。

```
# sed -i \
   -e 's;^\(OVESETUP_DWH_CORE/enable=bool\):True;\1:False;' \
   -e 's;^\(OVESETUP_DWH_CONFIG/remoteEngineConfigured=bool\):True;\1:False;' \
   /etc/ovirt-engine-setup.conf.d/20-setup-ovirt-post.conf
# sed -i \setminus
```
-e 's;^\(OVESETUP\_GRAFANA\_CORE/enable=bool\):True;\1:False;' \ /etc/ovirt-engine-setup.conf.d/20-setup-ovirt-post.conf

3. Data Warehouse サービスを無効にします。

# systemctl disable ovirt-engine-dwhd.service

4. Data Warehouse に関するファイルを削除します。

# rm -f /etc/ovirt-engine-dwh/ovirt-engine-dwhd.conf.d/\*.conf /var/lib/ovirt-enginedwh/backups/\*

これで、Data Warehouse サービスが Manager とは別のマシンでホストされるようになりました。

# 付録D PCI パススルーを有効にするためのホストの設定

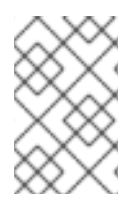

### 注記

これは、Red Hat Virtualization で SR-IOV を準備およびセットアップする方法を示す一 連のトピックの 1 つです。詳細は、SR-IOV [のセットアップと設定](https://access.redhat.com/documentation/ja-jp/red_hat_virtualization/4.4/html-single/administration_guide/index#setting-up-and-configuring-sr-iov) を参照してくださ い。

PCI パススルーを有効化すると、デバイスが仮想マシンに直接アタッチされているかのように、ホスト のデバイスを仮想マシンで使用できます。PCI パススルー機能を有効化するには、仮想化拡張機能およ び IOMMU 機能を有効化する必要があります。以下の手順では、ホストを再起動する必要があります。 すでにホストが Manager にアタッチされている場合は、最初にホストがメンテナンスモードに設定さ れていることを確認してください。

#### 前提条件

● ホストハードウェアが PCI デバイスパススルーおよび割り当ての要件を満たしていることを確 認する。詳細は、PCI [デバイスの要件](https://access.redhat.com/documentation/ja-jp/red_hat_virtualization/4.4/html-single/planning_and_prerequisites_guide/index#PCI_Device_Requirements_RHV_planning) を参照してください。

#### PCI パススルー用ホストの設定

- 1. BIOS の仮想化拡張機能および IOMMU 拡張機能を有効にします。詳細は、Red Hat Enterprise Linux [仮想化の導入および管理ガイド](https://access.redhat.com/documentation/ja-jp/red_hat_enterprise_linux/7/html/virtualization_deployment_and_administration_guide/sect-troubleshooting-enabling_intel_vt_x_and_amd_v_virtualization_hardware_extensions_in_bios) の BIOS での INTEL VT-X と AMD-V の仮想化ハード ウェア拡張の有効化 を参照してください。
- 2. ホストを Manager に追加する際に Hostdev Passthrough & SR-IOVのチェックボックスを選 択するか、手動で grub 設定ファイルを編集して、カーネルの IOMMU フラグを有効化しま す。
	- 管理ポータルから IOMMU [フラグを有効化する方法については、](https://access.redhat.com/documentation/ja-jp/red_hat_virtualization/4.4/html-single/administration_guide/index#Adding_standard_hosts_to_the_Manager_host_tasks)Red Hat Virtualization Manager への通常ホストの追加 および [カーネル設定の説明](https://access.redhat.com/documentation/ja-jp/red_hat_virtualization/4.4/html-single/administration_guide/index#Kernel_Settings_Explained) を参照してください。
	- 手動で grub 設定ファイルを編集する方法については、IOMMU [の手動での有効化](#page-92-0) を参照し てください。
- 3. GPU パススルーを有効にするには、ホストとゲストシステムの両方で追加の設定手順を実行す る必要があります。詳細は、Red Hat Virtualization での仮想マシン用 NVIDIA GPU のセット アップ の GPU デバイスパススルー: [単一の仮想マシンへのホスト](https://access.redhat.com/documentation/ja-jp/red_hat_virtualization/4.4/html-single/setting_up_an_nvidia_gpu_for_a_virtual_machine_in_red_hat_virtualization/index#proc_nvidia_gpu_passthrough_nvidia_gpu_passthrough) GPU の割り当て を参照して ください。

#### IOMMU の手動での有効化

1. grub 設定ファイルを編集して IOMMU を有効化します。

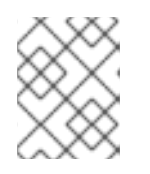

#### 注記

IBM POWER8 ハードウェアを使用している場合は、デフォルトで IOMMU が有 効になっているため、この手順は省略してください。

● Intel の場合は、マシンを起動し、grub 設定ファイルの GRUB CMDLINE LINUX 行の末 尾に **intel\_iommu=on** を追加します。

# vi /etc/default/grub ...

<span id="page-92-0"></span>GRUB\_CMDLINE\_LINUX="nofb splash=quiet console=tty0 ... intel\_iommu=on ...

● AMD の場合は、マシンを起動し、grub 設定ファイルの GRUB\_CMDLINE\_LINUX 行の末 尾に **amd\_iommu=on** を追加します。

# vi /etc/default/grub

GRUB\_CMDLINE\_LINUX="nofb splash=quiet console=tty0 ... amd\_iommu=on …

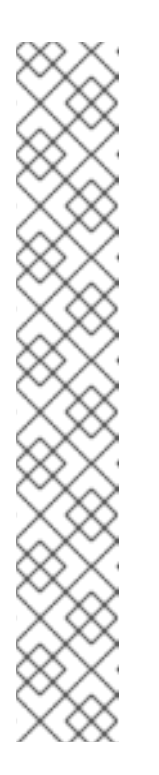

…

# 注記

**intel\_iommu=on** または AMD IOMMU が検出される場合は、**iommu=pt** を 追加してみてください。**pt** オプションでは、パススルーで使用するデバイス の IOMMU のみが有効化され、ホストのパフォーマンスが向上します。ただ し、このオプションはすべてのハードウェアでサポートされているわけでは ありません。**pt** オプションがお使いのホストで機能しない場合は、以前のオ プションに戻してください。

ハードウェアが割り込みの再マッピングをサポートしていないためにパスス ルーが失敗する場合、仮想マシンが信頼できるのであれば **allow\_unsafe\_interrupts** オプションを有効化することも検討してくださ い。**allow\_unsafe\_interrupts** を有効化すると、ホストが仮想マシンからの MSI 攻撃にさらされる可能性があるため、このオプションはデフォルトで有 効化されていません。オプションを有効化するには、以下のとおり設定して ください。

# vi /etc/modprobe.d options vfio\_iommu\_type1 allow\_unsafe\_interrupts=1

2. grub.cfg ファイルをリフレッシュしてからホストを再起動し、変更を有効にします。

# grub2-mkconfig -o /boot/grub2/grub.cfg

# reboot

# 付録E カーネルモジュールの自動読み込みの回避

モジュールを直接読み込むか、別のモジュールから依存関係として読み込むか、起動プロセス中に読み 込むかにかからず、カーネルモジュールが自動的に読み込まれないようにします。

#### 手順

- 1. モジュール名は、**modprobe** ユーティリティーの設定ファイルに追加する必要があります。こ のファイルは、設定ディレクトリー **/etc/modprobe.d** に配置する必要があります。 この設定ディレクトリーの詳細は、**modprobe.d** の man ページを参照してください。
- 2. モジュールが以下のいずれかで読み込まれるように設定されていないか確認してください。
	- **/etc/modprobe.conf**
	- **/etc/modprobe.d/\***
	- **/etc/rc.modules**
	- **/etc/sysconfig/modules/\***

# modprobe --showconfig < configuration file name >

3. 出力にモジュールが表示される場合は、そのモジュールが無視され、読み込まれないことを確 認します。

# modprobe --ignore-install <\_module\_name\_>

4. 読み込まれている場合は、実行中のシステムからモジュールの読み込みを解除します。

# modprobe -r < module name >

5. システム固有の設定ファイルに **blacklist** 行を追加して、モジュールを直接読み込まないように します (例: **/etc/modprobe.d/local-dontload.conf**)。

# echo "blacklist < module\_name > >> /etc/modprobe.d/local-dontload.conf

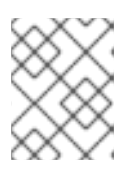

#### 注記

必須モジュールの場合や、別のモジュールにおいて任意の依存関係にある場合、 この手順を実行してもモジュールの読み込みは回避されません。

6. オプションのモジュールがオンデマンドで読み込まれないようにします。

# echo "install <\_module\_name\_>/bin/false" >> /etc/modprobe.d/local-dontload.conf

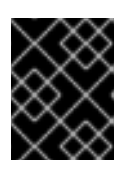

#### 重要

除外したモジュールが他のハードウェアで必要とされている場合、除外してしま うと予期しない結果が生じる可能性があります。

7. **initramfs** のバックアップコピーを作成します。

# cp /boot/initramfs-\$(uname -r).img /boot/initramfs-\$(uname -r).img.\$(date +%m-%d- %H%M%S).bak

8. カーネルモジュールが **initramfs** の一部である場合は、初期 **ramdisk** イメージを再構築し、そ のモジュールを省略します。

# dracut --omit-drivers < module\_name > -f

9. 現在のカーネルコマンドラインパラメーターを取得します。

# grub2-editenv - list | grep kernelopts

10. **<\_module\_name\_>.blacklist=1 rd.driver.blacklist=<\_module\_name\_>** を、生成された出力 に追加します。

# grub2-editenv - set kernelopts="<> < module\_name\_>.blacklist=1 rd.driver.blacklist= <\_module\_name\_>"

以下に例を示します。

# grub2-editenv - set kernelopts="root=/dev/mapper/rhel\_example-root ro crashkernel=auto resume=/dev/mapper/rhel\_example-swap rd.lvm.lv=rhel\_example/root rd.lvm.lv=rhel\_example/swap < module\_name\_>.blacklist=1 rd.driver.blacklist= <\_module\_name\_>"

11. **kdump initramfs** のバックアップコピーを作成します。

# cp /boot/initramfs-\$(uname -r)kdump.img /boot/initramfs-\$(uname -r)kdump.img.\$(date +%m-%d-%H%M%S).bak

12. **kdump initramfs** から省略するには、**rd.driver.blacklist=<\_module\_name\_>** を **/etc/sysconfig/kdump** の **KDUMP\_COMMANDLINE\_APPEND** 設定に追加します。

# sed -i '/^KDUMP\_COMMANDLINE\_APPEND=/s/"\$/ rd.driver.blacklist=module\_name"/' /etc/sysconfig/kdump

13. **kdump initrd** への変更を適用するには、**kdump** サービスを再起動します。

# kdumpctl restart

14. **kdump** の初期 **ramdisk** イメージを再構築します。

# mkdumprd -f /boot/initramfs-\$(uname -r)kdump.img

15. システムを再起動します。

E.1. モジュールの一時削除

モジュールを一時的に削除できます。

1. **modprobe** を実行して、現在読み込まれているモジュールを削除します。

# modprobe -r <module name>

2. モジュールの読み込みを解除できない場合、そのモジュールはプロセスまたは別のモジュール で使用されている可能性があります。その場合はプロセスを終了し、上記で作成した **modpole** コマンドを別のタイミングで実行してモジュール読み込みを解除します。

# 付録F RED HAT VIRTUALIZATION のセキュリティー保護

これは、Red Hat Virtualization 固有の情報です。次のいずれかに関連する、基本的なセキュリティープ ラクティスについての説明ではありません。

- 不要なサービスの無効化
- 認証
- 認可
- アカウンティング
- RHV 以外のサービスの侵入テストおよび耐性
- 機密アプリケーションデータの暗号化

#### 前提条件

- 所属する組織のセキュリティー標準およびプラクティスを熟知していること。可能な場合は、 所属する組織のセキュリティー担当者にお問い合わせください。
- Red Hat Enterprise Linux Security [hardening](https://access.redhat.com/documentation/ja-jp/red_hat_enterprise_linux/8/html-single/security_hardening/index) を参照してから、RHEL ホストをデプロイするこ と。

F.1. RHEL ベースのホストおよびスタンドアロン MANAGER での DISA STIG プロファイルの適用

RHV をインストールするときに、UI インストーラーで DISA STIG プロファイルを選択できます。これ は、RHEL 8 が提供するプロファイルです。

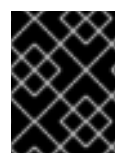

#### 重要

DISA STIG プロファイルは、Red Hat Virtualization Host (RHVH) ではサポートされてい ません。

#### 手順

- 1. Installation Summary 画面で、Security Policy を選択します。
- 2. Security Policy 画面で、Apply security policyを On に設定します。
- 3. DISA STIG for Red Hat Enterprise Linux 8を選択します。
- 4. Select profile をクリックします。クリックすると、プロファイルの横に緑色のチェックマーク が追加され、パッケージが Changes that were done or need to be doneの一覧に追加されま す。変更するように指示された場合は、画面の指示に従ってください。
- 5. Done をクリックします。
- 6. Installation Summary 画面で、Security Policy のステータスが Everything okayであることを 確認します。
- 7. ホストを再起動します。

# F.1.1. セルフホストエンジンでの DISA STIG の有効化

コマンドラインを使用すると、デプロイメント中にセルフホスト型エンジンで DISA STIG を有効にする ことができます。

#### 手順

- 1. [セルフホスト型エンジンのデプロイメントスクリプトを開始します。コマンドラインを使用し](https://access.redhat.com/documentation/ja-jp/red_hat_virtualization/4.4/html-single/installing_red_hat_virtualization_as_a_self-hosted_engine_using_the_command_line/index) て Red Hat Virtualization をセルフホストエンジンとしてインストール を参照してください。
- 2. デプロイメントスクリプトで **Do you want to apply an OpenSCAP security profile?** のプロ ンプトが表示されたら、**Yes** と入力します
- 3. デプロイメントスクリプトで、**Please provide the security profile you would like to use?** の プロンプトが表示されたら、**stig** と入力します。

# F.2. RHV ホストおよびスタンドアロン MANAGER での PCI-DSS プロファ イルの適用

RHVH をインストールする際に、RHEL 8 が提供するプロファイルである PCI-DSS プロファイルを UI インストーラーで選択できます。

#### 手順

- 1. Installation Summary 画面で、Security Policy を選択します。
- 2. Security Policy 画面で、Apply security policyを On に設定します。
- 3. PCI-DSS v3.2.1 Control Baseline for Red Hat Enterprise Linux 8を選択します。
- 4. Select profile をクリックします。クリックすると、プロファイルの横に緑色のチェックマーク が追加され、パッケージが Changes that were done or need to be doneの一覧に追加されま す。変更するように指示された場合は、画面の指示に従ってください。
- 5. Done をクリックします。
- 6. Installation Summary 画面で、Security Policy のステータスが Everything okayであることを 確認します。
- 7. ホストを再起動します。

#### F.2.1. セルフホストエンジンでの PCI-DSS の有効化

コマンドラインを使用すると、デプロイメント中にセルフホスト型エンジンで PCI-DSS を有効にでき ます。

#### 手順

- 1. [セルフホスト型エンジンのデプロイメントスクリプトを開始します。コマンドラインを使用し](https://access.redhat.com/documentation/ja-jp/red_hat_virtualization/4.4/html-single/installing_red_hat_virtualization_as_a_self-hosted_engine_using_the_command_line/index) て Red Hat Virtualization をセルフホストエンジンとしてインストール を参照してください。
- 2. デプロイメントスクリプトで **Do you want to apply an OpenSCAP security profile?** のプロ ンプトが表示されたら、**Yes** と入力します

3. デプロイメントスクリプトで、**Please provide the security profile you would like to use?** の

3. デプロイメントスクリプトで、**Please provide the security profile you would like to use?** の プロンプトが表示されたら、**pci-dss** と入力します。

# 付録G セルフホステッドエンジンのデプロイで許可される CPU タ イプの定義

# 手順

1. **deploy.json** という名前のファイルを作成し、以下に示す表から **he\_cluster\_cpu\_type** の CPU タイプを選択します。たとえば、必要な CPU タイプが Secure Intel Nehalem Familyの場 合、**deploy.json** は次のようになります。

[root@host ~]# cat deploy.json { "he\_cluster\_cpu\_type": "Secure Intel Nehalem Family" }

2. deploy.json ファイルを **hosts-engine --deploy** プロセスに提供します。

[root@host ~]# hosted-engine --deploy --ansible-extra-vars=@/root/deploy.json

# 表G.1 許可される CPU タイプ

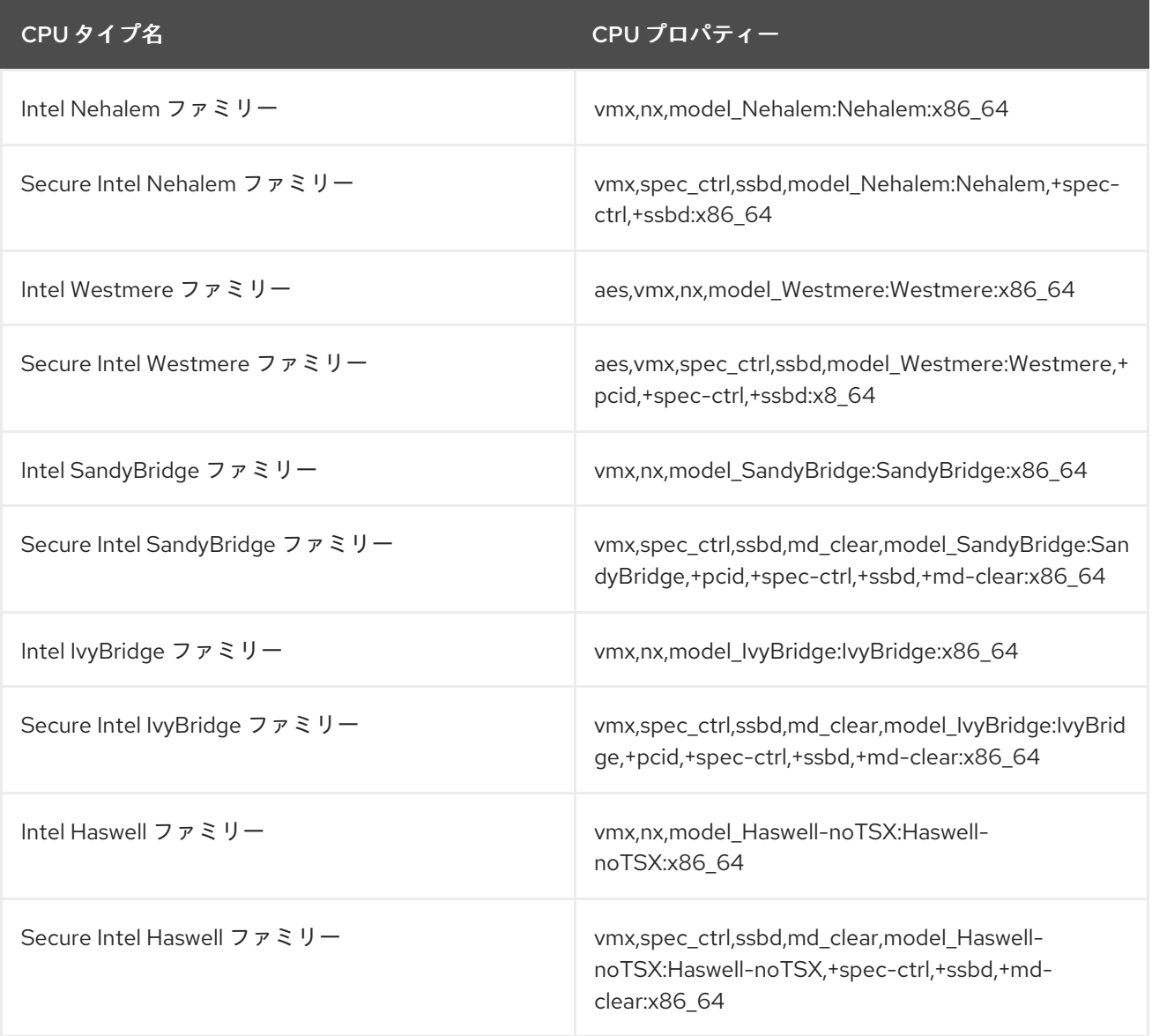

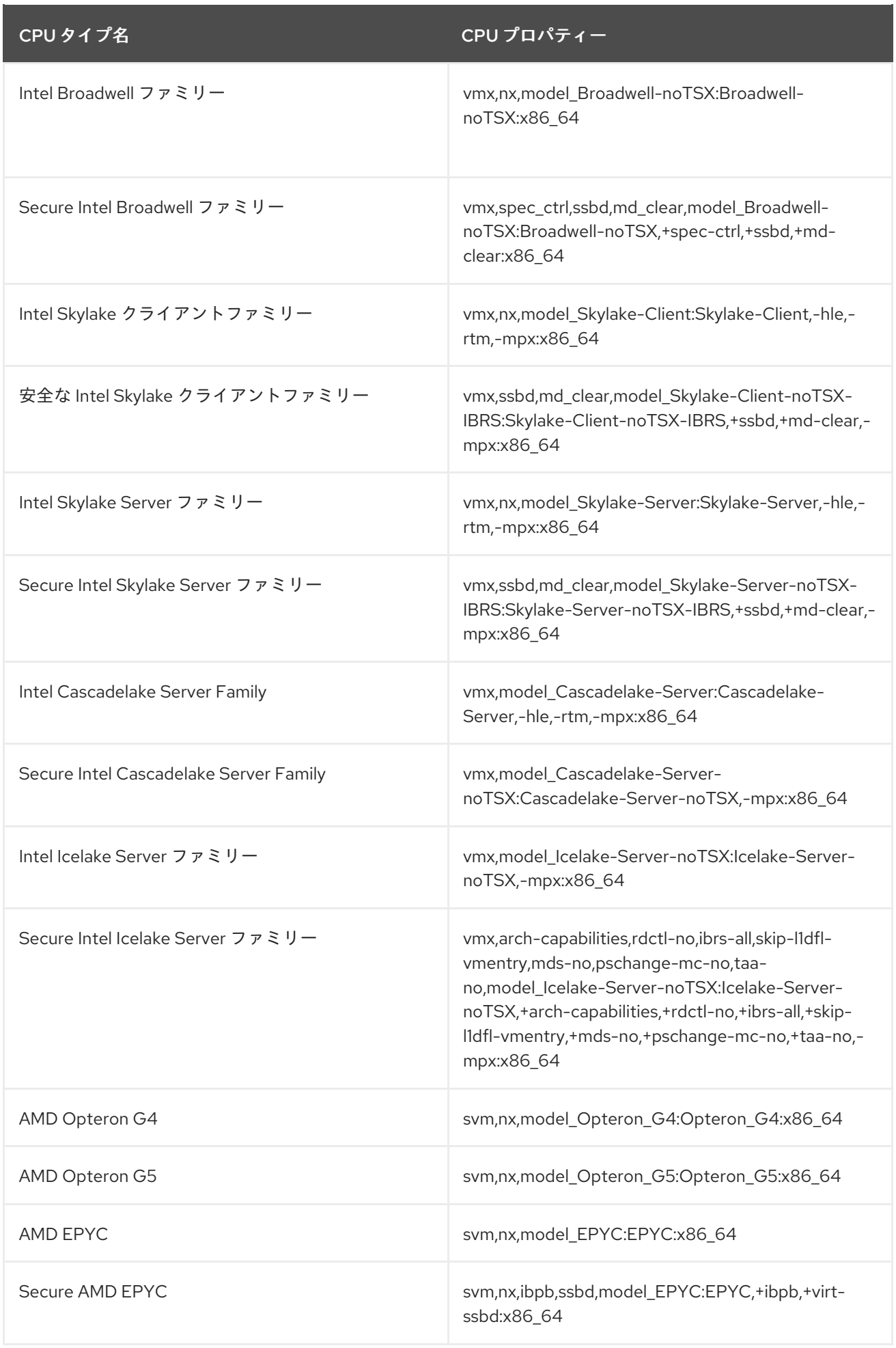

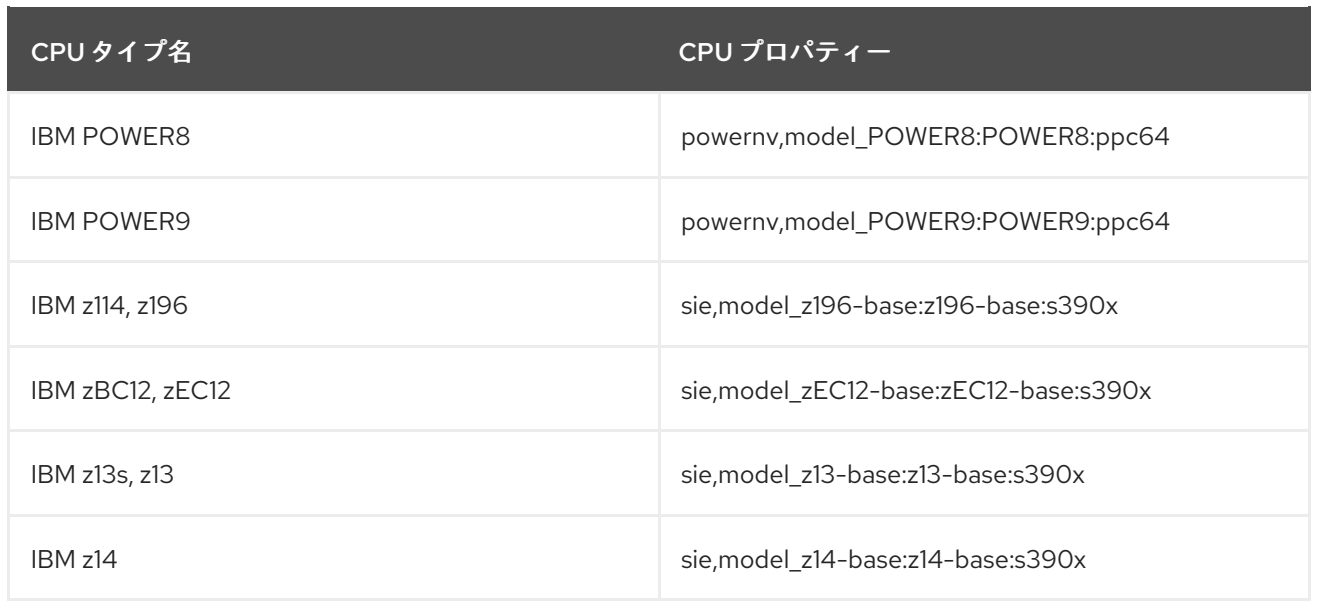

# 付録H 法的通知

Copyright © 2022 Red Hat, Inc.

Licensed under the (Creative Commons [Attribution–ShareAlike](https://creativecommons.org/licenses/by-sa/4.0/) 4.0 International License).Derived from documentation for the (oVirt [Project\)](https://ovirt.org).If you distribute this document or an adaptation of it, you must provide the URL for the original version.

Modified versions must remove all Red Hat trademarks.

Red Hat, Red Hat Enterprise Linux, the Red Hat logo, the Shadowman logo, JBoss, OpenShift, Fedora, the Infinity logo, and RHCE are trademarks of Red Hat, Inc., registered in the United States and other countries.

Linux<sup>®</sup> is the registered trademark of Linus Torvalds in the United States and other countries.

Java® is a registered trademark of Oracle and/or its affiliates.

XFS® is a trademark of Silicon Graphics International Corp. or its subsidiaries in the United States and/or other countries.

MySQL® is a registered trademark of MySQL AB in the United States, the European Union and other countries.

Node.js® is an official trademark of Joyent.Red Hat Software Collections is not formally related to or endorsed by the official Joyent Node.js open source or commercial project.

The OpenStack® Word Mark and OpenStack logo are either registered trademarks/service marks or trademarks/service marks of the OpenStack Foundation, in the United States and other countries and are used with the OpenStack Foundation's permission.We are not affiliated with, endorsed or sponsored by the OpenStack Foundation, or the OpenStack community.

All other trademarks are the property of their respective owners.